# PriviA

# PX-400R

# **BEDIENUNGSANLEITUNG**

Bitte bewahren Sie alle Informationen für spätere Referenz auf.

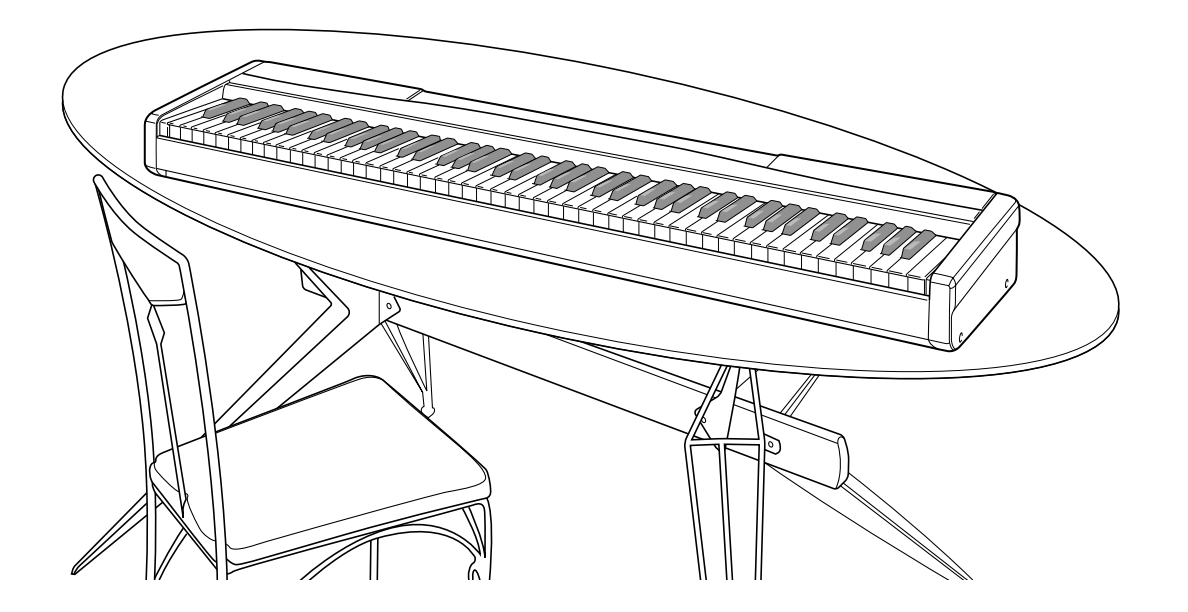

#### **Sicherheitsmaßregeln**

Bevor Sie die Verwendung des Digitalpianos versuchen, lesen Sie unbedingt die separaten "Vorsichtsmaßregeln hinsichtlich der Sicherheit".

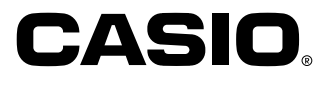

PX400R-G-1

PX400R\_g\_cover.p65 1 04.8.24, 4:39 PM

◈

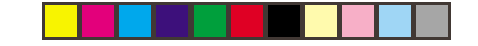

# **Wichtig!**

Bitte beachten Sie die folgenden wichtigen Informationen, bevor Sie dieses Produkt verwenden.

- Bevor Sie das optionale Netzgerät AD-12 für die Stromversorgung dieses Produkts verwenden, überprüfen Sie unbedingt zuerst das Netzgerät auf Beschädigungen. Kontrollieren Sie besonders sorgfältig das Stromkabel auf Schnitte, Bruch, freiliegende Drähte und andere ernsthafte Schäden. Lassen Sie niemals Kinder ein ernsthaft beschädigtes Netzgerät verwenden.
- Dieses Produkt ist nicht für Kinder unter 3 Jahren ausgelegt.
- Verwenden Sie nur das CASIO Netzgerät AD-12.
- Das Netzgerät ist kein Spielzeug.
- Trennen Sie immer das Netzgerät ab, bevor Sie das Produkt reinigen.

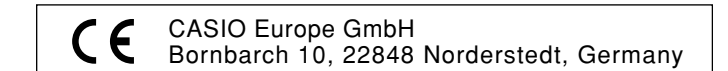

◈

◈

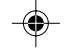

# **Inhalt**

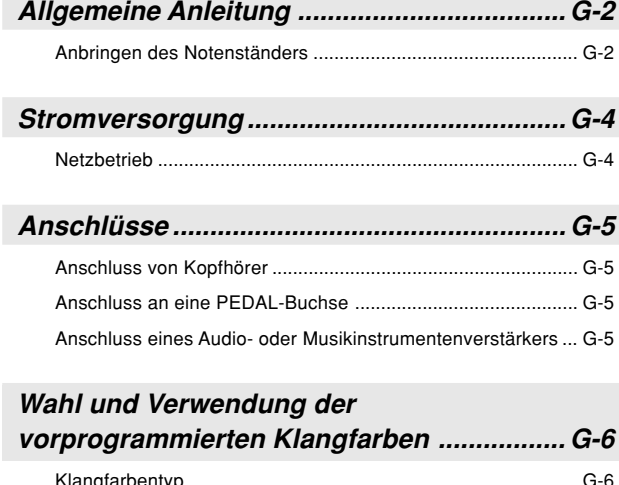

 $\textcolor{black}{\textcircled{\footnotesize{1}}}$ 

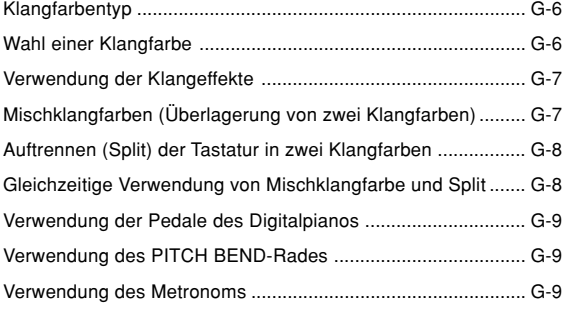

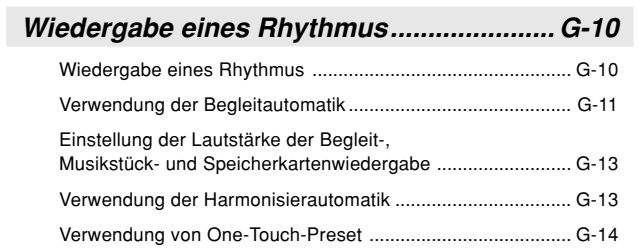

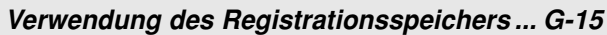

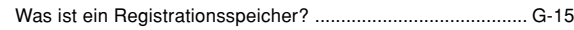

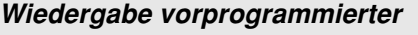

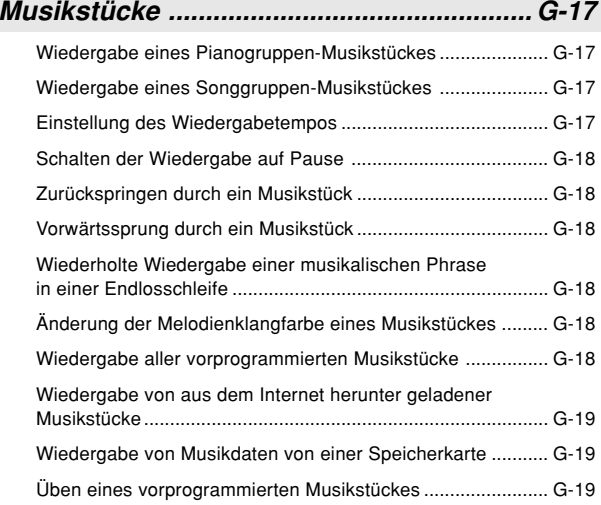

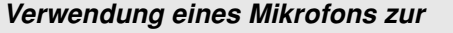

**Gesangsbegleitung ..................................... G-20**

Verwendung der Transponierung ............................................ G-21

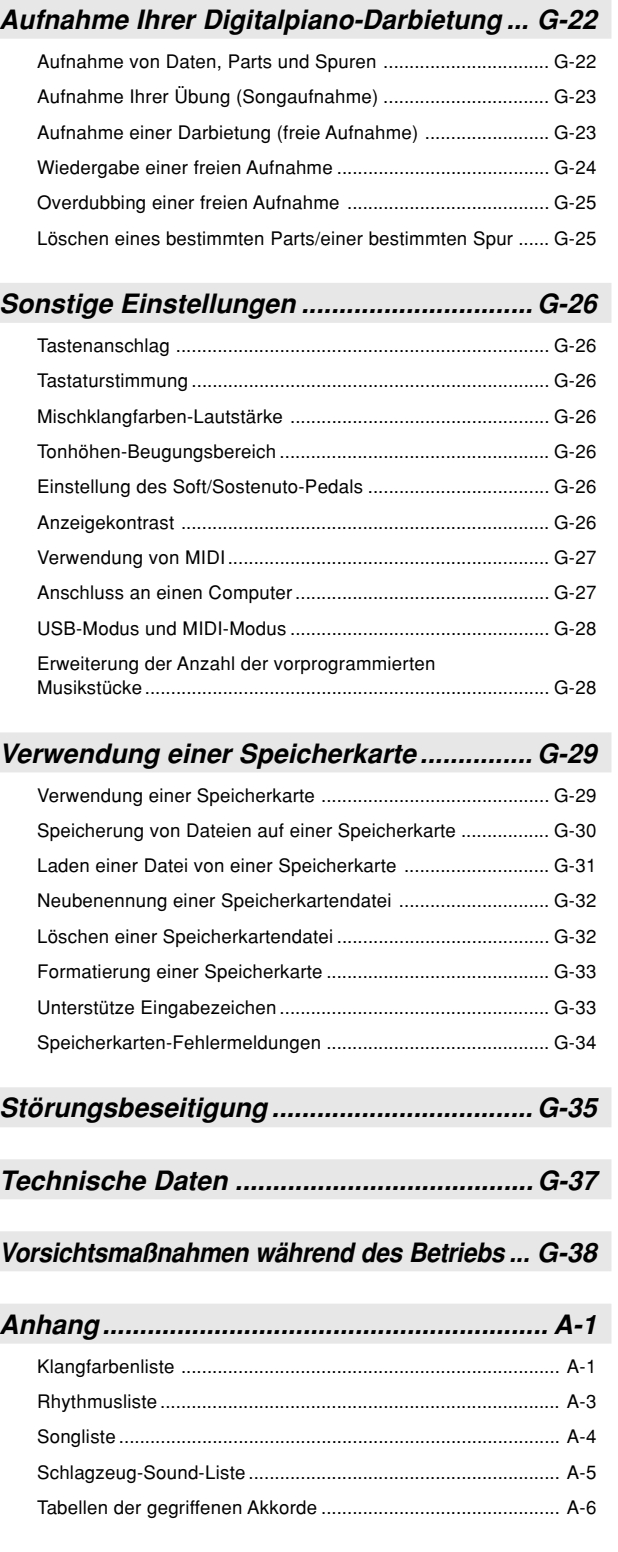

**MIDI Implementation Chart**

Die in dieser Anleitung verwendeten Firmen- und Produktnamen sind vielleicht eingetragene Warenzeichen andere Inhaber.

**G-1**

 $\bigcirc$ 

419A-G-003B

 $\overline{\blacklozenge}$ 

# **Allgemeine Anleitung**

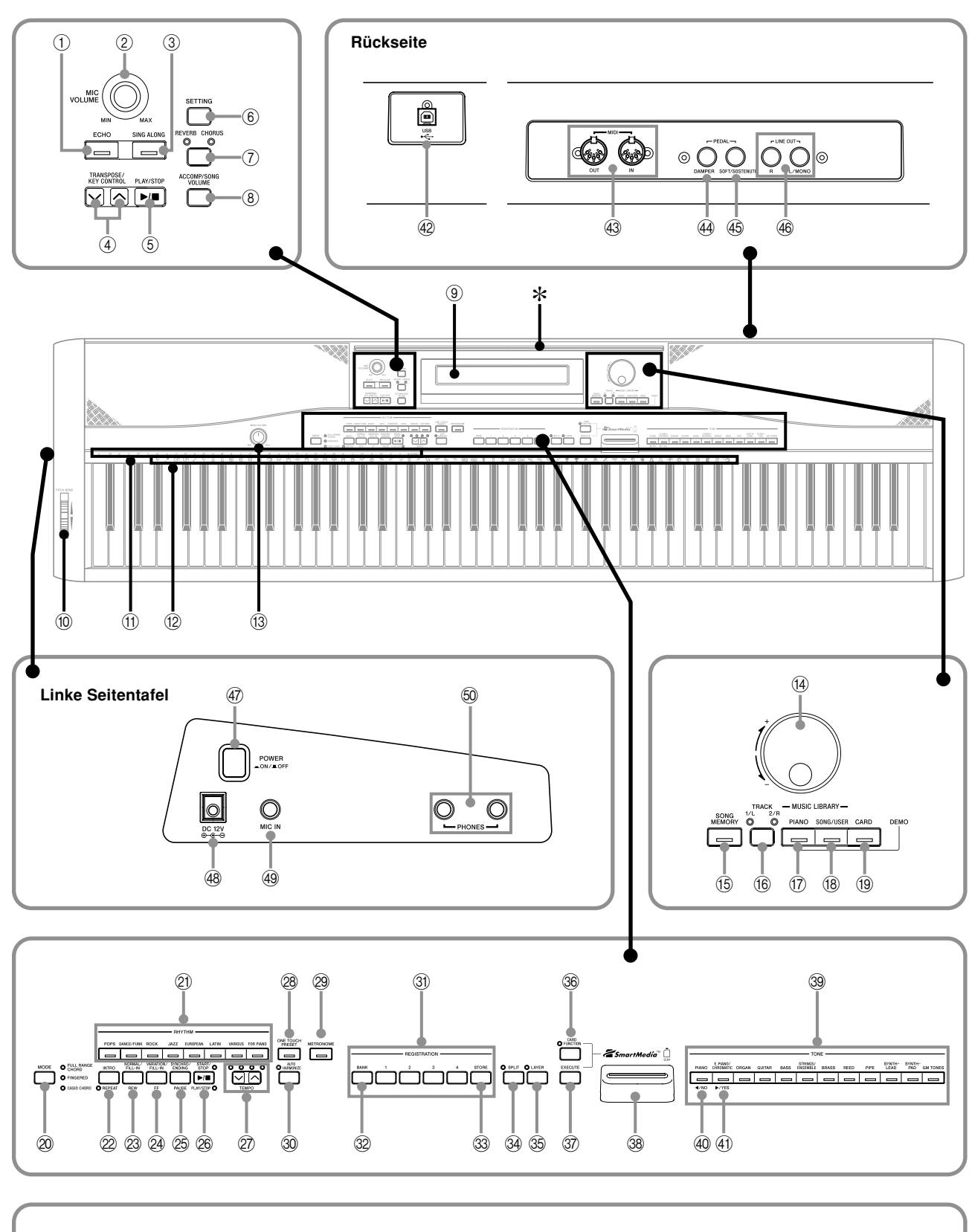

⊕

# \***Anbringen des Notenständers**

Bringen Sie den Notenständer an, indem Sie seine Bolzen in die Bohrungen des Digitalpianos einsetzen.

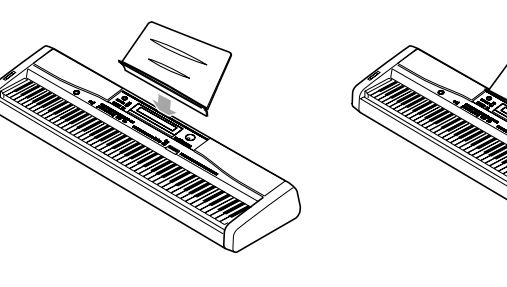

419A-G-004A

 $\color{red}\blacklozenge$ 

**G-2**

 $\overline{\bullet}$ 

 $P$  04.8.24, 4:39 PM

# **Allgemeine Anleitung**

- 1 Echotaste (ECHO)
- 2 Mikrofonpegel-Reglerknopf (MIC VOLUME)
- 3 Gesangsbegleitungstaste (SING ALONG)
- 4 Transponierungs-/Tonarten-Steuerungstasten
- (TRANSPOSE/KEY CONTROL) 5 Wiedergabe-/Stopptaste (<PLAY/STOP>)
- 6 Einstellungstaste (SETTING)
- 
- 7 Nachhall-/Chorustaste (REVERB CHORUS)
- 8 Begleitungs-/Song-Lautstärketaste (ACCOMP/SONG VOLUME)
- 9 Display
- 0 Tonhöhen-Beugungsrad (PITCH BEND)
- **11** Akkord-Grundtonname (CHORD)
- (12) Liste der Perkussionsinstrumente
- <sup>3</sup> Hauptlautstärke-Reglerknopf (MAIN VOLUME)
- <sup>(14)</sup> Regler
- E Songspeichertaste (SONG MEMORY)
- **6** Taste für Spur 1/L 2/R (TRACK 1/L 2/R)

#### ● **Musikbibliothek**

- G Pianotaste (PIANO)
- <sup>(8)</sup> Song-/Anwendertaste (SONG/USER)
- <sup>(19)</sup> Kartentaste (CARD)
- @ Modustaste (MODE)
- **20 Rhythmustasten (RHYTHM)**
- L Einleitungsphrasen-/Wiederholungstaste (INTRO/REPEAT)
- M Normal-/Zwischenspiel-/Schnellrücklauftaste (NORMAL/FILL-IN/REW)
- N Variations-/Zwischenspiel-/Schnellvorlauftaste (VARIATION/FILL-IN/FF)
- O Synchron-/Schlussphrasen-/Pausentaste (SYNCHRO/ENDING/PAUSE)
- <sup>26</sup> Start-/Stopp-, Wiedergabe-/Stopptaste (START/STOP, PLAY/STOP)
- Q Tempotasten (TEMPO)
- <sup>2</sup> One-Touch-Preset-Taste (ONE TOUCH PRESET)
- $\circledR$  Metronomtaste (METRONOME)
- <sup>30</sup> Taste für Harmonisierautomatik (AUTO HARMONIZE)
- U Registrierungstasten (REGISTRATION)
- <sup>3</sup> Banktaste (BANK)
- <sup>33</sup> Speichertaste (STORE)
- $\textcircled{3}$  Splittaste (SPLIT)
- $\circledast$  Mischklangfarbentaste (LAYER)
- $\circledR$  Kartenfunktionstaste (CARD FUNCTION)
- [ Ausführungstaste (EXECUTE)
- **38 Kartenslot**
- ] Klangfarbentasten (TONE)
- <sup>40</sup> [◀] Cursor-/Nein-Taste ([◀]/NO)
- 41) [▶] Cursor-/Ja-Taste ([▶]/YES)

## **[Rückwand]**

#### 42 USB-Port (USB)

- **43 MIDI-Aus-/Eingangsbuchsen (MIDI OUT/IN)**
- 44 Pedaldämpfungstaste (PEDAL DAMPER)
- e Pedal-Soft-/Sostenuto-Buchse (PEDAL SOFT/SOSTENUTO)
- **66 Leitungsausgangsbuchsen (LINE OUT R, L/MONO)**

#### **[Linke Seitenwand]**

- g Stromtaste (POWER)
- 48 Gleichstrombuchse (DC 12 V)
- $\circledast$  Mikrofoneingangsbuchse (MIC IN)

MODE

 $%$  Kopfhörerbuchsen (PHONES)

**HINWEIS**

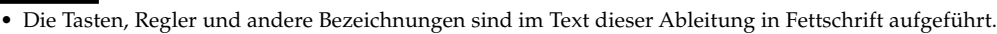

- Dieses Digitalpiano weist zwei **PLAY/STOP**-Tasten auf. In dieser Anleitung ist die unter der **SING ALONG**-Taste angeordnete **PLAY/ STOP**-Taste als **<PLAY/STOP>**-Taste bezeichnet.
- Jedes Kapitel dieser Anleitung beginnt mit einer Abbildung
- der Konsole des Pianos, welche die Tasten und anderen Bedienungselemente zeigt, die Sie für die Bedienung benötigen.

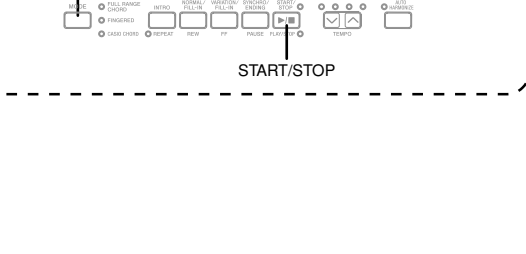

--------

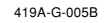

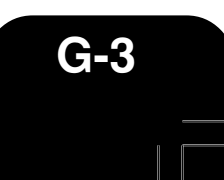

# **Stromversorgung**

⊕

Die Stromversorgung dieses Digitalpianos erfolgt durch Anschluss an eine Netzdose über ein Netzgerät.

Wenn das Digitalpiano nicht verwendet wird, unbedingt die Stromversorgung ausschalten und das Netzgerät von der Netzdose abziehen.

# **Netzbetrieb**

Für Netzbetrieb darf nur das für dieses Digitalpiano vorgeschriebene Netzgerät verwendet werden.

**Vorgeschriebenes Netzgerät: AD-12**

#### **[Linke Seitentafel]**

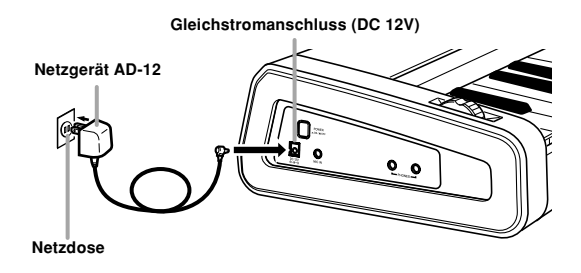

#### **WICHTIG!**

◈

- Achten Sie darauf, dass das Produkt ausgeschaltet ist, bevor Sie das Netzgerät anschließen oder abtrennen.
- Bei längerer Verwendung des Netzgerätes kann sich dieses erwärmen. Die ist jedoch normal und stellt keinen Fehlbetrieb dar.
- Ziehen Sie niemals mit übermäßiger Kraft an dem Kabel des Netzgerätes, während dieses an das Digitalpiano angeschlossen ist. Anderenfalls kann die Anschlussbuchse für das Netzgerät beschädigt werden.
- Wenn Sie das Netzgerät aufbewahren, wickeln Sie niemals das Kabel um das Netzgerät. Anderenfalls können die Kabelanschlüsse beschädigt werden.

# **Speicherschutz**

Bestimmte Einstellungen und Speicherinhalte bleiben auch erhalten, wenn das Digitalpiano ausgeschaltet wird. Dies bedeutet, dass die Daten und Einstellungen weiter zur Verfügung stehen, wenn Sie das Digitalpiano wieder einschalten. Die nachfolgende Liste enthält die wichtigsten Einstellungen und Speicherinhalte, die erhalten bleiben.

- Songspeicherdaten
- Inhalte des Registrationsspeichers
- Anwendersongs
- Anzeigekontrasteinstellung • Musikbibliothek-Songnummern

**G-4** PX400R\_g\_01-16.p65 4 04.8.24, 4:39 PM

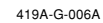

# **Anschlüsse**

#### **WICHTIG!**

• Wenn Sie externe Ausrüstung anschließen, stellen Sie zuerst den **MAIN VOLUME**-Knopf des Digitalpianos und den Lautstärkeregler der externen Ausrüstung auf einen relativ niedrigen Lautstärkepegel ein. Sie können die Lautstärke später auf den gewünschten Pegel einstellen, nachdem die Anschlüsse ausgeführt wurden.

# **Anschluss von Kopfhörer**

Schließen Sie im Fachhandel erhältliche Kopfhörer an die **PHONES**-Buchsen dieses Digitalpianos an. Dadurch werden die eingebauten Lautsprecher stumm geschaltet, so dass Sie auch zu späten Nachtstunden üben können, ohne jemanden zu stören. Um Ihr Gehör zu schützen, sollten Sie den Lautstärkepegel nicht zu hoch einstellen, wenn Sie Kopfhörer verwenden.

## **[Linke Seitentafel]**

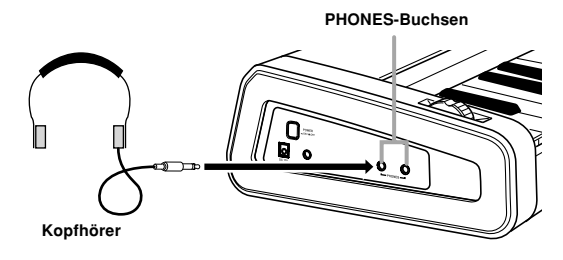

# **Anschluss an eine PEDAL-Buchse**

Abhängig von der Art der Operation, die Sie mit dem Pedal (SP-3) ausführen möchten, schließen Sie das Kabel des Pedals an die **PEDAL DAMPER**-Buchse oder **PEDAL SOFT/SOSTENUTO**-Buchse des Digitalpianos an. Falls Sie beide Buchsen gleichzeitig verwenden möchten, müssen Sie ein weiteres, optional erhältliches Pedal erstehen.

Für Informationen über die Verwendung eines Pedals siehe "Verwendung der Pedale des Digitalpianos" auf Seite G-9.

#### **[Rückseite]**

◈

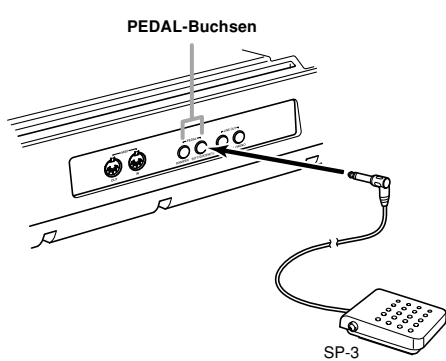

# **Anschluss eines Audio- oder Musikinstrumentenverstärkers**

Durch den Anschluss an einen Audio- oder Musikinstrument-Verstärker wird über die externen Lautsprecher ein noch klarer und kräftigerer Klang sichergestellt.

#### **WICHTIG!**

• Das Digitalpiano stellt die Tonausgabe automatisch ein, um diese für die Kopfhörerausgabe (wenn Kopfhörer angeschlossen sind) oder die Lautsprecherausgabe (wenn keine Kopfhörer angeschlossen sind) zu optimieren. Achten Sie darauf, dass diese Funktion auch die Tonausgabe von den **LINE OUT R**- und **L/ MONO**-Buchsen beeinflusst.

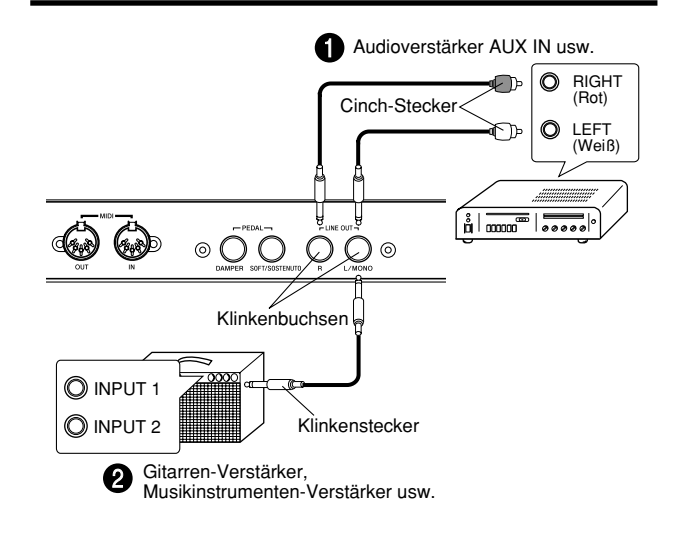

# **Anschluss eines Audiogerätes** 1

Verwenden Sie im Fachhandel erhältliche Kabel, um das externe Audiogerät gemäß Abbildung  $\bigcirc$  an die LINE OUT-Buchsen des Digitalpianos anzuschließen. Die **R**-Buchse dient für den Sound des rechten Kanals, wogegen die **L/MONO**-Buchse den Sound des linken Kanals ausgibt. Sie müssen die Verbindungskabel für den Anschluss des Audiogerätes (wie z.B. die in der Abbildung dargestellten Kabel) im Fachhandel erstehen. In dieser Konfiguration müssen Sie normalerweise den Eingangswähler des Audiogerätes auf die Buchse (wie z.B. AUX IN) einstellen, an welche das Digitalpiano angeschlossen ist. Verwenden Sie den **MAIN VOLUME**-Knopf des Digitalpianos für die Einstellung des Lautstärkepegels.

## **Anschluss an einen Verstärker für Musikinstrumente** 2

Verwenden Sie im Fachhandel erhältliche Kabel, um den Verstärker gemäß Abbildung 2 an die **LINE OUT**-Buchsen des Digitalpianos anzuschließen. Die **R**-Buchse gibt den Sound des rechten Kanals aus, wogegen die **L/MONO**-Buchse den Sound des linken Kanals ausgibt. Falls Sie den Anschluss nur über nur die **L/MONO**-Buchse ausführen, dann wird nur ein Gemisch der beiden Kanäle ausgegeben. Sie müssen die Verbindungskabel für den Anschluss des Verstärkers, wie die in der Abbildung dargestellten Kabel, im Fachhandel erstehen. Verwenden Sie den **MAIN VOLUME**-Knopf des Digitalpianos für die Einstellung des Lautstärkepegels.

## **Zubehör und Sonderzubehör**

Nur das für dieses Digitalpiano vorgeschriebene Zubehör und Sonderzubehör verwenden. Bei Verwendung von nicht autorisierten Geräten kann es zu Feuer-, Stromschlag- und Verletzungsgefahr kommen.

**G-5**

419A-G-007B

PX400R\_g\_01-16.p65 5 04.8.24, 4:39 PM

# **Klangfarbentyp**

Ihr Digitalpiano ist mit den folgenden Typen von Klangfarben vorprogrammiert.

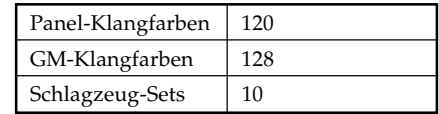

• Für weitere Informationen siehe die Klangfarbenliste auf Seite A-1.

# **Wahl einer Klangfarbe**

Die Panel-Klangfarben sind in 12 Gruppen unterteilt. Sie können eine Gruppe wählen, indem Sie deren **TONE**-Taste auf dem Bedienfeld des Digitalpianos drücken.

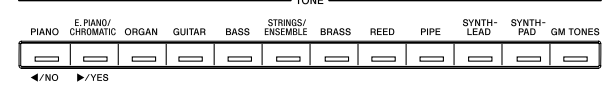

1 Drücken Sie **POWER**-Taste.

⊕

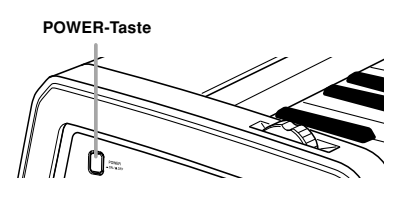

2 Verwenden Sie den **MAIN VOLUME**-Knopf, um den Lautstärkepegel einzustellen.

• Bevor Sir mit dem Spielen beginnen, sollten Sie die Lautstärke auf einen relativ niedrigen Pegel einstellen.

- 3 Drücken Sie eine der 12 **TONE**-Tasten, um die gewünschte Klangfarbengruppe zu wählen.
	- Für Informationen über jede Klangfarbengruppe siehe Seite A-1. *Beispiel*: ORGAN

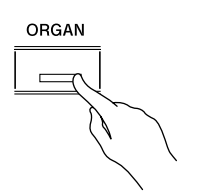

• Durch das Drücken einer **TONE**-Taste leuchtet deren Indikatorlampe auf.

$$
\fbox{\tt [000: \hbox{Drawbar Org1]}} \\ \hbox{\tt Pop1}
$$

- 4 Drehen Sie den Regler, um eine Klangfarbe aus der aktuell gewählten Klangfarbengruppe zu wählen.
- Wenn Sie den Regler drehen, wird auf dem Display durch die Namen der verfügbaren Klangfarben geblättert. Zeigen Sie den Namen der Klangfarbe an, die Sie verwenden möchten.

*Beispiel*: Jazz Organ

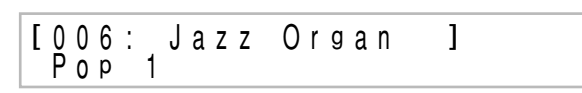

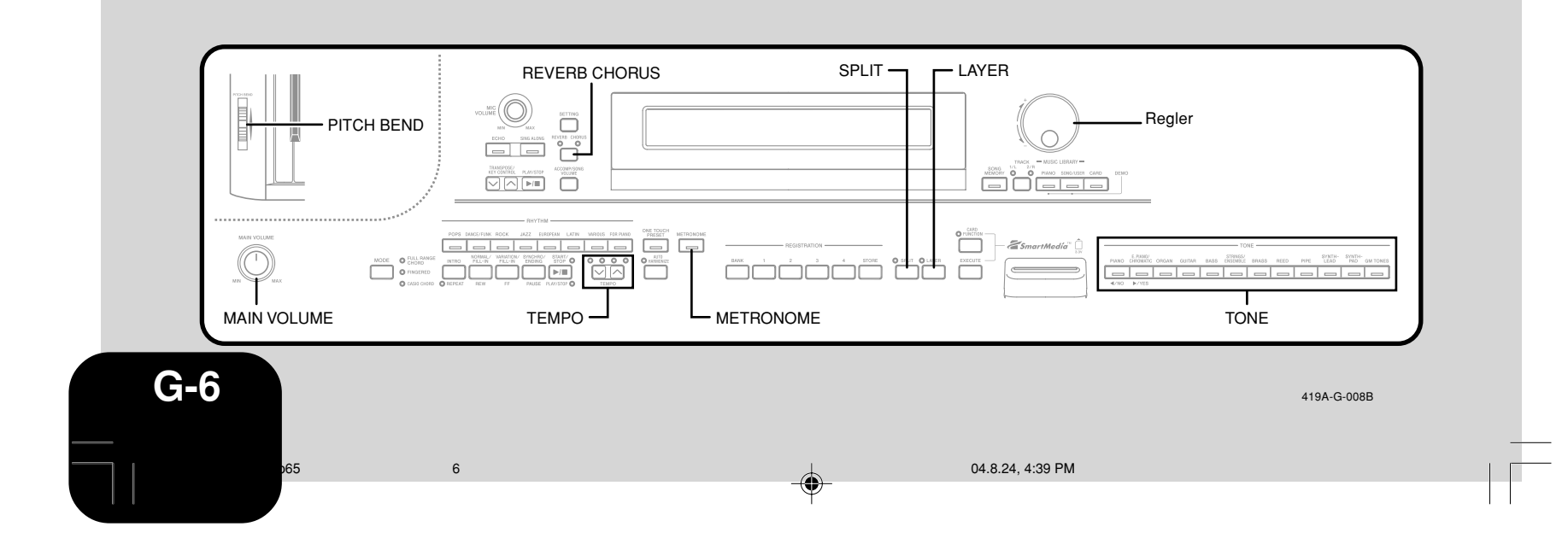

# **Verwendung der Klangeffekte** Nachhall (Reverb): Lässt Ihre Noten mitschwingen.

Chorus (Chorus): Fügt mehr Atem zu Ihren Noten hinzu.

- 1 Drücken Sie die **REVERB CHORUS**-Taste, um wie folgt durch die Effekteinstellungen zu schalten.
- Sie können die aktuelle Effekteinstellung herausfinden, indem Sie die REVERB- und CHORUS-Indikatorlampen betrachten.

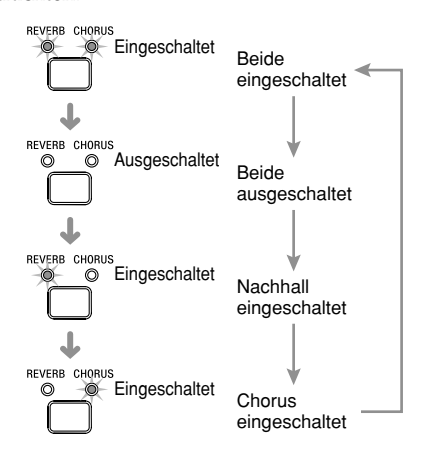

Nachdem Sie den gewünschten Effekt eingeschaltet haben, verwenden Sie den Regler für die Wahl des gewünschten Effekttyps.

• Achten Sie darauf, dass Sie einen Effekttyp innerhalb von einiger Sekunden nach dem Einschalten eines Effektes mit dem Regler wählen müssen. Falls Sie dies nicht ausführen, verlässt das Display die Einstellanzeige.

Effektliste

⊕

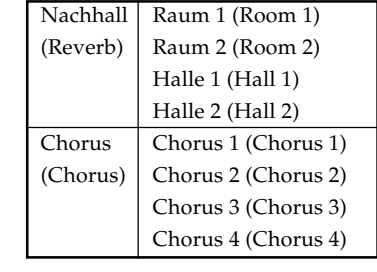

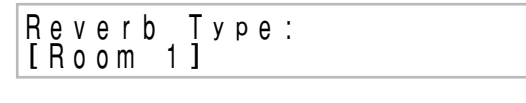

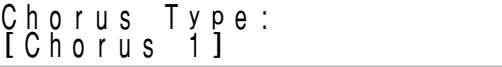

# **Mischklangfarben (Überlagerung von zwei Klangfarben)**

Verwenden Sie den nachfolgend beschriebenen Vorgang, um zwei Klangfarben zu überlagern, sodass diese gleichzeitig ertönen (Mischklangfarben).

- Verwenden Sie den auf Seite G-6 unter "Wahl einer Klangfarbe" beschriebenen Vorgang, um die Hauptklangfarbe zu wählen.
	- Beispiel: Um "Grand Piano" zu wählen, drücken Sie die **PIANO**-Taste, und drehen Sie danach den Regler, bis "Grand Piano" als Name der Klangfarbe angezeigt wird.
- 2 Drücken Sie die **LAYER**-Taste. • Dadurch leuchtet die LAYER-Indikatorlampe auf.
- 3 Wählen Sie die (überlagerte) Mischklangfarbe. Beispiel: Wählen Sie "Strings".

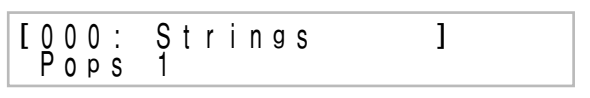

- Dadurch leuchtet die Indikatorlampe der (überlagerten) Mischklangfarbe (die zweite von Ihnen gewählte Klangfarbe) auf.
- Nun können Sie mit den von Ihnen gewählten Mischklangfarben spielen.

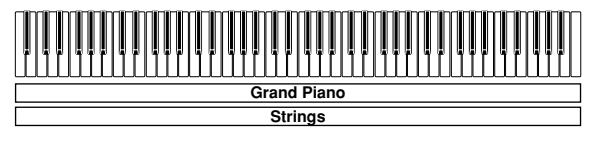

4 Nachdem Sie mit der Verwendung der Mischklangfarben fertig sind, drücke Sie erneut die **LAYER**-Taste, um die Mischklangfarben freizugeben.

# **Einstellung der Lautstärke der Mischklangfarbe**

Sie können die Lautstärke der (überlagerten) Mischklangfarbe (die zweite von Ihnen gewählte Klangfarbe) unabhängig einstellen. Für weitere Informationen siehe Seite G-26.

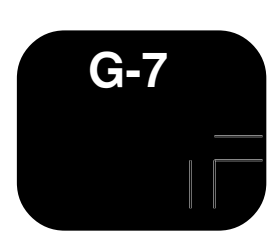

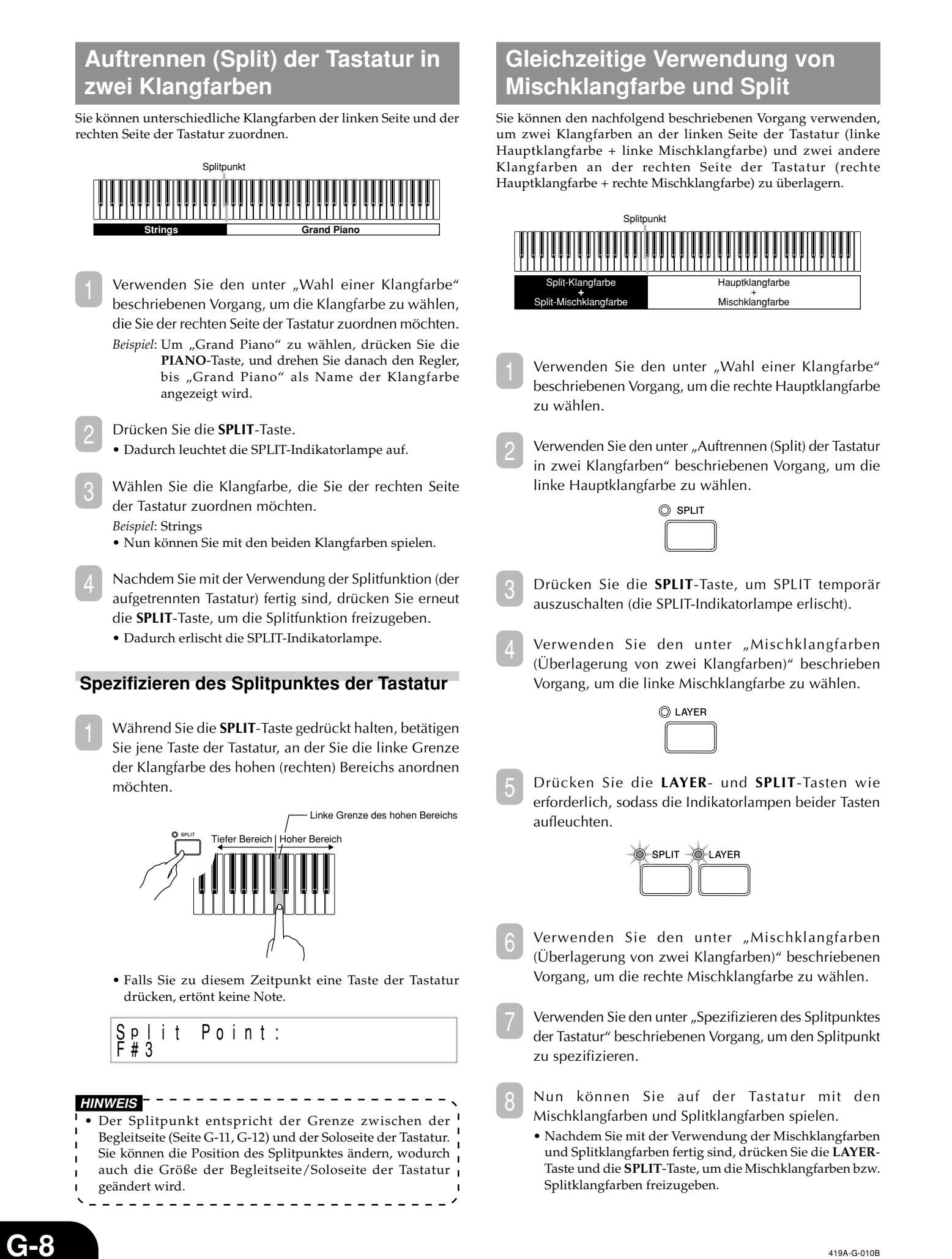

419A-G-010B

 $p_6$ 5 8 8 04.8.24, 4:39 PM

# **Verwendung der Pedale des Digitalpianos**

Das Digitalpiano ist mit zwei Pedalbuchsen ausgestattet, eine für ein Dämpfungspedal und die andere für ein Soft/Sostenuto-Pedal. Sie können den nachfolgend beschriebenen Vorgang verwenden, um den Typ von Operation zu spezifizieren, der von dem an die **PEDAL SOFT/SOSTENUTO**-Buchse angeschlossenen Pedal ausgeführt werden soll.

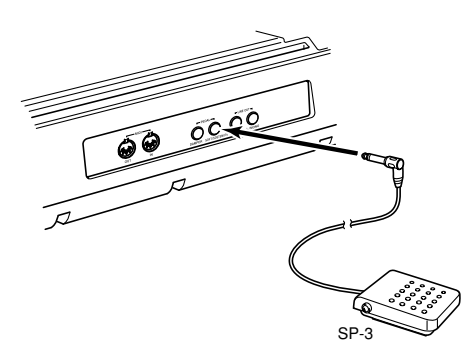

#### **Pedaltypen**

#### ● **Dämpfungspedal**

Falls Sie das an die **DAMPER**-Buchse angeschlossene Pedal niedertreten, während Sie Noten spielen, dann werden diese Noten angehalten, bis Sie das Pedal freigeben.

#### ● **Soft-Pedal**

⊕

Während Sie das SOFT-Pedal niedertreten, wird der Lautstärkepegel der auf der Tastatur gespielten Noten etwas reduziert, um einen weichen Sound zu erzeugen. Nur die nach dem Niedertreten des Pedals gespielten Noten werden dadurch beeinflusst, wogegen früher gespielte Note unbeeinflusst verbleiben.

#### ● **Sostenuto-Pedal**

Ähnlich wie bei dem DAMPER-Pedal, werden die Noten durch das Niedertreten des SOSTENUTO-Pedals angehalten, bis Sie das Pedal freigeben. Der Unterschied liegt in dem Timing, mit dem der Effekt angelegt wird. Mit dem Sostenuto-Pedal spielen Sie die Noten und treten danach das Pedal nieder, bevor Sie die Tasten der Tastatur freigeben. Nur die Noten, deren Tasten der Tastatur gedrückt sind, wenn das Sostenuto-Pedal gedrückt wird, werden betroffen.

# **Wahl der Pedalfunktion der PEDAL SOFT/ SOSTENUTO-Buchse**

Die anfängliche Einstellung der **PEDAL SOFT/SOSTENUTO**-Buchse mit dem Einschalten der Stromversorgung ist der Soft-Pedal-Betrieb. Für Informationen über die Änderung auf den Sosteunto-Pedal-Betrieb siehe "Sonstige Einstellungen" auf Seite G-26.

# **Verwendung des PITCH BEND-Rades**

Drehen Sie das **PITCH BEND**-Rad, wodurch die Tonhöhe der Noten gebeugt wird. Dies lässt Sie realistische Effekte zu den Saxophon-, Elektrogitarren- und anderen Klangfarben hinzufügen.

- 1 Während Sie eine Note auf der Tastatur spielen, drehen Sie das links von der Tastatur angeordnete **PITCH BEND**-Rad nach oben oder unten.
	- Sobald Sie das **PITCH BEND**-Rad freigeben, kehrt die Tonhöhe automatisch auf die normale Einstellung zurück.

# **Verwendung des Metronoms**

- 1 Drücken Sie die **METRONOME**-Taste.
	- Dadurch wird das Metronom gestartet.

2 Drehen Sie den Regler, um die Anzahl der Beats pro Takt zu wählen.

• Achten Sie darauf, dass Sie die Anzahl der Beats pro Takt innerhalb einiger Sekunden nach dem Einschalten des Metronoms wählen müssen. Anderenfalls verlässt das Display die Einstellanzeige.

M e t ronome beat :<br>[ 0]

• Sie können einen Wert im Bereich von 2 bis 6 wählen. Mit jeder Einstellung ertönt ein Glockenton am ersten Beat jedes Taktes, wogegen die restlichen Beats als Klicks angegeben werden. Falls Sie 0 als Einstellung spezifizieren, dann ertönt nur ein Klick ohne Glockenton. Diese Einstellung lässt Sie mit einem stetigen Beat üben.

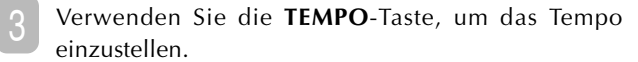

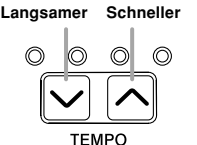

#### **HINWEIS**

- Sie können den Regler auch für die Änderung des Tempos verwenden, während die aktuelle Einstellung durch einen in Klammern ([ ]) gesetzten Wert auf dem Display angezeigt wird.
- *Beispiel*: [T:120]
- Der Wert bezeichnet die Anzahl der Beats pro Minute.
- Um das Tempo auf seine anfängliche Vorgabeeinstellung
- zurückzusetzen, drücken Sie gleichzeitig die **TEMPO**  und  $\vee$ -Tasten.

4 Um das Metronom zu stoppen, drücken Sie erneut die **METRONOME**-Taste.

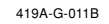

PX400R\_g\_01-16.p65 9 04.8.24, 4:39 PM

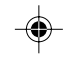

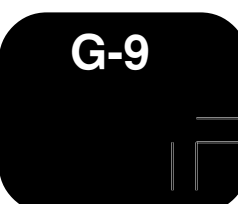

<sup>&</sup>lt;u> - - - - - - - - - - - - - - -</u>

# **Wiedergabe eines Rhythmus**

Sie können aus 120 vorprogrammierten Rhythmen wählen. Für weitere Informationen siehe die Rhythmusliste auf Seite A-3.

#### **HINWEIS**

- Die Rhythmen 10 bis 19 der FOR PIANO-Gruppe bestehen nur aus Akkordbegleitungen ohne jegliche Schlagzeug- oder andere Perkussionsinstrumente. Diese Rhythmen ertönen nicht, wenn nicht CASIO CHORD, FINGERED oder FULL RANGE CHORD als Begleitmodus gewählt ist. Bei diesen Rhythmen müssen Sie daher sicherstellen, dass CASIO CHORD, FINGERED oder FULL RANGE CHORD gewählt ist, bevor Sie das Spielen von Akkorden versuchen.
- Achten Sie darauf, dass für jedes Rhythmus zwei mit "normal" und "variation" bezeichnete Pattern vorhanden sind. Die Tasten für die Wahl entweder des normalen Patterns oder des Variationspatterns stehen zur Verfügung. ----------------------

Die Rhythmen sind in 8 Gruppen unterteilt. Sie können eine Gruppe wählen, indem Sie deren **RHYTHM**-Taste auf dem Bedienfeld des Digitalpianos drücken.

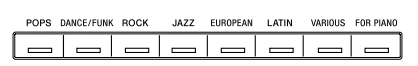

1 Drücken Sie eine der acht **RHYTHM**-Tasten, um die gewünschte Rhythmusgruppe zu wählen.

• Für eine vollständige Liste der in jeder Gruppe zur Verfügung stehenden Rhythmen siehe die Rhythmusliste auf Seite A-3.

*Beispiel*: JAZZ

⊕

JAZZ  $\equiv$ 

• Dadurch leuchtet die Indikatorlampe der Taste auf.

grand Piano<br>[ 00: Big Band 1 ]

2 Drehen Sie den Regler, um einen Rhythmus aus der aktuell gewählten Rhythmusgruppe zu wählen.

• Durch das Drehen des Reglers wird auf dem Display durch die Namen der verfügbaren Rhythmen geblättert. Zeigen Sie den Namen des Rhythmus an, den Sie verwenden möchten.

*Beispiel*: Swing

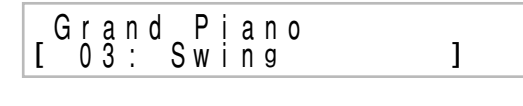

- 3 Drücken Sie die **START/STOP**-Taste, um die Wiedergabe des normalen Patterns des gewählten Rhythmus zu starten.
- 4 Falls Sie auf das Variationsrhythmuspattern wechseln möchten, drücken Sie die **VARIATION/FILL-IN**-Taste. • Um an das normale Rhythmuspattern zurückzukehren, drücken Sie die **NORMAL/FILL-IN**-Taste.
- 5 Um den Rhythmus zu stoppen, drücken Sie erneut die **START/STOP**-Taste.

# **HINWEIS**

• Sie können die Rhythmuswiedergabe auch starten, indem Sie die **NORMAL/FILL-IN**-Taste (gibt das normale Pattern wieder) oder die **VARIATION/FILL-IN**-Taste (gibt as Variationspattern wieder) drücken. -----------

# **Einstellen des Tempos der Rhythmuswiedergabe**

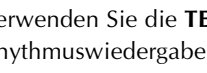

1 Verwenden Sie die **TEMPO**-Tasten, um das Tempo der Rhythmuswiedergabe einzustellen.

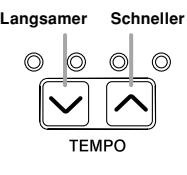

**HINWEIS**

- Sie können auch den Regler für die Änderung der Tempoeinstellung verwenden, während die aktuelle Einstellung durch einen in Klammern ([ ]) gesetzten Wert auf dem Display angezeigt wird.
- *Beispiel*: [T:120]
- Der Wert bezeichnet die Anzahl der Beats pro Minute. • Um den gewählten Rhythmus auf seine Standard-
- Tempoeinstellung zurückzusetzen, drücken Sie gleichzeitig die **TEMPO**  $\sim$ - und  $\sim$ -Tasten.

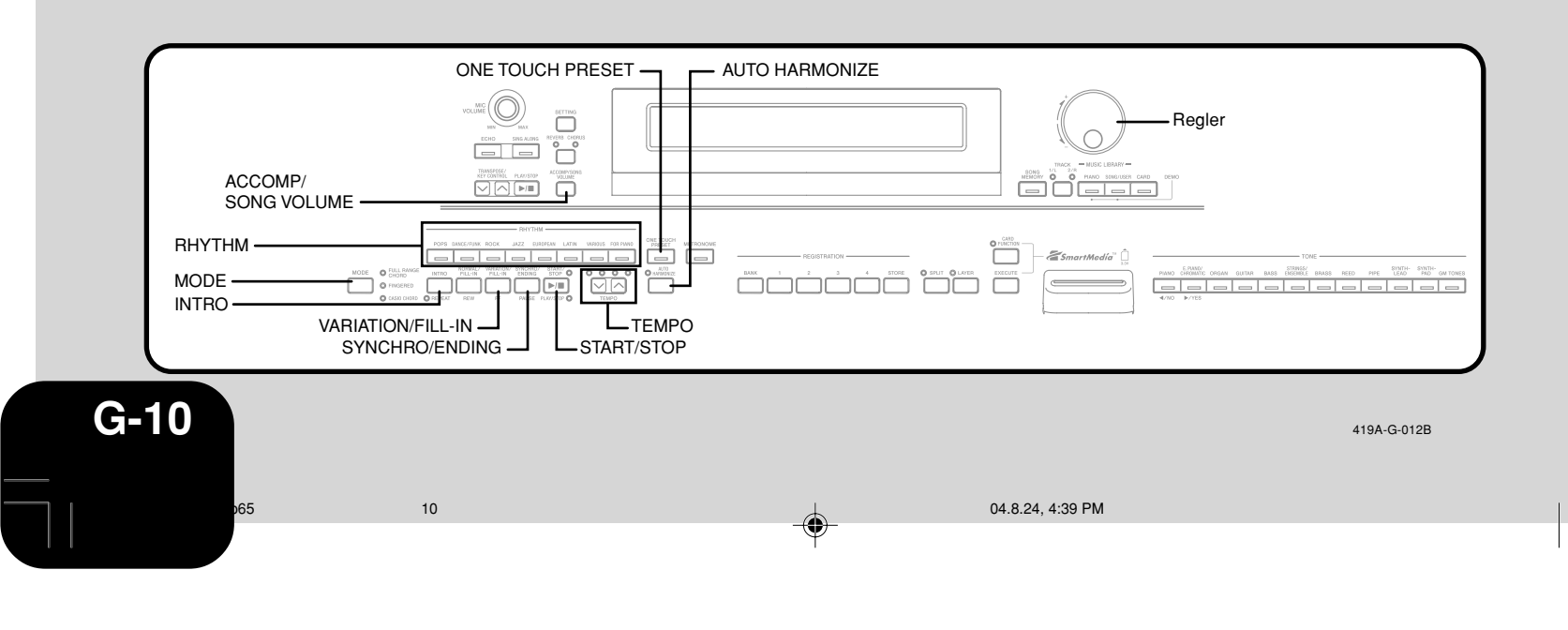

# **Verwendung der Begleitautomatik**

Mit der Begleitautomatik gibt das Digitalpiano die Rhythmus-, Bass- und Akkordparts automatisch wieder, und zwar in Abhängigkeit von den von Ihnen gewählten Akkorden unter Verwendung der vereinfachten Fingersätze (Greifverfahren) oder den von Ihnen gespielten Akkorden. Die Begleitautomatik vermittelt den Eindruck, als ob Sie immer Ihre private Begleitgruppe mit sich haben.

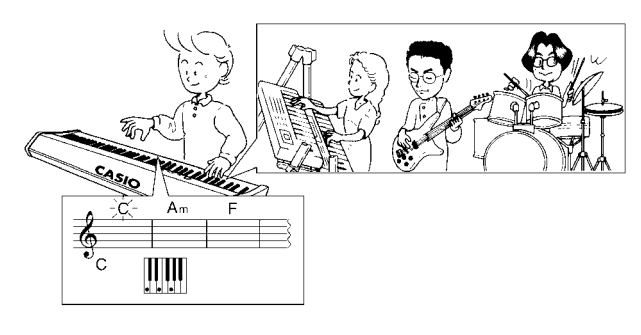

#### **Verwendung der MODE-Taste**

Sie können die **MODE**-Taste verwenden, um den gewünschten Begleitmodus zu wählen. Sie können diese Taste auch verwenden, um die Begleitautomatik auszuschalten. Mit jedem Drücken der **MODE**-Taste wird in der nachfolgend aufgeführten Reihenfolge zyklisch durch die Begleitmodi geschaltet.

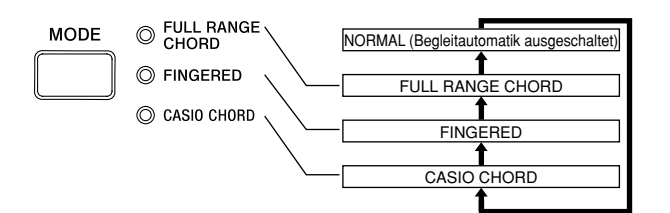

- In dem NORMAL-Modus (keine Indikatorlampe leuchtet) wird nur die Rhythmusbegleitung wiedergegeben.
- In den FULL RANGE CHORD-, FINGERED- und CASIO CHORD-Modi werden die Begleitautomatikpattern wiedergegeben. Für Einzelheiten über diese unterschiedlichen Modi siehe Seite G-11.

#### **Spielen mit der Begleitautomatik**

#### **Vorbereitung**

Verwenden Sie den unter "Wiedergabe eines Rhythmus" beschriebenen Vorgang, um den gewünschten Rhythmus zu wählen, und stellen Sie das Tempo ein.

1 Verwenden Sie die **MODE**-Taste, um CASIO CHORD, FINGERED oder FULL RANGE CHORD als Begleitmodus zu wählen.

• Hier wollen wir den CASIO CHORD-Modus wählen. • Für Informationen über die Wahl des Begleitmodus siehe Seite G-11.

#### 2 Drücken Sie die **SYNCHRO/ENDING**-Taste.

• Dadurch wird das Digitalpiano so konfiguriert, dass der Rhythmus und die Akkordbegleitung automatisch starten, sobald Sie eine beliebige Taste der Begleitseite der Tastatur drücken.

3 Drücken Sie die **INTRO**-Taste.

419A-G-013A

PX400R\_g\_01-16.p65 11 04.8.24, 4:40 PM

spielen. • Für Informationen über das Greifen der Akkorde in

unterschiedlichen Begleitmodi siehe "Spielen von Akkorden" auf dieser Seite. • Durch das Spielen eines Akkords wird das Intropattern

4 Verwenden Sie einen CASIO CHORD-Fingersatz, um den ersten Akkord auf der Begleitseite der Tastatur zu

- (die Einleitungsphrase) für den gewählten Rhythmus wiedergegeben, gefolgt von dem Begleitautomatikrhythmus und dem Akkordpattern.
- 5 Verwenden Sie die CASIO CHORD-Fingersätze, um andere Akkorde zu spielen.
	- Sie können ein Fill-in-Pattern (Zwischenspiel) einfügen, während die Begleitautomatik wiedergegeben wird, indem Sie die **NORMAL/FILL-IN**-Taste drücken. Ein Fill-in (Zwischenspiel) hilft, um die Stimmung des Begleitautomatikpatterns zu ändern.
	- Falls Sie auf das Variationsrhythmuspattern wechseln möchten, drücken Sie die **VARIATION/FILL-IN**-Taste. Um an das normale Rhythmuspattern zurückzukehren, drücken Sie die **NORMAL/FILL-IN**-Taste.
- Um die Wiedergabe der Begleitautomatik zu stoppen, drücken Sie die **SYNCHRO/ENDING**-Taste.
- Dadurch wird ein Ending (eine Schlussphrase) für den gewählten Rhythmus wiedergegeben, bevor die Wiedergabe der Begleitautomatik gestoppt wird.

**HINWEIS** • Sie können die Wiedergabe der Begleitautomatik ohne Intro- (Einleitungsphrase) oder Ending (Schlussphrase) starten oder stoppen, indem Sie die **START/STOP**-Taste in Schritt 3 und 6 drücken.

## **Spielen von Akkorden**

Das Greifverfahren (Fingersatz) für das Spielen der Akkorde hängt von dem aktuellen Akkordmodus ab.

## ■ **NORMAL**

In diesem Modus ist die Begleitautomatik ausgeschaltet, sodass Sie die Akkorde spielen können, wie es normalerweise auf der Tastatur eines Pianos üblich ist.

#### ■ **CASIO CHORD**

Auch wenn Sie nicht wissen, wie Akkorde normalerweise gespielt werden, lässt Sie dieser Modus vier unterschiedliche Typen von Akkorden unter Verwendung vereinfachter Fingersätze (Greifverfahren) auf der Begleitseite der Tastatur spielen. Nachfolgend ist die Begleitseite der Tastatur dargestellt, wobei das Greifen der Akkorde in dem CASIO CHORD-Modus erläutert wird.

#### **Tastatur im CASIO CHORD-Modus**

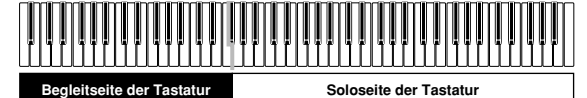

#### **WICHTIG!**

In dem CASIO CHORD-Modus arbeiten die Tasten der Begleitseite der Tastatur nur als "Akkordschalter". Sie können die Tasten dieser Seite nicht für das Spielen von Noten verwenden.

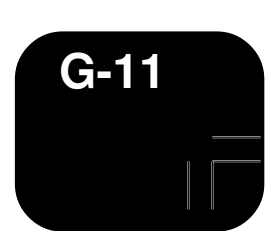

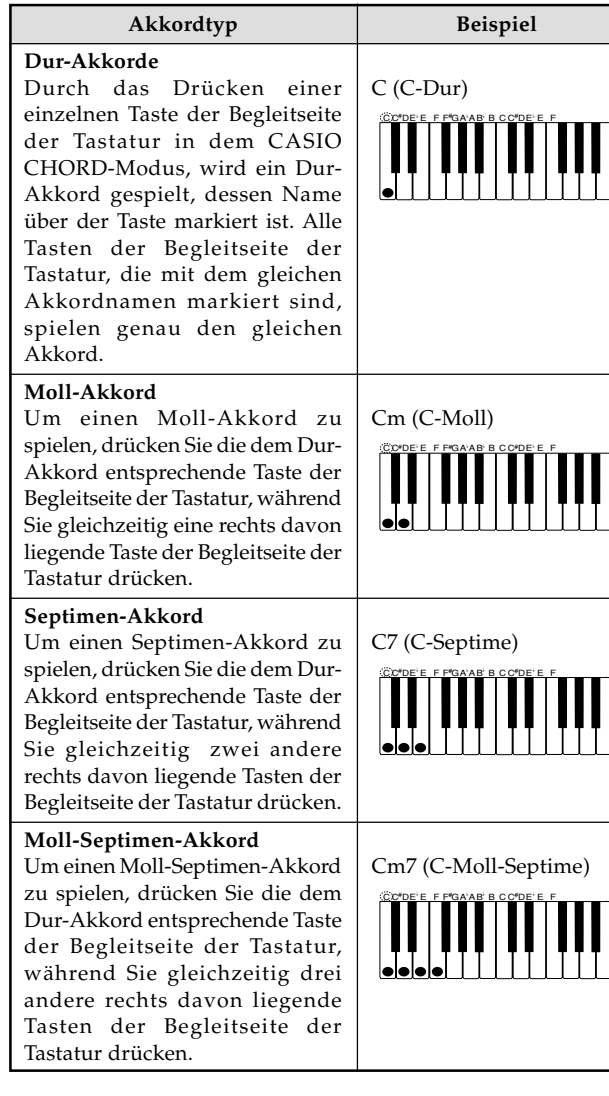

#### **HINWEIS**

◈

• Wenn Sie einen Moll-, Septimen- oder Moll-Septimen-Akkord spielen, dann spielt es keine Rolle, ob es sich bei den zusätzlich von Ihnen gedrückten Tasten um schwarze oder weiße Tasten handelt.

- - - - - - - - - - - - - -

#### ■ **FINGERED**

In dem FINGERED-Modus verwenden Sie die normalen Fingersätze (Greifverfahren), um die Akkorde auf der Begleitseite der Tastatur zu spielen.

#### **Tastatur im FINGERED-Modus**

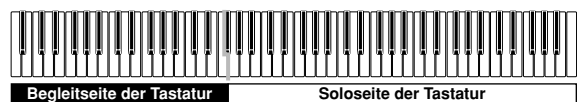

#### **WICHTIG!**

• In dem FINGERED-Modus arbeiten die Tasten der Begleitseite der Tastatur nur als "Akkordschalter". Sie können die Tasten dieser Seite nicht für das Spielen von Noten verwenden.

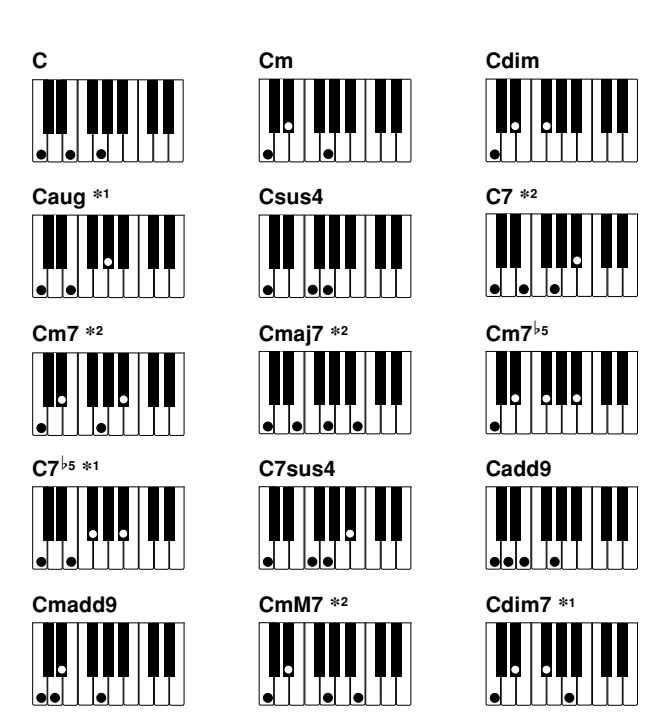

# **HINWEIS**

• Für Informationen über das Greifen der Akkorde mit anderen Grundtönen auf der Begleitseite der Tastatur siehe die "Tabellen der gegriffenen Akkorde" auf Seite A-6.  $\frac{1}{2}$ 

\_ \_ \_ \_ \_ \_ \_ \_ \_ \_ \_ \_ \_

- \*1: Invertierte Fingersätze werden für diese Akkorde nicht unterstützt. Die niedrigste gegriffene Note wird als Grundton verwendet. Für weitere Informationen über invertierte Akkorde siehe nachfolgenden Abschnitt "HINWEIS"
- \*2: Für diese Akkorde wird der gleiche Akkord spezifiziert, auch wenn die G-Quinte nicht gegriffen wird.

----------------------

#### **HINWEIS**

- Mit Ausnahme der Akkorde, die in den obigen Beispielen nach ihren Namen mit \*1 gekennzeichnet sind, können Sie auch die invertierten Fingersätze für die Akkorde verwenden. Dies heißt zum Beispiel, dass Sie den Fingersatz E-G-C oder G-C-E anstelle von C-E-G für den C-Dur-Akkord verwenden können.
- Mit Ausnahme der Akkorde, die in den obigen Beispielen nach ihren Namen mit \*2 gekennzeichnet sind, müssen Sie alle angegebenen Tasten drücken, um einen Akkord zu greifen. Falls Sie auch nur eine einzige Note auslassen, wird ein anderer als der gewünschte Akkord erzeugt.

--------------------------

419A-G-014A

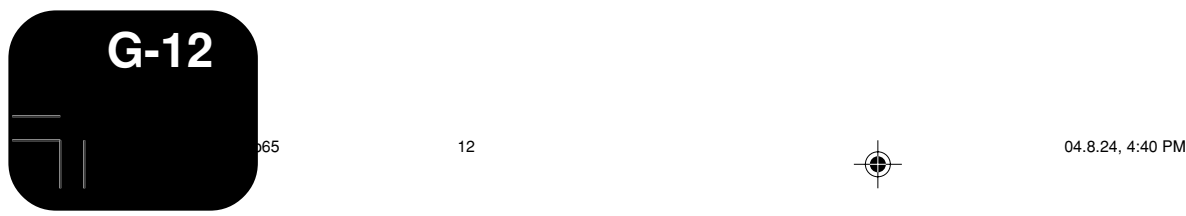

#### ■ **FULL RANGE CHORD**

Der FULL RANGE CHORD-Modus lässt Sie insgesamt 38 verschiedene Typen von Akkorden spielen (die gleichen wie in dem FINGERED-Modus verfügbaren Akkorde plus 23 weitere Akkorde). FULL RANGE CHORD erkennt das Drücken von drei oder mehr Tasten an beliebiger Stelle der Tastatur als einen Akkord-Fingersatz. Alle anderen Bedienungsvorgänge (das Drücken von einer oder zwei Tasten bzw. das Spielen einer beliebigen Gruppe von Noten, die keinen von der Tastatur erkannten Akkord-Fingersatz bilden) werden als Melodiennoten (Solonoten) behandelt.

## **Tastatur im FULL RANGE CHORD-Modus**

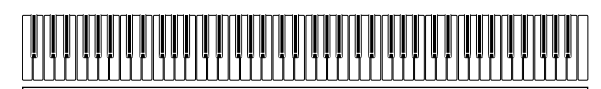

**Begleitung und Solo**

#### **Erkennung von Akkorden**

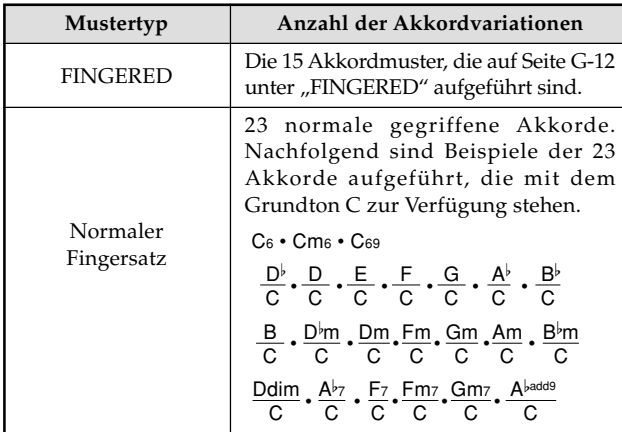

*Beispiel*: Spielen des C-Dur-Akkords und  $\frac{\text{C}}{\text{E}}$  .

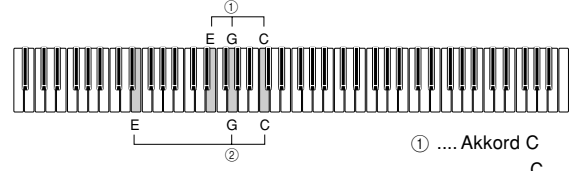

② .... Akkord <mark>- C</mark>

**HINWEIS** • Falls mindestens sechs Halbtöne zwischen der niedrigsten Note und der nächsten rechts davon gespielten Note liegen, dann wird die niedrigste Note als Bassnote angenommen. • Achten Sie darauf, dass die vorprogrammierten Musikstücke (Pianogruppen-Musikstücke und Songgruppen-Musikstücke) dieses Digitalpianos die Rhythmen, Begleitungen und Effekte verwenden, die mit der Begleitautomatik zur Verfügung stehen. Daher können Sie vielleicht ein Musikstück nicht genau so spielen, wie das vorprogrammierte Musikstück unter Verwendung der Begleitautomatik dargeboten wird.

\_ \_ \_ \_ \_ \_ \_ \_ \_ \_ \_ \_ \_ \_ \_ \_

# **Einstellung der Lautstärke der Begleit-, Musikstück- und Speicherkartenwiedergabe**

Verwenden Sie den nachfolgend beschriebenen Vorgang, um die Lautstärke der Begleitung, der Wiedergabe eines vorprogrammierten Musikstückes und der Speicherkartenwiedergabe einzustellen. Diese Einstellungen sind unabhängig von der Pegeleinstellung für die Noten, die Sie auf der Tastatur spielen. Sie können Lautstärkepegel in dem Bereich von 000 (Minimum) bis 127 (Maximum) spezifizieren.

1 Drücken Sie die **ACCOMP/SONG VOLUME**-Taste.

Falls die Indikatorlampe der RHYTHM-Taste leuchtet:

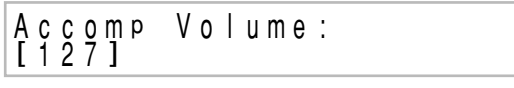

Falls die Indikatorlampe der PIANO-, SONG/USER- oder CARD-Taste leuchtet:

Volume: S o n g<br>[ 1 2 7

2 Verwenden Sie den Regler, um den Lautstärkepegel einzustellen.

# **Verwendung der Harmonisierautomatik**

Falls Sie die Harmonisierautomatik in dem FINGERED- oder CASIO CHORD-Modus einschalten, dann fügt das Digitalpiano automatisch eine der Noten, die den aktuellen Akkord ausmachen, zu jeder von Ihnen gespielten Melodiennote (Solonote) hinzu.

#### **Spielen mit der Harmonisierautomatik**

1 Verwenden Sie die **MODE**-Taste, um den CASIO CHORD- oder FINGERED-Modus zu wählen. Dadurch wird die Begleitautomatik eingeschaltet.

2 Drücken Sie die **AUTO HARMONIZE**-Taste.

• Dadurch leuchtet die AUTO HARMONIZE-Indikatorlampe auf, um damit anzuzeigen, dass die Harmonisierautomatik eingeschaltet ist.

- 3 Verwenden Sie den Regler, um den zu verwendenden Typ der Harmonisierautomatik zu wählen.
	- Achten Sie darauf, dass Sie den Typ der Harmonisierautomatik mit dem Regler innerhalb einiger Sekunden nach dem Einschalten Harmonisierautomatik drücken müssen. Anderenfalls verlässt das Display die Einstellanzeige.
	- Für weitere Informationen über die Typen der Harmonisierautomatik siehe "Typen Harmonisierautomatik" auf Seite G-14.

Auto Harmonize Iype:<br>[Duet1]

**G-13**

419A-G-015B

PX400R\_g\_01-16.p65 13 13 13 14:40 PM

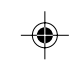

Starten Sie die Wiedergabe der Begleitautomatik, und spielen Sie etwas auf der Soloseite der Tastatur.

• Harmonisierte Noten werden automatisch zu den von Ihnen gespielten Melodiennoten (Solonoten) hinzugefügt.

5 Um die Harmonisierautomatik auszuschalten, drücken Sie erneut die **AUTO HARMONIZE**-Taste.

• Dadurch erlischt die AUTO HARMONIZE-Indikatorlampe.

# **HINWEIS**

• Die Harmonisierautomatik steht nur in den FINGERED- und

CASIO CHORD-Begleitmodi zur Verfügung. • Die Harmonisierautomatik ist deaktiviert und kann nicht verwendet werden, während die Wiedergabe eines Musikstückes von der Musikbibliothek oder einer Speicherkarte erfolgt.

---------------------------<sup>/</sup>

# **Typen der Harmonisierautomatik**

Die Harmonisierautomatik lässt Sie aus den folgenden 12 Typen der Harmonisierautomatik wählen.

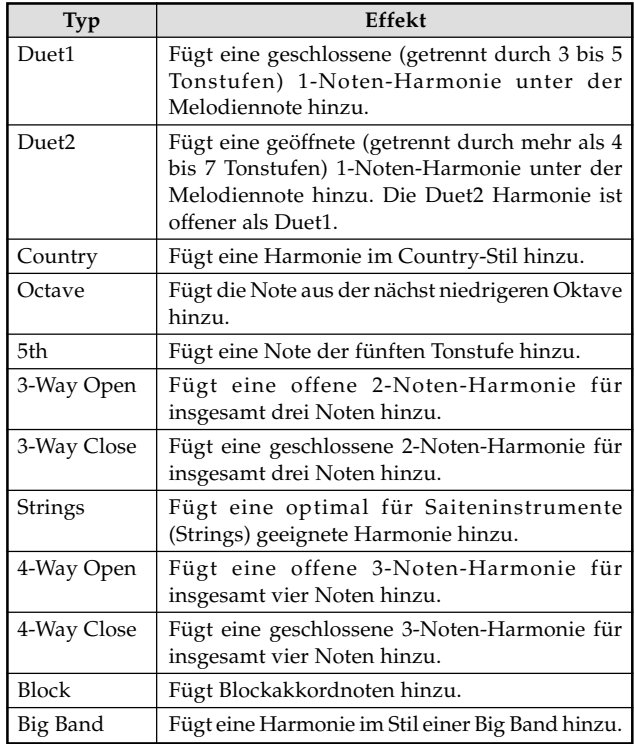

# **Verwendung von One-Touch-Preset**

Mit One-Touch-Preset konfiguriert das Digitalpiano automatisch die optimalen Klangfarben-, Tempo- und anderen Einstellungen in Abhängigkeit von dem von Ihnen gewählten Rhythmuspattern. Nachfolgend sind die One-Touch-Preset-Einstellungen aufgeführt, die für jedes Rhythmuspattern konfiguriert sind.

- Klangfarbe und Lautstärkepegel
- Mischklangfarbe- und Split-Ein/Aus-Einstellungen
- Mischklangfarben- und Split-Klangfarben- sowie Lautstärkeeinstellungen (wenn Mischlangfarbe und Split eingeschaltet sind)
- Tempoeinstellung
- Effekteinstellungen
- Harmonisierautomatik (Typ-, Ein/Aus-Einstellungen)

## **Anwenden der One-Touch-Preset-Einstellungen**

Wählen Sie den zu verwendenden Rhythmus.

2 Verwenden Sie die **MODE**-Taste, um den gewünschten Begleitmodus zu wählen.

- 3 Drücken Sie die **ONE TOUCH PRESET**-Taste.
- Dadurch werden die One-Touch-Preset-Einstellungen in Abhängigkeit von dem von Ihnen gewählten Rhythmuspattern automatisch angelegt, worauf auf die Synchron-Bereitschaft geschaltet wird.
- 4 Spielen Sie einen Akkord auf der Begleitseite der Tastatur.
	- Wenn Sie dies ausführen, beginnen der Rhythmus und die Begleitautomatik mit der Wiedergabe.
	- Die Noten ertönen gemäß den One-Touch-Preset-Einstellungen.

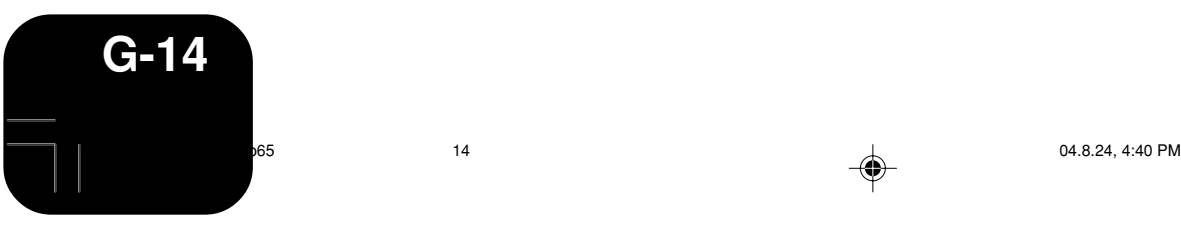

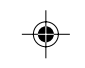

# **Verwendung des Registrationsspeichers**

# **Was ist ein Registrationsspeicher?**

Der Registrationsspeicher lässt Sie bis zu 16 (4 Bereiche × 4 Banken) Digitalpiano-Setups (Klangfarbe, Rhythmus, Tempo usw.) abspeichern, die Sie danach bei Bedarf sofort abrufen können.

# **Registrationsspeicher-Setupdaten**

Nachfolgend sind die Einstellungen aufgeführt, die Sie für jedes Registrationsspeicher-Setup abspeichern können.

- Klangfarbe
- Rhythmus
- Tempo • Mischklangfarbeneinstellung
- Spliteinstellung
- Splitpunkt
- Einstellung der Harmonisierautomatik
- Effekteinstellung
- MODE-Tasteneinstellung

# **HINWEIS**

◈

- Alle Registrationsspeicherbanken sind mit Vorgabedaten
- vorprogrammiert.
- Sie können die Daten aus dem Registrationsspeicher nicht
- aufrufen, während Sie ein Musikstück von der Musikbibliothek oder einer Speicherkarte wiedergeben.
- 

# **Wie der Registrationsspeicher seine Daten organisiert**

Der Registrationsspeicher weist vier Banken auf, wobei jede Bank vier Bereiche enthält. Verwenden Sie die **BANK**-Taste zur Wahl einer Bank bzw. die **REGISTRATION**-Taste zur Wahl eines Bereiches.

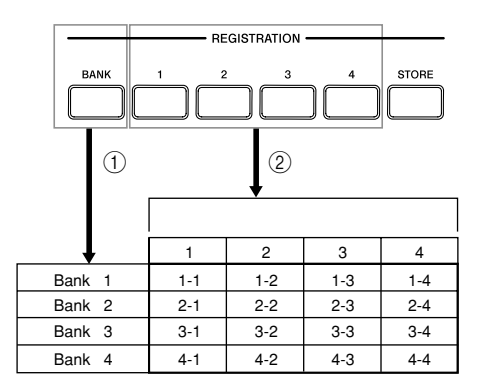

- 1 Mit jedem Drücken der **BANK**-Taste wird von 1 bis 4 zyklisch durch Banknummern geschaltet.
- 2 Drücken Sie eine **REGISTRATION**-Taste (1 bis 4), um den entsprechenden Bereich in der aktuell gewählten Bank zu wählen.

#### **HINWEIS**

- Falls Sie ein neues Setup in einem Bereich des Registrationsspeichers abspeichern, wird das früher dort gespeicherte Setup durch das neue Setup ersetzt.
- Sie können die Registrationsspeicher-Setupdaten auf einer Speicherkarte abspeichern, wenn Sie dies wünschen. Für weitere Informationen siehe "Verwendung einer Speicherkarte" auf Seite G-29.

------------------

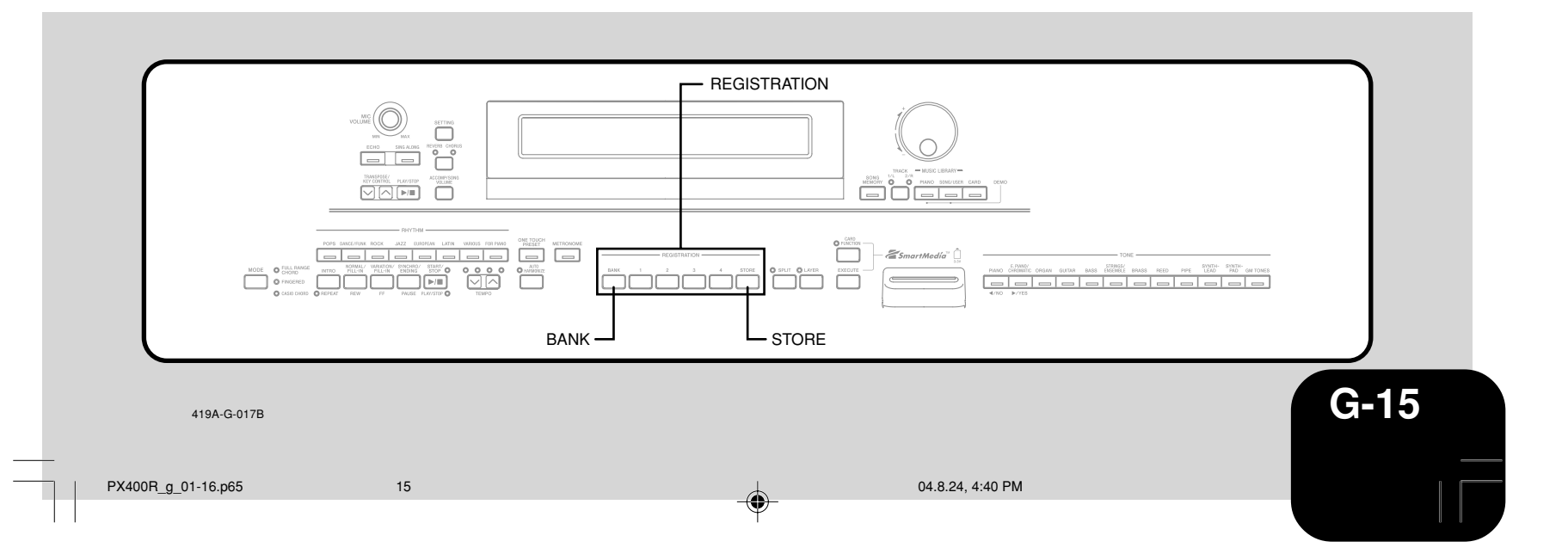

# **Verwendung des Registrationsspeichers**

# **Speichern eines Setups in dem Registrationsspeicher**

- Konfigurieren Sie auf dem Digitalpiano die Klangfarben, Rhythmus- und anderen Einstellungen, die Sie als Ihr Setup abspeichern möchten.
	- Für weitere Informationen siehe "Registrationsspeicher-Setupdaten" (Seite G-15).

2 Verwenden Sie die **BANK**-Taste zur Wahl der Registrationsspeicherbank, in der Sie Ihr Setup abspeichern möchten.

• Dadurch erscheint die Nummer der gewählten Bank für etwa fünf Sekunden auf dem Display. Falls Sie den folgenden Schritt nicht während dieser Zeitspanne ausführen, verschwindet die Bankwahlanzeige. *Beispiel*: Bank 1 ist gewählt

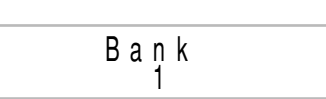

#### **WARNUNG**

• Durch Ausführung des folgenden Schrittes wird das gegenwärtig in dem von Ihnen gewählten Bereich abgespeicherte Setup durch das neue Setup ersetzt. Stellen Sie daher sicher, dass Sie das gegenwärtige Setup nicht mehr benötigen, bevor Sie den nächsten Schritt ausführen.

3 Während Sie die **STORE**-Taste gedrückt halten, betätigen Sie die **REGISTRATION**-Taste (1 bis 4), die dem Bereich entspricht, in welchem Sie das Setup speichern möchten.

• Sie können zu diesem Zeitpunkt auch die Bankwahl ändern, indem Sie die **BANK**-Taste betätigen, während Sie die **STORE**-Taste gedrückt halten.

*Beispiel*: Nachdem Taste 2 gedrückt wurde

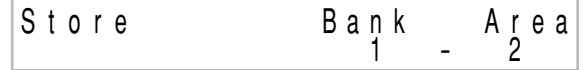

◈

4 Geben Sie die **REGISTRATION**- und **STORE**-Tasten frei.

# **Aufrufen eines Setups aus dem Registrationsspeicher**

- 1 Verwenden Sie die **BANK**-Taste zur Wahl der Registrationsspeicherbank, welche das aufzurufende Setup enthält.
	- Dadurch erscheint die Nummer der gewählten Bank für etwa fünf Sekunden auf dem Display. Falls Sie den folgenden Schritt nicht innerhalb dieser Zeitspanne ausführen, verschwindet die Bankwahlanzeige.

Bank 1

 $\frac{1}{2}$  =  $\frac{1}{2}$  =  $\frac{1}{2}$  =  $\frac{1}{2}$  =  $\frac{1}{2}$  =  $\frac{1}{2}$ 

- 2 Drücken Sie die **REGISTRATION**-Taste (1 bis 4) für den Bereich, der das aufzurufende Setup enthält.
	- Dadurch wird die Nummer des von Ihnen gewählten Bereichs gemeinsam mit der Meldung "Recall" angezeigt. Danach erscheint die Klangfarben- oder Rhythmusanzeige.

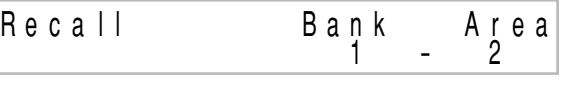

**HINWEIS** • Falls Sie die **REGISTRATION**-Taste drücken, ohne zuerst eine Bank zu wählen, dann ruft das Digitalpiano das Setup aus dem zutreffenden Bereich der Bank aus, die Sie bereits früher zuletzt gewählt hatten.

<u> - - - - - - - - - - - - -</u>

Der Inhalt des Registrationsspeichers bleibt erhalten, auch wenn Sie die Stromversorgung des Digitalpianos ausschalten (Seite G-4, G-38).

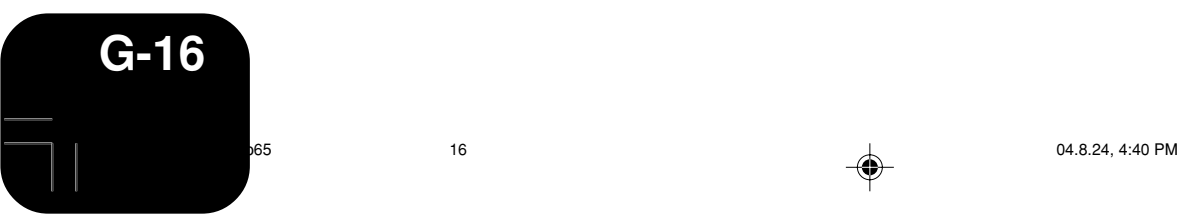

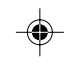

419A-G-018B

# **Wiedergabe vorprogrammierter Musikstücke**

Ihr Digitalpiano wird mit insgesamt 80 vorprogrammierten Musikstücken geliefert. Sie können die vorprogrammierten Musikstücke für Ihr Hörvergnügen wiedergeben, oder Sie können diese für Übungszwecke und für die Gesangsbegleitung verwenden.

- Pianogruppe: 50 Musikstücke
- Bei den Musikstücken in dieser Gruppe handelt es sich um Pianomusikstücke.
- Songgruppe: 30 Musikstücke

Bei den Musikstücken in dieser Gruppe handelt es sich um Musikstücke mit Begleitautomatik. Sie können ein Mikrofon an das Digitalpiano anschließen und den Gesangsbegleitungsmodus verwenden, um mit den vorprogrammierten Musikstücken mitzusingen.

Zusätzlich zu den vorprogrammierten Musikstücken, können Sie auch aus dem Internet herunter geladene Musikstücke und SMF-Daten-Musikstücke (Seite G-19) von Speicherkarten mit Ihrem Gesang begleiten.

# **Wiedergabe eines Pianogruppen-Musikstückes**

Auf Seite A-4 ist eine Pianogruppenliste aufgeführt, die alle in der Pianogruppe enthaltenen Musikstücke auflistet.

## **Vorbereitung**

⊕

- Verwenden Sie die **ACCOMP/SONG VOLUME**-Taste (Seite G-13), um den Lautstärkepegel einzustellen.
- 1 Drücken Sie die **PIANO**-Taste zur Wahl der Pianogruppe. • Dadurch leuchtet die Indikatorlampe der PIANO-Taste auf.

\_\_\_\_\_\_\_\_\_\_\_\_\_\_\_\_\_\_\_\_\_\_\_ **HINWEIS** • Durch das Drücken der **PIANO**-Taste werden Mischklangfarbe und Split (Tastaturauftrennung) automatisch ausgeschaltet.

2 Drehen Sie den Regler, um das gewünschte Musikstück zu wählen.

*Beispiel*: 46 Amazing Grace

Grand Pi ano T = 064 [ 4 6 : Ama z i n <sup>g</sup> Grace ]

3 Drücken Sie die **PLAY/STOP**-Taste, um die Wiedergabe des Musikstückes zu starten.

- Sobald Sie die Wiedergabe stoppen möchten, drücken Sie erneut die **PLAY/STOP**-Taste.
	- Das gleiche Musikstück wird wiederholt wiedergegeben, bis Sie es stoppen.

# **Wiedergabe eines Songgruppen-Musikstückes**

Auf Seite A-4 ist eine Songgruppenliste aufgeführt, die alle in der Songgruppe enthaltenen Musikstücke auflistet.

## **Vorbereitung**

- Verwenden Sie die **ACCOMP/SONG VOLUME**-Taste (Seite G-13), um den Lautstärkepegel einzustellen.
- 1 Drücken Sie die **SONG/USER**-Taste, um den Songmodus zu aktivieren.
	- Dadurch leuchtet die Indikatorlampe der SONG/USER-Taste auf.
- 2 Drehen Sie den Regler, um das gewünschte Musikstück zu wählen.

*Beispiel*: 28 Sakura Sakura

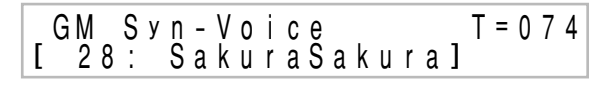

- 3 Drücken Sie die **PLAY/STOP**-Taste, um die Begleitautomatik zu starten.
- 4 Sobald Sie die Wiedergabe der Begleitautomatik stoppen möchten, drücken Sie erneut die **PLAY/STOP**-Taste.
	- Das gleiche Musikstück wird wiederholt wiedergegeben, bis Sie dieses stoppen.

# **Einstellung des Wiedergabetempos**

1 Verwenden Sie die **TEMPO**-Tasten, um das Tempo einzustellen.

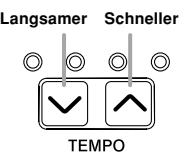

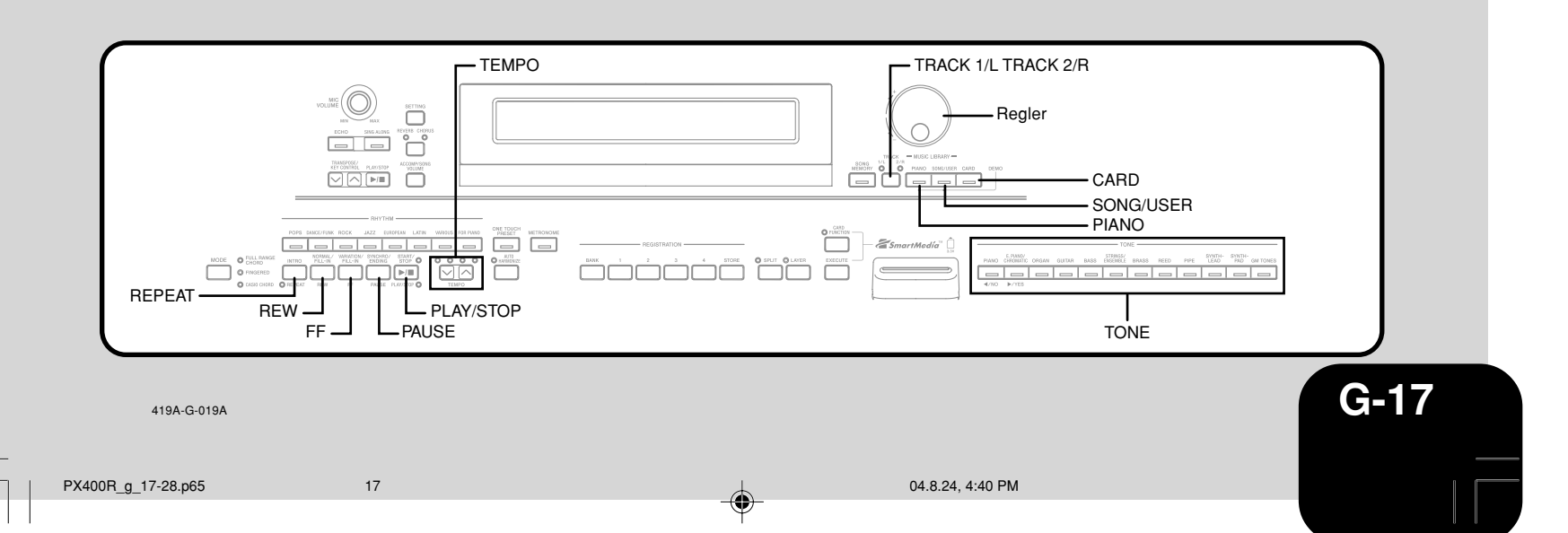

# **Wiedergabe vorprogrammierter Musikstücke**

#### **HINWEIS**

- Sie können auch den Regler für die Änderung der Tempoeinstellung verwenden, während die aktuelle Einstellung durch einen in Klammern ([ ]) gesetzten Wert auf dem Display angezeigt wird.
- *Beispiel*: [T:120]
- Der Wert gibt die Anzahl der Beats pro Minute an.
- Um das Tempo auf seine anfängliche Vorgabeeinstellung zurückzusetzen, drücken Sie gleichzeitig die **TEMPO** - und  $\vee$ -Tasten.
- Mit ihren anfänglichen Vorgabetempoeinstellungen kann vielleicht das Tempo mancher Pianogruppen-Musikstücke während der
- Wiedergabe geändert werden. Nachdem Sie die Tempoeinstellung für ein solches Musikstück geändert haben, setzt die Wiedergabe mit dem von Ihnen eingestellten Tempo fort, wobei die Wiedergabe
- vom Beginn bis zum Ende des Musikstückes erfolgt.
- \_ \_ \_ \_ \_ \_ \_ \_ \_ \_ \_ \_ \_ \_ \_ \_ \_ \_ \_

# **Schalten der Wiedergabe auf Pause**

1 Während ein Musikstück wiedergegeben wird, drücken Sie die **PAUSE**-Taste.

• Dadurch wird die Wiedergabe auf Pause geschaltet.

2 Drücken Sie erneut die **PAUSE**-Taste, um die Wiedergabe ab der Stelle fortzusetzen, an der sie auf Pause geschaltet wurde.

**Zurückspringen durch ein Musikstück**

Während die Wiedergabe ausgeführt wird, halten Sie die **REW**-Taste gedrückt.

- Dadurch wird Takt für Takt in dem Musikstück zurückgesprungen.
- Die Taktnummer und die Beatnummer erscheinen auf dem Display, während Sie durch ein Musikstück zurückspringen.

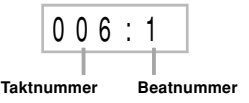

Sobald Sie die gewünschte Stelle erreicht haben, geben Sie die **REW**-Taste frei, um mit der Wiedergabe fortzusetzen.

#### ----------------------**HINWEIS**

⊕

• Abhängig davon, was gespielt wird, wenn Sie die **REW** -Taste drücken, kann das Zurückspringen vielleicht nicht sofort mit dem Drücken der Taste beginnen.

<u> - - - - - - - - - - - - - -</u>

**Vorwärtssprung durch ein Musikstück**

Während die Wiedergabe ausgeführt wird, halten Sie die **FF**-Taste gedrückt.

- Dadurch wird Takt für Takt in dem Musikstück vorgesprungen. • Die Taktnummer und die Beatnummer erscheinen auf dem
	- Display, während Sie durch ein Musikstück vorspringen.

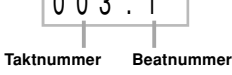

2 Sobald Sie die gewünschte Stelle erreicht haben, geben Sie die **FF**-Taste frei, um mit der Wiedergabe fortzusetzen.

# **Wiederholte Wiedergabe einer musikalischen Phrase in einer Endlosschleife**

Sie können einen oder mehrere Takte wählen und diese in einer "Endlosschleife" wiedergeben, d.h. dass diese wiederholt wiedergegeben werden, bis Sie die Wiedergabe stoppen.

- 1 Während der Wiedergabe eines Musikstückes drücken Sie die **REPEAT**-Taste während der Wiedergabe des Taktes, ab dem die Phrase beginnen soll.
	- Dadurch beginnt die Indikatorlampe der REPEAT-Taste zu blinken.
- Sobald die Wiedergabe den Takt erreicht, den Sie als Ende der Schleife spezifizieren möchten, drücken Sie erneut die **REPEAT**-Taste.
	- Dadurch wird mit der wiederholten Wiedergabe der Schleife begonnen.
	- Um die wiederholte Wiedergabe eine Schleife freizugeben, drücken Sie erneut die **REPEAT**-Taste, sodass deren Indikatorlampe erlischt.

# **Änderung der Melodienklangfarbe eines Musikstückes**

Sie können jede der 248 vorprogrammierten Klangfarben des Digitalpianos als Melodienklangfarbe für ein vorprogrammiertes Musikstück wählen. Sie können sogar die Einstellung der Melodienklangfarbe während der Wiedergabe ändern.

1 Drücken Sie eine **TONE** -Taste.

Verwenden Sie den Regler zur Wahl der gewünschten Klangfarbe.

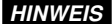

- Sie können ein Musikstück auf seine vorprogrammierte
- Vorgabeklangfarbe zurücksetzen, indem Sie erneut das
- Musikstück wählen.  $- - - - - - -$

# **Wiedergabe aller vorprogrammierten Musikstücke**

Sie können den nachfolgend beschriebenen Vorgang verwenden, um alle 80 vorprogrammierten Musikstücke des Digitalpianos in der Sequenz der Musikstücknummern wiederzugeben.

- 1 Drücken Sie gleichzeitig die **PIANO**-Taste und die **SONG/USER**-Taste.
- Dadurch startet die Wiedergabe der vorprogrammierten Musikstücke in der Sequenz der Musikstücknummern, wobei mit der Pianogruppen-Musikstücknummer 00 0 0 3 : 1 Wobel mit der begonnen wird.

**G-18** 419A-G-020B

PX400R\_g\_17-28.p65 18 04.8.24, 4:40 PM

# **Wiedergabe vorprogrammierter Musikstücke**

2 Um die Wiedergabe zu stoppen, drücken Sie die **PLAY/ STOP**-Taste.

<u>\_\_\_\_\_\_\_\_\_\_\_\_\_\_\_</u>

#### **HINWEIS**

- Während der Wiedergabe aller vorprogrammierten Musikstücke können Sie den Regler verwenden, um einen
- bestimmten Song für die Wiedergabe zu wählen.

# **Wiedergabe von aus dem Internet herunter geladener Musikstücke**

Sie können die Musikdaten von bis zu 10 aus dem Internet herunter geladenen Musikstücken in dem Anwendersongbereich (Songgruppen-Musikstücke 30 bis 39) abspeichern. Sobald Sie einen Song in dem Speicher des Digitalpianos gespeichert haben, können Sie diesen unter Einhaltung der gleichen Bedienungsvorgänge wie für die Wiedergabe der vorprogrammierten Musikstücke wiedergeben.

#### 1 Drücken Sie die **SONG/USER**-Taste.

• Dadurch leuchtet die Indikatorlampe der SONG/USER-Taste auf.

2 Drehen Sie den Regler, um das gewünschte Musikstück zu wählen.

#### 3 Drücken Sie die **PLAY/STOP**-Taste.

- Dadurch startet die Wiedergabe des von Ihnen gewählten Musikstückes.
- Drücken sie erneut die **PLAY/STOP**-Taste, um die Wiedergabe zu stoppen.

# **Wiedergabe von Musikdaten von einer Speicherkarte**

Sie können SMF\*-Daten von einer in den Kartenslot des Digitalpianos eingesetzten Speicherkarte für Ihr Hörvergnügen oder Ihre Gesangsbegleitung wiedergeben. Für weitere Informationen über die Verwendung von Speicherkarten siehe "Verwendung einer Speicherkarte" auf Seite G-29.

#### Standard-MIDI-Datei

SMF ist ein Dateiformat für die Speicherung von MIDI-Daten und anderen Daten, die von einem MIDI-Gerät für die Wiedergabe von Musik verwendet werden. Falls die Musikdaten im SMF-Format auf einer Speicherkarte gespeichert werden, indem ein Computer mit im Fachhandel erhältlicher Musiksoftware eingesetzt wird, dann können diese Daten von diesem Digitalpiano gelesen und wiedergegeben werden.

#### **WICHTIG!**

• Bevor Sie den nachfolgend beschriebenen Vorgang ausführen, lesen Sie den Abschnitt "Verwendung einer Speicherkarte" auf Seite G-29 durch und halten Sie al"e Vorsichtsmaßregeln hinsichtlich der Verwendung des Kartenslots und der Speicherkarten ein.

#### **Vorbereitung**

• Setzen Sie die Speicherkarte, welche die wiederzugebenden SMF-Daten enthält, in den Kartenslot des Digitalpianos ein.

1 Drücken Sie die **CARD**-Taste. • Dadurch leuchtet die Indikatorlampe der CARD-Taste auf.

2 Drehen Sie den Regler zur Wahl des gewünschten Musikstückes.

- 3 Drücken Sie die **PLAY/STOP**-Taste.
- Dadurch startet die Wiedergabe des von Ihnen gewählten Musikstückes.
	- Um die Wiedergabe zu stoppen, drücken Sie erneut die **PLAY/STOP**-Taste.

**HINWEIS** • Falls für die Ausführung des oben beschriebenen Bedienungsvorganges nicht ausreichend Speicher zur Verfügung steht, dann erscheint durch das Drücken der **PLAY/ STOP**-Taste eine Datenlöschungs-Bestätigungsmeldung (Memory Full: Data Delete? No/Yes). Drücken Sie die **YES**-Taste, um alle gegenwärtig im Anwenderbereich (Nr. 30 bis 39) der Songgruppe abgespeicherten Daten zu löschen. Falls Sie die Daten des Anwenderbereichs nicht löschen möchten, drücken Sie die **NO**-Taste.

\_ \_ \_ \_ \_ \_ \_ \_ \_ \_ \_ \_ \_ \_ \_ \_ \_

# **Üben eines vorprogrammierten Musikstückes**

Üben eines vorprogrammierten Musikstückes

Sie können den Part für die linke Hand oder den Part für die rechte Hand eines vorprogrammierten Musikstückes oder von SMF-Daten\* ausschalten und auf dem Digitalpiano mitspielen.

Bei SMF-Daten ist der Part für die linke Hand dem Kanal 3 zugeordnet, wogegen der Part für die rechte Hand dem Kanal 4 zugeordnet ist.

#### **Vorbereitung**

- Wählen Sie das zu übende Musikstück und stellen Sie das Tempo ein. Falls Sie ein Musikstück zum ersten Mal üben, ist wahrscheinlich ein langsames Tempo angebracht.
- 1 Verwenden Sie die **TRACK**-Taste zum Ein- oder Ausschalten der Parts.
	- Mit jedem Drücken der **TRACK**-Taste wird deren Indikatorlampe ein- (Part ist eingeschaltet) oder ausgeschaltet (Part ist ausgeschaltet).
	- Um den Part für die linke Hand zu üben, sollte die TRACK 1/L Indikatorlampe ausgeschaltet sein.
	- Um den Part für die rechte Hand zu üben, sollte die TRACK 2/R Indikatorlampe ausgeschaltet sein.

**HINWEIS**

• Bei den Songgruppen-Musikstücken (30 bis 39) können Sie den Part für die linke Hand nicht ausschalten.

2 Drücken Sie die **PLAY/STOP**-Taste.

• Dadurch startet die Wiedergabe des Musikstückes ohne den von Ihnen in Schritt 1 gewählten Part.

3 Spielen Sie den fehlenden Part auf dem Digitalpiano.

4 Um die Wiedergabe zu stoppen, drücken Sie erneut di **PLAY/STOP**-Taste.

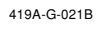

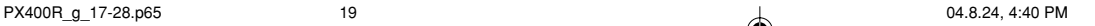

**G-19**

# **Verwendung eines Mikrofons zur Gesangsbegleitung**

Sie können ein Mikrofon an das Digitalpiano anschließen, um die Wiedergabe der vorprogrammierten Musikstücke oder der SMF-Daten einer Speicherkarte mit Ihrem Gesang zu begleiten.

# **Verwendung der Mikrofonbuchse**

Sie können ein im Fachhandel erhältliches Mikrofon an die Mikrofonbuchse des Digitalpianos anschließen. Bevor Sie jedoch das Mikrofon anschließen, sollten Sie den **MIC VOLUME**-Knopf auf eine relativ niedrige Einstellung einstellen. Nachdem Sie das Mikrofon angeschlossen haben, stellen Sie die Lautstärke auf den gewünschten Pegel ein.

Stellen Sie den MIC VOLUME-Knopf auf die Position "MIN" ein.

2 Verwenden Sie den Schalter des Mikrofons, um dieses einzuschalten.

3 Verwenden Sie den **MIC VOLUME**-Knopf, um den Mikrofonpegel einzustellen.

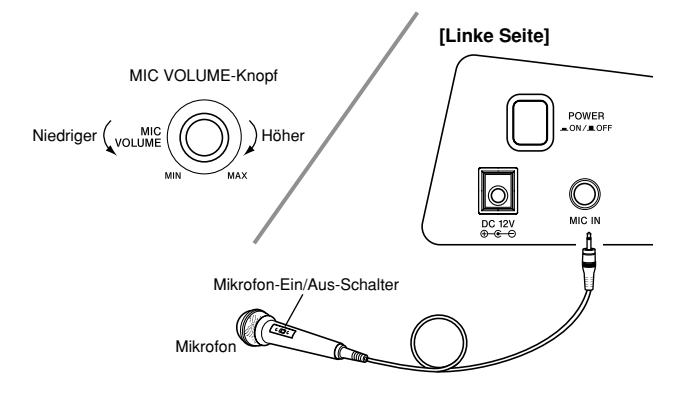

#### **WICHTIG!**

◈

- Es kann zu statischem Rauschen in dem Mikrofonausgang kommen, wenn ein externes Gerät an die MIDI-Buchse des Digitalpianos angeschlossen ist.
- Trennen Sie unbedingt das Mikrofon von dem Digitalpiano ab, wenn Sie dieses nicht verwenden.

#### ● **Empfohlener Mikrofontyp**

Dynamisches Mikrofon (Klinkenstecker)

# ● **Akustische Rückkopplung**

Jede der folgenden Bedingungen kann zu akustischer Rückkopplung führen, wodurch es zu Heulgeräuschen von den Lautsprechern kommt.

- Abdecken des Mikrofonkopfes mit Ihrer Hand.
- Anordnen des Mikrofons zu nahe an den Lautsprechern.

Falls es zu Heulgeräuschen kommt, halten Sie das Mikrofon am Gehäuse (nicht am Kopf) entfernt von den Lautsprechern.

- **Rauschstörungen**
- Leuchtstoffröhren-Beleuchtung in der Nähe des Mikrofons kann zu Rauschstörungen führen. In einem solchen Fall entfernen Sie das Mikrofon von der die Rauschstörungen verursachenden Leuchtstoffröhren-Beleuchtung.

### **Mitsingen zur Wiedergabe**

#### **Vorbereitung**

- Stellen Sie den **MAIN VOLUME**-Knopf (Seite G-6), die **ACCOMP/SONG VOLUME**-Taste (Seite G-13) und den **MIC VOLUME**-Knopf (Seite G-20) auf geeignete Pegel ein.
- Suchen Sie das gewünschte Musikstück in der Songgruppenliste auf und merken Sie sich dessen Nummer.
	- Für die Songgruppenliste siehe Seite A-4.
- 2 Drücken Sie die **SING ALONG**-Taste, um den Gesangsbegleitungsmodus zu aktivieren.
	- Dadurch leuchtet die Indikatorlampe der SING ALONG-Taste auf.
	- 3 Wählen Sie eine Signalquelle für die Gesangsbegleitung.

<Vorprogrammiertes Musikstück> Drücken Sie die **SONG/USER**-Taste, sodass deren Indikatorlampe aufleuchtet. Dies ist der Gesangsbegleitungs-Songmodus.

<Speicherkarten-Musikstück> Drücken Sie die **CARD**-Taste, sodass deren Indikatorlampe aufleuchtet. Dies ist der Gesangsbegleitungs-Kartenmodus.

4 Drehen Sie den Regler zur Wahl des gewünschten Musikstückes.

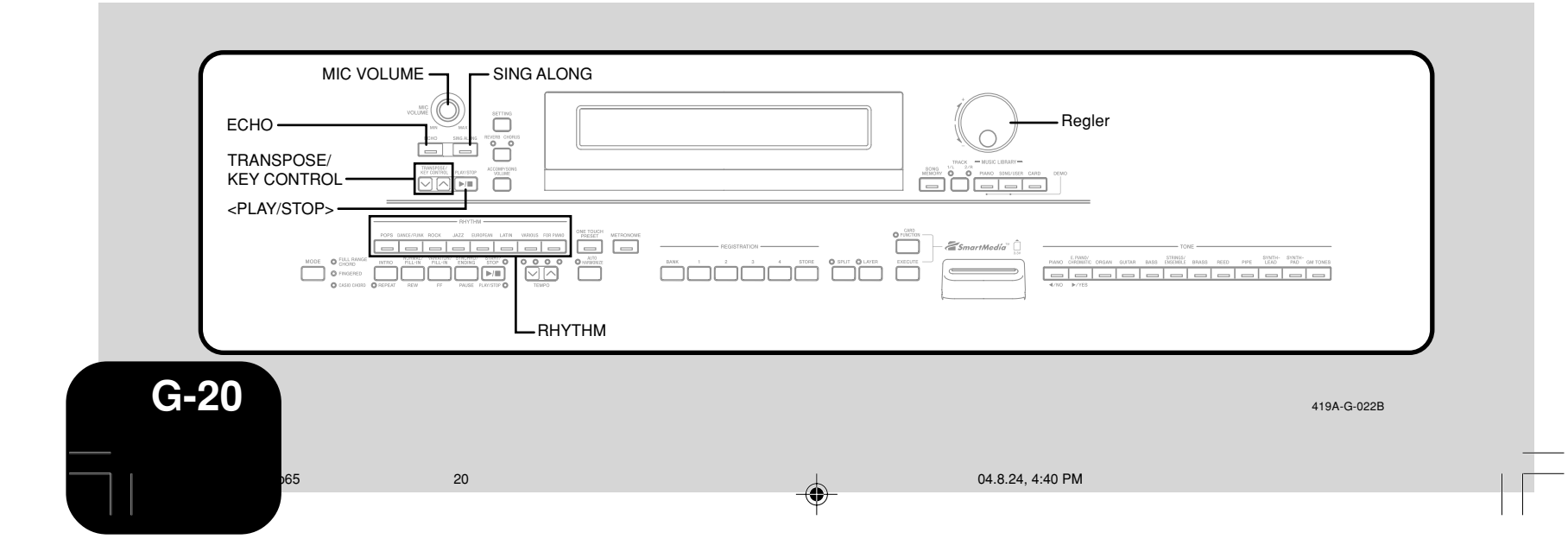

# **Verwendung eines Mikrofons zur Gesangsbegleitung**

5 Drücken Sie die **<PLAY/STOP>**-Taste, um die Wiedergabe zu starten.

- Falls der von Ihnen gewählte Song Lyrikdaten einschließt, dann erscheint die Lyrik auf dem Display des Digitalpianos.
- Verwenden Sie das Mikrofon für die Gesangsbegleitung der Wiedergabe.
- Wenn Sie die **SING ALONG**-Taste drücken und den Gesangsbegleitungsmodus aktivieren, reduziert das Digitalpiano automatisch die Lautstärke des Melodienparts des Musikstückes. Auch die Klangfarbeneinstellung wird geändert, um die Gesangsbegleitung zu erleichtern.

Sie können die TRANSPOSE/KEY CONTROL  $\sim$ - und -Tasten verwenden, um die Tonart des Songs zu ändern.

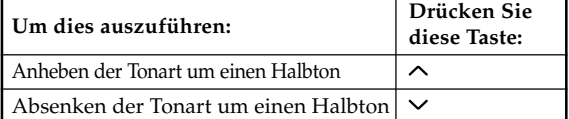

# K e y C o n t r o l :<br>[ - 1 2 ]

- 7 Sobald Sie die Wiedergabe stoppen möchten, drücken Sie erneut die **<PLAY/STOP>**-Taste.
- Das gleiche Musikstück wird wiederholt wiedergegeben, bis Sie dieses stoppen.
- Um den Gesangsbegleitungsmodus zu verlassen, drücken Sie die **SING ALONG**-Taste, sodass deren Indikatorlampe erlischt.

---------------**HINWEIS**

⊕

- · Um das Musikstück auf seine Vorgabetonart "00"<sup>1</sup> zurückzusetzen, drücken Sie in Schritt 6 des obigen Vorganges gleichzeitig die **TRANSPOSE/KEY CONTROL**-Tasten ( $\sim$  und  $\sim$ ).
	- $- - - -$

# **Verwendung des Mikrofonechos**

Sie können das Mikrofonecho wie erforderlich ein- oder ausschalten.

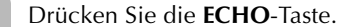

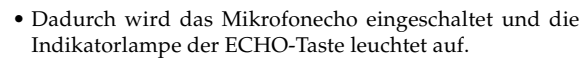

Um das Mikrofonecho auszuschalten, drücken Sie erneut die **ECHO**-Taste.

## **Verwendung der Transponierung**

Die Transponierungsfunktion lässt Sie die Gesamttonhöhe der Tastatur in Halbtonschritten transponieren. Dies bedeutet, dass Sie die Stimmung des Digitalpianos einstellen können, um die Gesangsbegleitung zu einem bestimmten Musikstück zu erleichtern.

- 1 Drücken Sie die **RHYTHM**-Taste, um den Rhythmusmodus zu aktivieren.
	- Achten Sie darauf, dass Sie die Transponierungsfunktion in dem Songmodus und Pianomodus nicht verwenden können.
- 2 Verwenden Sie die **TRANSPOSE/KEY CONTROL** und v-Tasten, um die Tonart des Digitalpianos zu ändern.

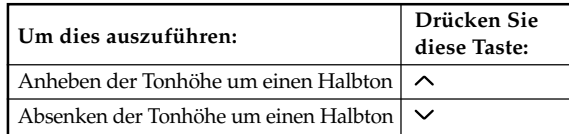

*Beispiel*: Wenn die Tonhöhe des Digitalpianos um fünf Halbtöne angehoben wird

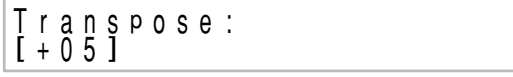

• Sie können die Einstellung auch durch Drehen des Reglers ändern.

**HINWEIS**

- Der Einstellbereich für die Transponierung beträgt –12 (1
- Oktave niedriger) bis +12 (1 Oktave höher). • Die Vorgabeeinstellung mit dem Einschalten der Stromversorgung ist "00".
- Die Transponierungsanzeige verschwindet automatisch von dem Display, wenn Sie für etwa fünf Sekunden keine Tastenbetätigung ausführen.
- Die Transponierungseinstellung wird auch in der Speichermusikstück- und Begleitautomatikwiedergabe reflektiert.
- Um das Digitalpiano auf seine Vorgabetonhöhe "00" zurückzusetzen, drücken Sie in Schritt 2 des obigen Vorganges gleichzeitig die **TRANSPOSE/KEY CONTROL**-Tasten ( $\sim$  und  $\sim$ ).

---------

PX400R\_g\_17-28.p65 21 04.8.24, 4:40 PM

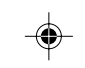

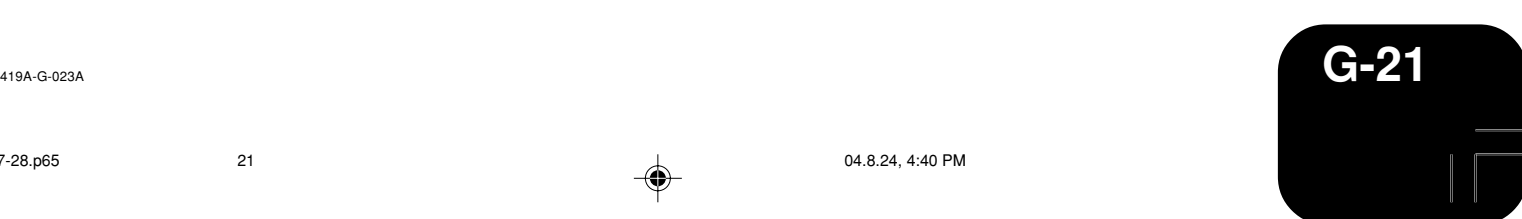

# **Aufnahme Ihrer Digitalpiano-Darbietung**

Sie können Ihre Übungsstunde aufnehmen, während Sie mit einem Songbank-Musikstück mitspielen (Songaufnahme), oder Sie können Ihre Digitalpiano-Darbietung gemeinsam mit der von Ihnen verwendeten Begleitautomatik aufzeichnen (freie Aufnahme).

# **Aufnahme von Daten, Parts und Spuren**

Der Typ von Daten, der in dem Songspeicher aufgezeichnet wird, hängt davon ab, ob Sie eine Songaufnahme oder eine freie Aufnahme ausführen.

Songaufnahme: Part für rechte Hand oder Part für linke Hand Freie Aufnahme: Ein Musikstück, bestehend aus zwei Spuren, wie es in der nachfolgenden Abbildung dargestellt ist

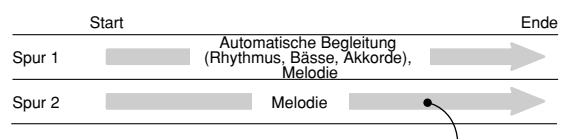

Auf einer Spur aufge

• Da jede Spur unabhängig von der anderen ist, können Sie eine Aufnahme bearbeiten, indem Sie nur eine der Spuren neu aufnehmen.

# **Verwendung der SONG MEMORY-Taste**

⊕

Mit jedem Drücken der **SONG MEMORY**-Taste wird in der nachfolgend dargestellten Reihenfolge zyklisch durch die Songspeicheroptionen geschaltet.

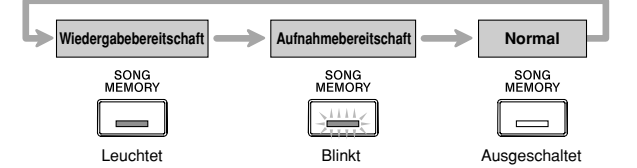

#### **Wahl von Parts und Spuren**

Sie können den aktuellen Status jedes Parts/jeder Spur überprüfen, indem Sie die Indikatorlampen über der **TRACK**-Taste kontrollieren.

#### ● **Während Wiedergabebereitschaft**

Mit jedem Drücken der **TRACK**-Taste werden der Part für die linke Hand/die Spur 1 und der Part für die rechte Hand/die Spur 2 zwischen Wiedergabe und Nicht-Wiedergabe umgeschaltet.

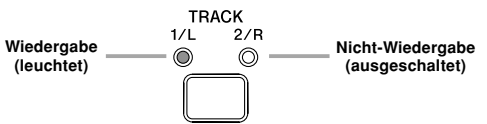

#### ● **Während der Aufnahmebereitschaft**

Mit jedem Drücken der **TRACK**-Taste werden der Part für die linke Hand/die Spur 1 und der Part für die rechte Hand/die Spur 2 zwischen Aufnahmebereitschaft und Wiedergabe umgeschaltet.

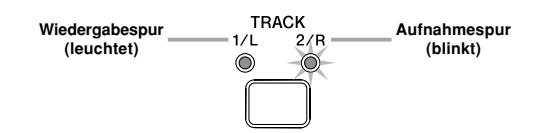

#### **Songspeicherkapazität**

Der Songspeicher kann insgesamt bis zu etwa 5.300 Noten aufnehmen, die zwischen einer Songaufnahme und einer freien Aufnahme unterteilt werden können. Achten Sie darauf, dass Sie die gesamten 5.300 Noten für eine einzige Aufnahme verwenden können, wenn Sie dies wünschen. In diesem Fall ist jede die Speicherung einer zweiten Aufnahme nicht mehr möglich.

• Die Aufnahme stoppt automatisch, wenn der Songspeicher voll wird. Falls Sie die Begleitautomatik oder einen Rhythmus verwenden, dann wird deren Wiedergabe zu diesem Zeitpunkt gestoppt.

#### **Aufgezeichnete Datenspeicherung**

- Mit dem Beginn einer neuen Aufnahme werden alle früher im Speicher aufgezeichneten Daten gelöscht.
- Sollte es während der Aufnahme zu Stromausfall kommen, dann werden alle Daten der Spur, die Sie gerade aufnehmen, gelöscht.
- Eine eingebaute Lithiumbatterie liefert den erforderlichen Strom für die Sicherung des Inhalts des Speichers des Digitalpianos, wenn die Stromversorgung ausgeschaltet wird. Sollte die Lithiumbatterie verbraucht sein, dann geht der Speicherinhalt verloren, sobald Sie die Stromversorgung des Digitalpianos ausschalten. Für weitere Informationen siehe "Speicherschutz" auf Seite G-38.

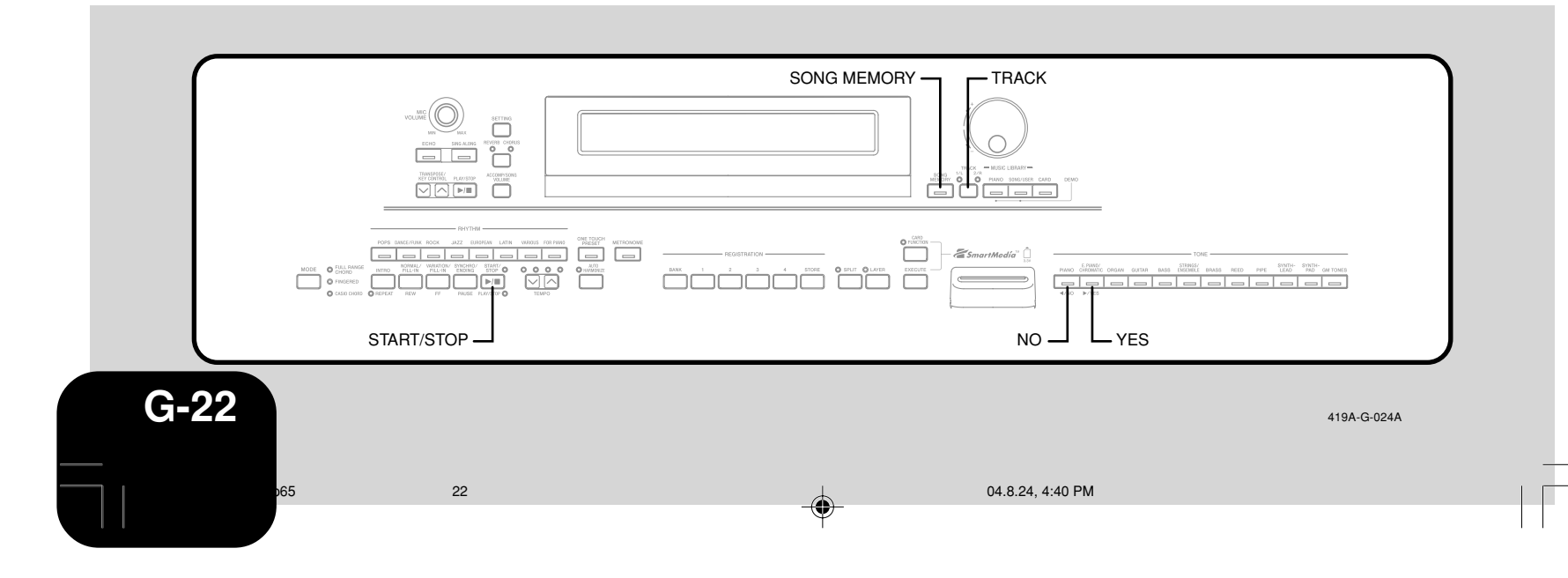

# 2 Um die Wiedergabe zu stoppen, drücken Sie erneut

# **Aufnahme Ihrer Übung (Songaufnahme)**

Sie können den nachfolgend beschriebenen Vorgang verwenden, um Ihre Darbietung während einer Übung mit einem der vorprogrammierten Musikstücke des Digitalpianos aufzunehmen. Sie können auch spezifizieren, welche Parts Sie üben möchten, worauf das Digitalpiano die restlichen Parts als Begleitung wiedergibt.

#### **Vorbereitung**

- Drücken Sie die **SONG/USER**-Taste oder die **PIANO**-Taste, um den Modus zu wählen, der das Musikstück enthält, das Sie für die Aufnahme verwenden möchten.
- 1 Drücken Sie die **SONG MEMORY**-Taste, um die Aufnahmebereitschaft zu aktivieren.
	- Dadurch beginnt die Indikatorlampe der SONG MEMORY-Taste zu blinken.
- 2 Wählen Sie das Musikstück, das Sie für die Aufnahme verwenden möchten.

3 Verwenden Sie die **TRACK**-Taste zur Wahl des aufzunehmenden Parts.

4 Konfigurieren Sie die folgenden Einstellungen wie erforderlich.

- Klangfarbe (Seite G-6)
- Tempo (Seite G-17)

5 Drücken Sie die **START/STOP**-Taste, um mit der Aufnahme zu beginnen.

6 Spielen Sie die erforderlichen Noten auf der Tastatur.

7 Um die Aufnahme zu stoppen, drücken Sie erneut die **START/STOP**-Taste.

- Dadurch wird der Aufnahmevorgang gestoppt.
- \* **Falls Sie die Aufnahme sofort hören möchten, drücken Sie erneut die START/STOP-Taste.**

#### **Songaufnahmedaten**

Zusätzlich zu Ihrer Darbietung auf dem Digitalpiano und der Akkordbegleitung werden auch die folgenden Daten durch einen Songaufnahmevorgang gespeichert.

- Klangfarbeneinstellung
- Tempoeinstellung
- Musikstückname
- Aufnahmepart
- Pedalbetätigungen
- Mischklangfarben- und Split-Einstellungen
- Nachhall- und Chorus-Einstellungen
- Bedienungsvorgänge des PITCH BEND-Rades

#### **Wiedergabe einer Songaufnahme**

# **Vorbereitung**

• Drücken Sie die **SONG MEMORY**-Taste, um die Wiedergabebereitschaft zu aktivieren.

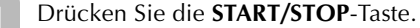

- Dadurch wird mit der Wiedergabe des Inhalts des Songspeichers begonnen.
- Verwenden Sie die **TEMPO**-Tasten zur Einstellung des Tempos.

#### 419A-G-025A

PX400R\_g\_17-28.p65 23 04.8.24, 4:40 PM

**Aufnahme einer Darbietung (freie Aufnahme)** Verwenden Sie diesen Vorgang, wenn Sie die Begleitungen und die Darbietung auf dem Digitalpiano in Echtzeit aufnehmen möchten. **Vorbereitung** • Drücken Sie den **RHYTHM**-Taste, um den Rhythmusmodus zu aktivieren. 1 Drücken Sie die **SONG MEMORY**-Taste, um die Aufnahmebereitschaft zu aktivieren. • Dadurch beginnt die Indikatorlampe der SONG MEMORY-Taste zu blinken.

**Aufnahme Ihrer Digitalpiano-Darbietung**

die **START/STOP**-Taste.

2 Verwenden Sie die **TRACK**-Taste zur Wahl der Spur 1 (Track 1).

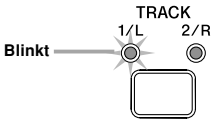

3 Konfigurieren Sie die folgenden Einstellungen wie erforderlich.

- Klangfarbe (Seite G-6)
- Rhythmus (Seite G-10)
- Begleitmodus (Seite G-11)
- \* **Verwenden Sie ein langsameres Tempo, wenn Sie das Gefühlt haben, dass Sie Schwierigkeiten mit dem Spielen bei einem schnelleren Tempo haben (Seite G-17).**

4 Drücken Sie die **START/STOP**-Taste.

• Damit wird die Aufnahme gestartet.

5 Spielen Sie die erforderlichen Noten auf der Tastatur.

- Alle von Ihnen auf der Tastatur gespielten Akkorde werden gemeinsam mit ihren Begleitautomatikpattern aufgezeichnet. Auch die von Ihnen gespielten Melodiennoten (Solonoten) werden aufgenommen.
- Alle von Ihnen während des Spielens ausgeführten Pedalbedienungen werden ebenfalls aufgezeichnet.
- 6 Um die Aufnahme zu stoppen, drücken Sie erneut die **START/STOP**-Taste.
	- \* **Falls Sie einen Fehler begehen, müssen Sie an Schritt 1 zurückkehren und die Aufnahme nochmals ausführen.**
	- \* **Falls Sie die Aufnahme sofort hören möchten, drücken Sie erneut die START/STOP-Taste.**

**HINWEIS**

• Durch die Aufnahme einer Darbietung auf einer Spur, die bereits Daten enthält, werden die bestehenden Daten durch

\_ \_ \_ \_ \_ \_ \_ \_ \_ \_ \_ \_ \_ \_ \_ \_

Ihre neue Darbietung ersetzt. ------------------

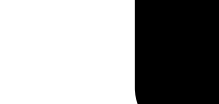

**G-23**

# **Aufnahme Ihrer Digitalpiano-Darbietung**

## **Freie Aufnahme der Daten auf Spur 1**

Zusätzlich zu den von Ihnen auf der Tastatur gespielten Noten und den Akkordbegleitungen, werden während der Darbietungsaufnahme auch die folgenden Daten auf der Spur 1 aufgezeichnet.

- Klangfarbennummer
- Rhythmusnummer
- Bedienungsvorgänge des Rhythmus-Controllers • Pedalbetätigungen
- Mischklangfarben- und Split-Einstellungen
- Splitpunkt
- Tempoeinstellung
- Nachhall- und Chorus-Einstellungen
- Einstellung der Harmonisierautomatik
- Inhalt des Registrationsspeichers
- One-Touch-Preset-Einstellung
- Bedienungsvorgänge des PITCH BEND-Rades

# **Variationen für die freie Aufnahme auf Spur 1**

#### ● **Aufnehmen ohne Rhythmus**

- Überspringen Sie Schritt 4 des obigen Vorganges.
- Die Aufnahme ohne Rhythmus startet, sobald Sie eine Taste der Tastatur drücken.

#### ● **Beginnen der Aufnahme mit Synchronstart**

Anstelle von Schritt 4 des obigen Vorganges, drücken Sie die **SYNCHRO/ENDING**-Taste.

• Nun beginnen die Begleitautomatik und die Aufnahme, wenn Sie einen Akkord auf der Begleitseite der Tastatur spielen.

#### ● **Beginnen der Aufnahme mit einer Einleitungsphrase und Synchronstart**

Anstelle von Schritt 4 des obigen Vorganges, drücken Sie die **SYNCHRO/ENDING**-Taste und danach die **INTRO**-Taste.

• Nun beginnen die Begleitautomatik und die Aufnahme mit einem Intropattern (einer Einleitungsphrase), wenn Sie einen Akkord auf der Begleitseite der Tastatur spielen.

#### ● **Starten der Begleitautomatik während einer Aufnahme**

Anstelle von Schritt 4 des obigen Vorganges, drücken Sie die **SYNCHRO/ENDING**-Taste, und spielen Sie danach etwas auf der Soloseite der Tastatur.

- Dadurch wird die Melodie ohne Begleitung aufgezeichnet. Die Begleitautomatik startet, wenn Sie einen Akkord auf der Begleitseite der Tastatur spielen.
- **Einfügen einer Schlussphrase (Ending) oder eines Zwischenspiels (Add-in) in eine Aufnahme**

Verwenden Sie während der Aufnahme die **SYNCHRO/ ENDING**-Taste, **NORMAL/FILL-IN**-Taste und die **VARIATION/FILL-IN**-Taste.

# **Wiedergabe einer freien Aufnahme**

Verwenden Sie den nachfolgend beschriebenen Vorgang, um das wiederzugeben, was Sie mit der freien Aufnahme aufgezeichnet haben.

#### **Vorbereitung**

- Drücken Sie die **RHYTHM**-Taste, um den Rhythmusmodus zu aktivieren.
- Drücken Sie die **SONG MEMORY**-Taste, um die Wiedergabebereitschaft zu aktivieren.

#### 1 Drücken Sie die **START/STOP**-Taste.

- Dadurch wird die Wiedergabe des Inhalts des Songspeichers gestartet. Während der Songspeicherwiedergabe können Sie die **TRACK**-Taste verwenden, um eine Spur stummzuschalten und nur den Inhalt der anderen Spur zu hören.
- Verwenden Sie die **TEMPO**-Tasten zur Einstellung des Tempos.

2 Um die Wiedergabe zu stoppen, drücken Sie erneut die **START/STOP**-Taste.

**HINWEIS**

- Während der Songspeicherwiedergabe arbeitet die gesamte Tastatur als Solotastatur, unabhängig von der Einstellung der **MODE**-Taste. Sie können mit der Songspeicherwiedergabe mitspielen, wenn Sie dies wünschen. Sie können zu diesem Zeitpunkt auch die Mischklangfarbe und Split (Tastaturauftrennung) verwenden (Seite G-7, G-8), um wunschgemäß mehrere Klangfarben der Tastatur zuzuordnen.
- Achten Sie darauf, dass Sie die Pausen-, Vorwärtssprung- und Rückwärtssprung-Bedienungsvorgänge während der Songspeicherwiedergabe nicht ausführen können.

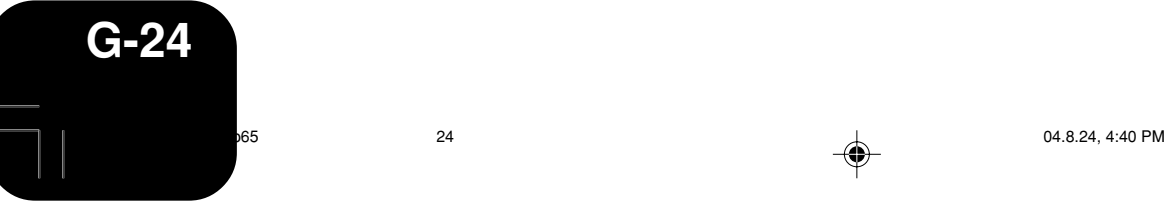

⊕

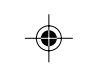

419A-G-026A

# **Aufnahme Ihrer Digitalpiano-Darbietung**

# **Overdubbing einer freien Aufnahme**

Sie können den nachfolgend beschriebene Vorgang verwenden, um eine Melodie auf Spur 2 aufzuzeichnen, damit diese mit der bereits früher bespielten Spur 1 kombiniert wird.

#### **Vorbereitung**

⊕

- Drücken Sie die **RHYTHM**-Taste, um den Rhythmusmodus zu aktivieren.
- Drücken Sie die **SONG MEMORY**-Taste, um die Aufnahmebereitschaft zu aktivieren.

1 Verwenden Sie die **TRACK**-Taste zur Wahl der Spur 2 (Track 2).

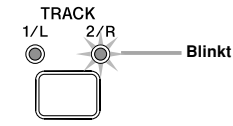

- Konfigurieren Sie die folgenden Einstellungen wie erforderlich.
	- Klangfarbennummer
- \* **Verwenden Sie ein langsameres Tempo, falls Sie das Gefühlt haben, das Sie Schwierigkeiten mit dem richtigen Spielen bei einem schnelleren Tempo haben (Seite G-17).**

3 Drücken Sie die **START/STOP**-Taste.

- Dadurch wird mit der Wiedergabe von Spur 1 und der Aufnahme auf Spur 2 begonnen.
- Spielen Sie die gewünschten Melodiennoten, während Sie die Wiedergabe der Spur 1 hören.
- 5 Um die Aufnahme zu stoppen, drücken Sie erneut die **START/STOP**-Taste.
	- \* **Falls Sie einen Fehler begehen, müssen Sie an Schritt 1 zurückkehren und die Aufnahme nochmals ausführen.**
	- \* **Falls Sie die Aufnahme sofort hören möchten, drücken Sie erneut die START/STOP-Taste.**

**HINWEIS**

- Spur 2 dient nur für die Melodie, d.h. dass die Akkordbegleitung auf dieser Spur nicht aufgezeichnet werden kann. Daher wird die gesamte Tastatur zu einer Solotastatur, wenn Sie auf Spur 2 aufnehmen, unabhängig von der Einstellung der **MODE**-Taste.
- Falls Sie eine Aufnahme ohne Wiedergabe von einer spur aktivieren Sie die Wiedergabebereitschaft, wählen Sie die Wiedergabespur ab,
- und schalten Sie danach auf die Aufnahmebereitschaft. Achten Sie jedoch darauf, dass Sie den Rhythmus und die
- Begleitautomatik nicht ausschalten können.
- 

# **Freie Aufnahme der Daten auf Spur 2**

Zusätzlich zu den von Ihnen auf der Tastatur gespielten Noten, werden auch die folgenden Daten auf der Spur 2 aufgezeichnet.

- Klangfarbennummer
- Pedalbetätigungen
- Bedienungsvorgänge des PITCH BEND-Rades

# **Löschen eines bestimmten Parts/ einer bestimmten Spur**

Sie können den nachfolgend beschriebenen Vorgang verwenden, um einen bestimmten Part/eine bestimmte Spur aus einem mittel freier Aufnahme aufgezeichneten Song zu löschen.

## **Vorbereitung**

- <Wenn ein Part einer Songaufnahme gelöscht werden soll> • Drücken Sie die **SONG/USER**-Taste oder die **PIANO**-Taste.
- <Wenn ein Part einer freien Aufnahme gelöscht werden soll> • Drücken Sie die **RHYTHM**-Taste.
- 1 Drücken Sie die **SONG MEMORY**-Taste, um die Aufnahmebereitschaft zu aktivieren.
- 2 Verwenden Sie die **TRACK**-Taste zur Wahl des Parts/ der Spur, den/die Sie löschen möchten.
- 3 Halten Sie die **SONG MEMORY**-Taste gedrückt, bis eine Bestätigungsmeldung auf dem Display erscheint. • Um den Löschvorgang abzubrechen, drücken Sie die **NO**-Taste.
- 4 Drücken Sie die **YES**-Taste, um die Daten zu löschen. • Dadurch kehrt das Digitalpiano auf die Songspeicher-Wiedergabebereitschaft zurück.

\_ \_ \_ \_ \_ \_ \_ \_ \_ \_ \_ \_ \_ \_ \_ \_ **HINWEIS** • Falls Sie die **SONG MEMORY**-Taste bei auf dem Display

- angezeigter Part/Spur-Löschanzeige drücken, dann wird an die Aufnahmebereitschaft zurückgekehrt.
- 

Der Inhalt des Songspeichers bleibt auch dann erhalten, wenn Sie die Stromversorgung des Digitalpianos ausschalten (Seite G-4, G-38).

419A-G-027A

PX400R\_g\_17-28.p65 25 04.8.24, 4:40 PM

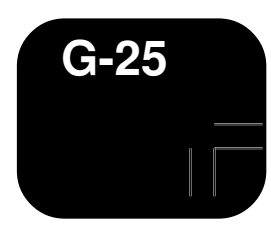

# **Sonstige Einstellungen**

Verwenden Sie den nachfolgend beschriebenen Vorgang, um die folgenden Einstellungen zu ändern.

# **Tastenanschlag**

Diese Einstellung ändert den relativen Anschlag der Tasten der Tastatur.

off : Ausgeschaltet

- Light : Schwach (Ein starker Sound wird erzeugt, auch wenn nur ein relativ leichter Druck auf die Tasten ausgeübt wird.)
- Normal : Normal
- Heavy : Stark (Ein normaler Sound wird erzeugt, auch wenn ein relativ starker Druck auf die Tasten ausgeübt wird.)

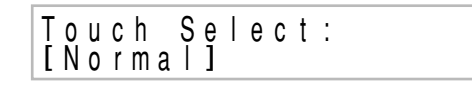

# **Tastaturstimmung**

◈

Verwenden Sie diese Einstellung, um die Gesamttonhöhe des Digitalpianos anzuheben oder abzusenken, um diese an ein anderes Instrument anzupassen. Der Einstellbereich beträgt plus oder minus 50 Cent (100 Cent = 1 Halbton) gegenüber dem Kammerton von  $A4 = 440,0$  Hz.

| u n i n g :<br>[ - 5 0 ]

# **Mischklangfarben-Lautstärke**

Sie können einen Lautstärkewert in dem Bereich von –24 bis 00 bis +24 für die Mischklangfarbe spezifizieren, wenn Sie die Mischklangfarbenfunktion verwenden (Seite G-7).

> Layer Balance:<br>[ 00] [ 0 0 ]

# **Tonhöhen-Beugungsbereich**

Diese Einstellung spezifiziert die maximale Änderung in einer Klangfarbe, die unter Verwendung des **PITCH BEND**-Rades angelegt werden kann. Der Einstellbereich beträgt 00 (keine Änderung) bis 12 (12 Halbtöne).

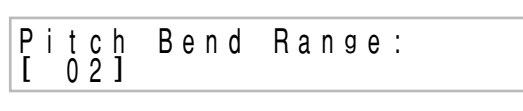

# **Einstellung des Soft/Sostenuto-Pedals**

Diese Einstellung spezifiziert, ab das an die **PEDAL SOFT/ SOSTENUTO**-Buchse des Digitalpianos angeschlossene Pedal als Soft-Pedal oder als Sostenuto-Pedal arbeiten soll.

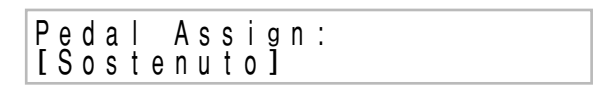

# **Anzeigekontrast**

Verwenden Sie diese Einstellung, um den Kontrast der Displayanzeige einzustellen (00 bis 16).

Contrast:<br>[ 16 ]

# **Konfigurieren anderer Einstellungen**

1 Drücken Sie die **SETTING** -Taste.

2 Verwenden Sie die [<]- und [ $\blacktriangleright$ ]-Cursortasten, um die Einstellanzeige für den Parameter anzuzeigen, dessen Einstellung Sie ändern möchten.

3 Verwenden Sie den Regler zur Änderung der aktuell angezeigten Einstellung.

4 Nachdem Sie alle Einstellungen wunschgemäß ausgeführt haben, drücken Sie die **SETTING** -Taste.

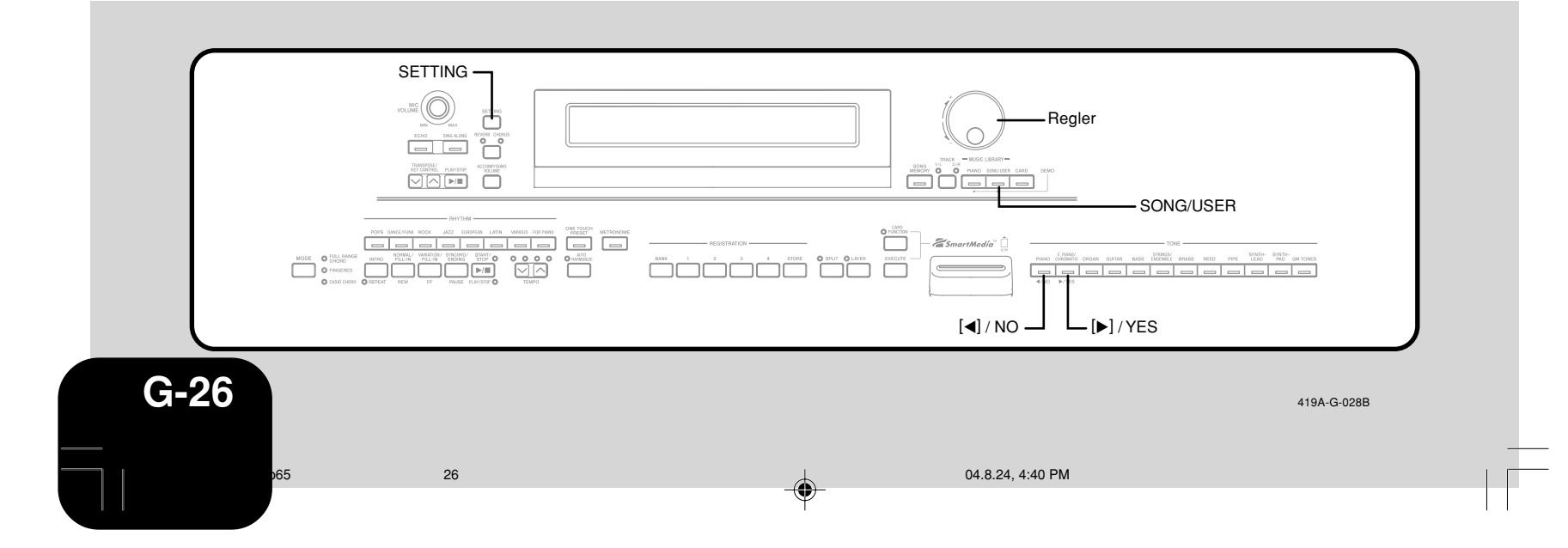

# **Sonstige Einstellungen**

# **Verwendung von MIDI**

## **Was ist MIDI?**

MIDI ist ein Standard für Digitalsignale und Anschlüsse, der den Datenaustausch zwischen Musikinstrumenten, Computern und anderen Geräten gestattet, unabhängig von dem Hersteller.

#### **MIDI-Anschlüsse**

Schließen Sie Ihren Computer oder ein anderes externes MIDI-Gerät an die **MIDI IN/OUT**-Buchsen des Digitalpianos an, wodurch diese Geräte MIDI-Meldungen austauschen sowie die auf der Tastatur gespielten Noten auf dem angeschlossenen Gerät aufgezeichnet oder wiedergegeben werden können.

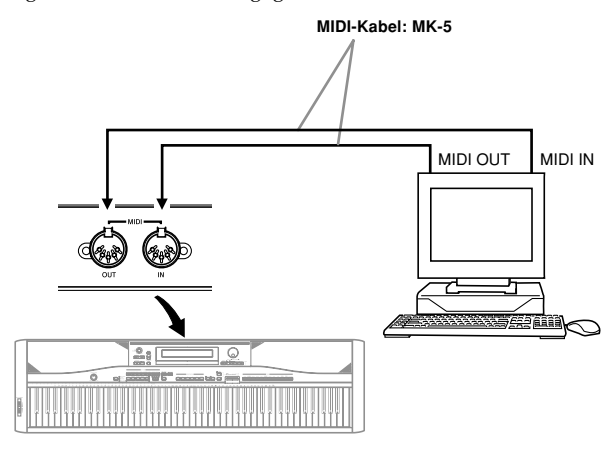

## **Konfigurierung der MIDI-Einstellungen**

#### ● **Sendekanal**

◈

Verwenden Sie diese Einstellung, um einen der MIDI-Kanäle (1 bis 16) als den Sendekanal zu spezifizieren, der für das Senden der MIDI-Meldungen an ein externes Gerät verwendet werden soll.

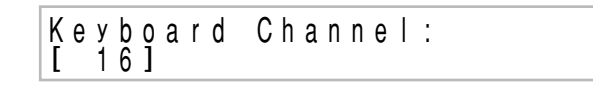

#### ● **Local Control**

Wenn Local Control eingeschaltet ist, werden durch das Drücken der Tasten der Tastatur die Noten unter Verwendung der aktuell gewählten, vorprogrammierten Klangfarbe gespielt, wobei die zutreffenden MIDI-Meldungen an den MIDI OUT-Port gesandt werden. Falls Sie Local Control ausschalten, dann werden die MIDI-Meldungen an dem MIDI OUT-Port ausgesandt, wobei jedoch nichts von der Klangquelle des Digitalpianos gespielt wird, wenn Sie Tasten der Tastatur drücken. Diese Funktion ist besonders dann nützlich, wenn Sie die Tastatur des Pianos ausschalten und seine Begleitautomatik für die Begleitung eines externen Sequenzers oder anderen Gerätes verwenden möchten.

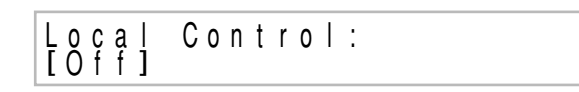

#### ● **Begleitungs-MIDI-Ausgang**

Diese Einstellung steuert, ob die MIDI-Meldungen für die Begleitautomatik des Digitalpianos gesendet werden sollen oder nicht.

$$
\begin{array}{|c|c|c|c|}\n \hline \text{Accomp Out :} \\
 \hline \text{IOff I} & & \end{array}
$$

419A-G-029B

PX400R\_g\_17-28.p65 27 04.8.24, 4:40 PM

# **G-27**

# **Konfigurieren der MIDI-Einstellungen**

1 Drücken Sie die **SETTING**-Taste.

2 Verwenden Sie die [<]- und [ $\blacktriangleright$ ]-Cursortasten, um die Anzeige für die MIDI-Einstellungen anzuzeigen, die Sie ändern möchten.

- 3 Verwenden Sie den Regler, um die aktuell angezeigte Einstellung zu ändern.
- 4 Nachdem Sie alle Einstellungen wunschgemäß ausgeführt haben, drücken Sie die **SETTING**-Taste.

# **Anschluss an einen Computer**

Sie können den USB-Port des Digitalpianos für den Anschluss eines Computers verwenden.

#### **Verwendung des USB-Ports**

Achten Sie darauf, dass Sie ein im Fachhandel erhältliches USB-Kabel erstehen müssen, um den USB-Port mit einem Computer verbinden zu können.

## **Anschließen eines Computers unter Verwendung des USB-Ports**

- Auf dem Computer, an den das Digitalpiano angeschlossen werden soll, installieren Sie den USB-Treiber von der mit dem Digitalpiano mitgelieferten CD-ROM.
	- Für Einzelheiten über die Installation des Treibers siehe die Datei "readme.txt" ("lesemich.txt") auf der CD-ROM.
- 2 Verwenden Sie ein im Fachhandel erhältliches USB-Kabel, um das Digitalpiano mit dem Computer zu verbinden.

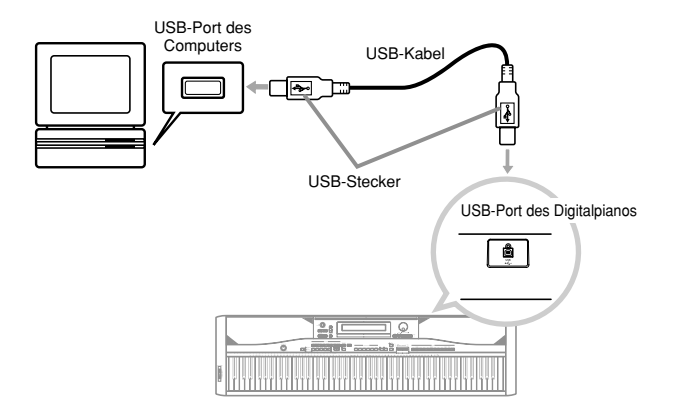

# **Sonstige Einstellungen**

# **USB-Modus und MIDI-Modus**

Ihr Digitalpiano weist zwei Kommunikationsmodi auf: Einen USB-Modus und einen MIDI-Modus.

Der USB-Modus wird verwendet, wenn Daten über den USB-Port des Digitalpianos gesendet oder empfangen werden sollen, wogegen der MIDI-Modus für das Senden und Empfangen der Daten über die MIDI-Buchsen verwendet wird.

#### **Umschalten zwischen USB-Modus/MIDI-Modus**

Das Digitalpiano schaltet automatisch auf den USB-Modus, wenn dieses an einen Computer angeschlossen ist und der USB-Treiber auf dem angeschlossenen Computer läuft. Zu jedem anderen Zeitpunkt (wenn keine USB-Verbindung zwischen dem Digitalpiano und dem Computer vorhanden ist) befindet sich das Digitalpiano in dem MIDI-Modus.

#### **USB-Modus**

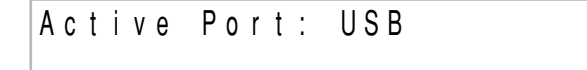

- Falls Sie einen Computer über den USB-Port anschließen, bevor Sie die Stromversorgung einschalten, dann erscheint mit dem Einschalten der Stromversorgung die Anzeige "USB". Achten Sie darauf, dass die Anzeige "USB" auch dann erhalten wird und das Digitalpiano auf den USB-Modus schaltet, wenn Sie die Stromversorgung einschalten, während Anschlüsse sowohl an den USB-Port als auch an die MIDI-Buchsen vorhanden sind.
- Die Anzeige "USB" erscheint für etwa eine Sekunde, um den USB-Modus anzuzeigen, wenn Sie das Digitalpiano im eingeschalteten Zustand über den USB-Port an einen Computer anschließen.

#### **MIDI-Modus**

◈

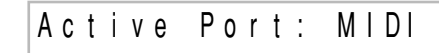

- Falls Sie ein anderes Gerät (nur) an die MIDI-Buchsen des Digitalpianos anschließen, bevor Sie die Stromversorgung einschalten, dann erscheint mit dem Einschalten der Stromversorgung die Anzeige "MIDI".
- Falls Sie den Stecker von dem USB-Port des Digitalpianos abtrennen, während das Digitalpiano eingeschaltet ist, erscheint die Anzeige "MIDI" für etwa eine Sekunde, um den MIDI-Modus anzuzeigen.

# **Erweiterung der Anzahl der vorprogrammierten Musikstücke**

Sie können die Songdaten für bis zu 10 Musikstücke (etwa 132 Kilobyte) in den Speicher des Digitalpianos übertragen und diese unter den Songgruppen-Musikstücknummern 30 bis 39 abspeichern.

Eine Kopie der speziellen CASIO-Umwandlungssoftware können Sie von der nachfolgen aufgeführten Webseite herunter laden. Nach dem Download müssen Sie die Software auf Ihrem Computer installieren.

#### **CASIO MUSIC SITE** http://music.casio.com/

- Zusätzlich zu der eigentlichen Software, bietet Ihnen die CASIO MUSIC SITE auch Informationen über deren Installation und Verwendung. Sie können auch
- herausfinden, wie Sie Ihren Computer mit Ihrem Digitalpiano verbinden können, welche neuesten Nachrichten bezüglich Ihres Digitalpianos und anderer CASIO-Musikinstrumente vorliegen, und noch viel mehr.

#### **Löschen einer Anwendereinstellung**

Verwenden Sie den nachfolgend beschriebenen Vorgang, um einen Anwendersong zu löschen, den Sie von Ihrem Computer in den Speicher des Digitalpianos geladen haben.

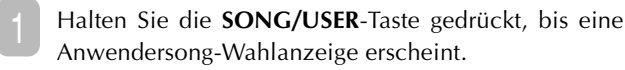

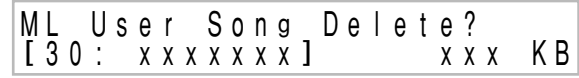

• Um die Wahlanzeige zu verlassen, drücken Sie die **NO**-Taste.

2 Verwenden Sie den Regler zur Wahl des zu löschenden Songs.

3 Drücken Sie die **YES**-Taste, um den Song zu löschen. • Das Display sollte nun 0 Kilobyte anzeigen.

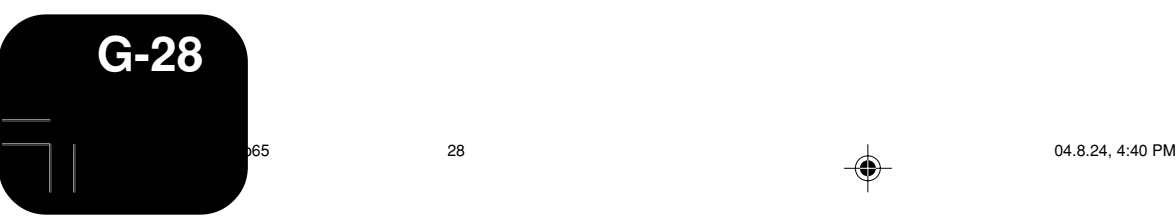

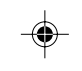

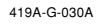

Zusätzlich zum Speicher des Digitalpianos, können Sie auch eine SmartMedia-Speicherkarte für die Speicherung der Digitalpianodaten oder der von Ihrem Computer geladenen Daten verwenden. Die folgende Tabelle zeigt den Typ der Daten, die Sie auf einer Speicherkarte abspeichern können.

#### **<Speicherbare Dateitypen>**

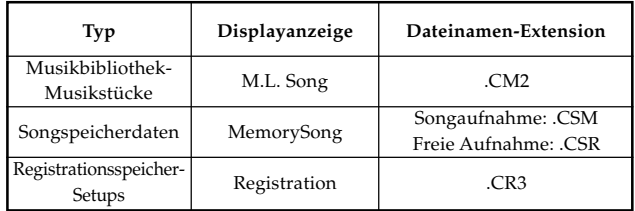

# **Verwendung einer Speicherkarte**

Das Digitalpiano ist mit einem Kartenslot ausgestattet, in den eine SmartMedia™-Speicherkarte eingesetzt werden kann. Damit werden Sie in die Lage versetzt, virtuell unbegrenzte Mengen an Anwendersong- und anderen Daten aus dem Speicher des Digitalpianos abspeichern zu können. Die SmartMedia-Speicherkarten sind mit Kapazitäten im Bereich von 8 MB bis 128 MB erhältlich. Die Kosten der Karten variieren mit der Kapazität. Achten Sie auch darauf, dass SmartMedia-Speicherkarten für zwei unterschiedliche Spannungen erhältlich sind: 3,3 V und 5 V. Dieses Digitalpiano unterstützt die Verwendung von 3,3 V Karten.

Obwohl eine SmartMedia-Speicherkarte nur etwa die Größe einer Briefmarke aufweist, hat sie die 8- bis 100fache Speicherkapazität einer Diskette, wobei auch extrem schneller Zugriff gewährleistet wird. SmartMedia-Speicherkarten erhalten Sie in Elektrogeschäften, Computer-Shops usw.

\* SmartMedia™ ist ein Warenzeichen der Toshiba Corporation.

**HINWEIS**

• Der Ausdruck "Speicherkarte" in dieser Anleitung bezieht sich immer auf eine SmartMedia-Speicherkarte. <u> - - - - - - - - - - - - - - -</u>

## **Speicherkarten**

#### **WICHTIG!**

◈

• Verwenden Sie nur eine 3,3 V SmartMedia-Speicherkarte mit einer der folgenden Kapazitäten. 8MB, 16MB, 32MB, 64MB, 128MB

PX400R\_g\_29-38.p65 29 04.8.24, 4:40 PM

#### **WARNUNG**

- Die Verwendung der 5 V SmartMedia-Speicherkarten wird nicht unterstützt.
- Achten Sie darauf, dass Sie keine Daten speichern, löschen oder Dateien neu benennen können, wenn die Speicherkarte einen Schreibschutzaufkleber in dem Schreibschutzbereich aufweist.

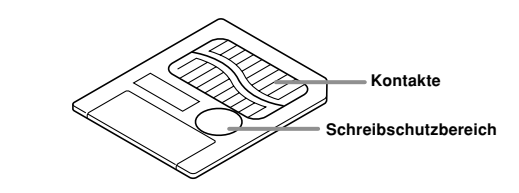

# **Vorsichtsmaßregeln hinsichtlich des Kartenslots und der Handhabung der Speicherkarten**

#### **WICHTIG!**

- Wenn Sie eine Speicherkarte verwenden, beachten Sie unbedingt alle in der damit mitgelieferten Anleitung aufgeführten Vorsichtsmaßregeln.
- Vermeiden Sie die Verwendung einer Speicherkarte an den folgenden Orten. Solche Bedingungen können die auf der Speicherkarte abgespeicherten Daten korrumpieren.
- Orte mit hoher Temperatur, hoher Luftfeuchtigkeit und korrosiven Gasen
- Orte mit starken elektrostatischen Ladungen und digitalen Rauschstörungen
- Berühren Sie niemals die Kontakte der Speicherkarte, wenn Sie diese in das Digitalpiano einsetzen bzw. aus diesem entfernen.
- Entfernen Sie die Speicherkarte niemals aus dem Kartenslot und schalten Sie das Digitalpiano niemals aus, während ein Datenzugriffsvorgang (Speicherung, Lesen, Löschung) ausgeführt wird. Anderenfalls können die Daten auf der Speicherkarte korrumpiert und der Kartenslot beschädigt werden.
- Stecken Sie niemals andere Gegenstände als eine Speicherkarte in den Kartenslot. Anderenfalls besteht das Risiko von Fehlbetrieb.
- Falls Sie eine elektrostatisch aufgeladene Speicherkarte in den Kartenslot einsetzen, kann es zu Fehlbetrieb des Digitalpianos kommen. In einem solchen Fall müssen Sie die Stromversorgung des Digitalpianos aus- und danach wieder einschalten .
- Nach längerer Verwendung einer Speicherkarte in dem Kartenslot kann sich diese stark erwärmen. Dies ist jedoch normal und stellt keinen Fehlbetrieb dar.
- Eine Speicherkarte weist eine begrenzte Nutzungsdauer auf. Falls Probleme hinsichtlich der Speicherung, des Lesens oder der Löschung von Daten auf/von einer Speicherkarte auftreten sollten, die sie bereits für lange Zeit verwendet haben, dann ist wahrscheinlich das Ende der Nutzungsdauer der Speicherkarte erreicht. In diesem Fall müssen Sie eine neue Speicherkarte kaufen.

Achten Sie darauf, dass die CASIO COMPUTER CO., LTD. für irgendwelche Verluste von auf einer Speicherkarte abgespeicherten Daten nicht verantwortlich gemacht werden kann.

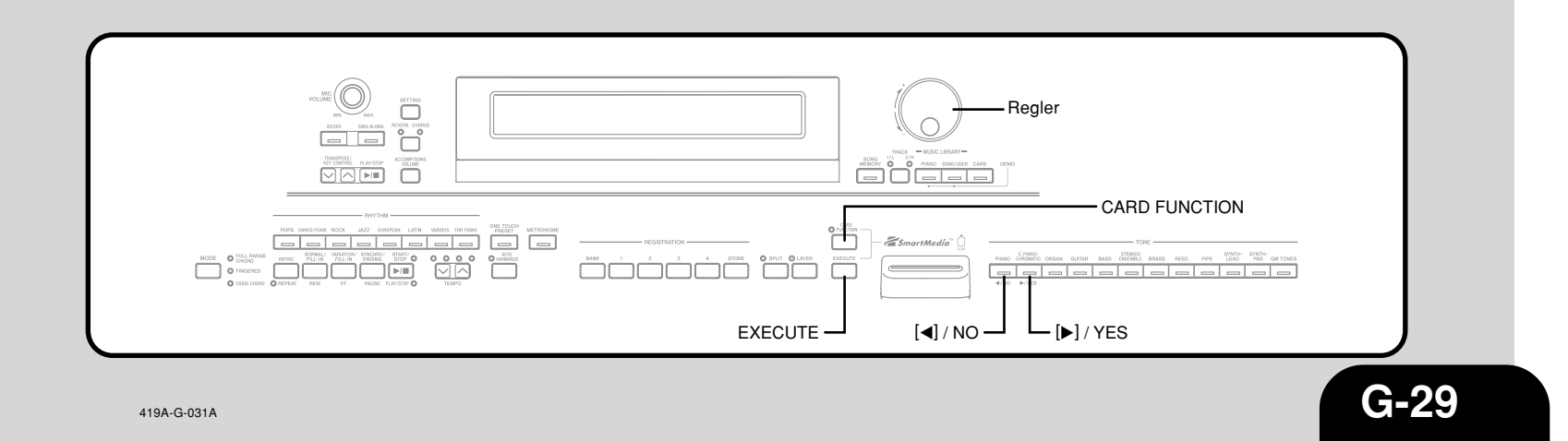

#### **Laden einer Speicherkarte in den Kartenslot**

Mit der Labelseite der Speicherkarte nach unten gerichtet, schieben Sie die Speicherkarte vorsichtig in den Kartenslot ein. Schieben Sie dabei die Speicherkarte vorsichtig und gerade bis zum Anschlag ein.

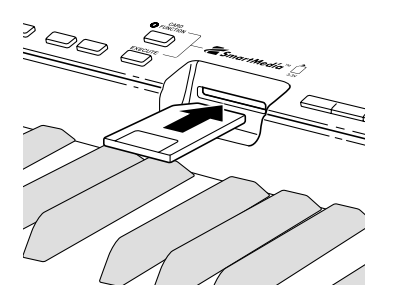

#### **HINWEIS**

- Wenn Sie eine Speicherkarte in den Kartenslot einsetzen,
- richten Sie die Speicherkarte richtig aus, sodass diese gerade in den Kartenslot gleitet.
- 

# **Entfernen einer Speicherkarte aus dem Kartenslot**

Nachdem Sie sichergestellt haben, dass kein Zugriff\* auf die Speicherkarte erfolgt, ziehen Sie diese aus dem Kartenslot.

\* Auf die Speicherkarte wird zugegriffen, wenn die Indikatorlampe der **CARD**-Taste oder CARD FUNCTION-Taste leuchtet. Achten Sie darauf, dass diese beiden Indikatorlampen nicht leuchten.

#### **WICHTIG!**

♠

• Entfernen Sie niemals die Speicherkarte aus dem Kartenslot und schalten Sie niemals das Digitalpiano aus, während eine Datenvorgang (Speicherung, Lesen, Löschung) ausgeführt wird. Anderenfalls können die Daten auf der Speicherkarte korrumpiert und der Kartenslot beschädigt werden.

# **Speicherung von Dateien auf einer Speicherkarte**

Für Informationen über den Typ der Daten, die Sie abspeichern können, siehe "Speicherbare Dateitypen" auf Seite G-29.

#### **Vorbereitung**

• Setzen Sie eine richtig formatierte Speicherkarte in den Kartenslot des Digitalpianos ein. Stellen Sie sicher, dass der Aufkleber von dem Schreibschutzbereich der Karte entfernt wurde, damit ein Schreiben möglich ist.

<u> - - - - - - - - - - - - - - - - -</u> -

#### **HINWEIS**

- Abhängig von dem Typ und der Menge der Daten, kann der
- Datenspeicher- oder Datenladevorgang der Speicherkarte bis zur
- Beendigung von einigen Minuten bis zu mehr als 10 Minuten benötigen. Die Meldung "Please Wait" erscheint auf dem 1
- Display, um damit anzuzeigen, dass ein Datenspeicherungs-
- oder Datenladevorgang ausgeführt wird.

#### **WICHTIG!**

**G-30**

Versuchen Sie niemals einen Bedienungsvorgang, während "Please Wait" angezeigt wird. Falls Sie irgendeinen Bedienungsvorgang ausführen, können die Daten des eingebauten Speichers des Digitalpianos oder der eingesetzten Speicherkarte gelöscht oder korrumpiert werden, sodass deren Lesen nicht mehr möglich ist.

## **Speichern einer Datei auf einer Speicherkarte**

- 1 Drücken Sie die **CARD FUNCTION**-Taste.
- Dadurch leuchtet die Indikatorlampe über der Taste auf.
- Verwenden Sie den Regler, um die Anzeige "Save" anzuzeigen.
- 3 Drücken Sie die [D]-Cursortaste, um an die Dateityp-Wahlanzeige zu gelangen.
- Verwenden Sie den Regler zur Wahl des Dateityps.
- 5 Drücken Sie die [▶]-Cursortaste, um an die nächste Anzeige zu gelangen.
- Verwenden Sie den Regler zur Wahl der zu speichernden Datei.

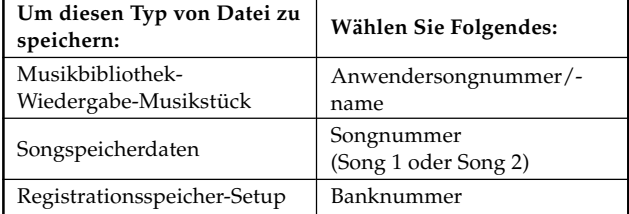

- 7 Nachdem Sie eine Datei gewählt haben, drücken Sie die [▶]-Cursortaste, um an die nächste Anzeige zu gelangen.
- 8 Geben Sie den zu verwendenden Dateinamen ein.
- Verwenden Sie den Regler, um an der aktuellen Cursorposition durch die Buchstaben zu blättern. Für Einzelheiten über die Zeichen, die Sie eingeben können, siehe "Unterstützte Eingabezeichen" auf Seite G-33.
- Verwenden Sie die [<]- und [▶]-Cursortasten, um den Cursor nach links oder rechts zu verschieben.
- Nachdem Sie den Dateiname eingegeben haben, drücken Sie die **EXECUTE**-Taste.
- Dadurch wird eine Bestätigungsmeldung angezeigt, die Sie danach fragt, ob Sie die Datei wirklich abspeichern möchten. Falls die Speicherkarte bereits eine Datei mit dem gleichen Namen enthält, erscheint eine Bestätigungsmeldung, die Sie fragt, ob Sie die bestehende Datei durch die neue Datei überschreiben möchten.
- <sup>10</sup> Um die Daten zu speichern, drücken Sie die **YES**-Taste. • Die Meldung "Please Wait" verbleibt auf dem Display, während der Speicherungsvorgang ausgeführt wird. Versuchen Sie niemals einen anderen Bedienungsvorgang auf dem Digitalpiano auszuführen, während auf die Karte zugegriffen wird. Die Anzeige in Schritt 2 erscheint erneut, nachdem der Speicherungsvorgang beendet wurde.
- Falls Sie mit dem Speicherungsvorgang nicht fortsetzen möchten, drücken Sie die **NO**-Taste. Dadurch wird an die Anzeige in Schritt 8 zurückgekehrt.
- Nachdem Sie die Datenspeicherung beendet haben, drücken Sie die **CARD FUNCTION**-Taste, sodass deren Indikatorlampe erlischt.

419A-G-032A

 $p$ 65 30 30 30  $\pm$  4:40 PM

# **Laden einer Datei von einer Speicherkarte**

Verwenden Sie den nachfolgend beschriebenen Vorgang, um die Daten von einer Speicherkarte in den Speicher des Digitalpianos zu laden.

#### **WICHTIG!**

- Bevor Sie eine SmartMedia-Speicherkarte mit dem Digitalpiano verwenden, müssen Sie den nachfolgend beschriebenen Vorgang ausführen, um die Speicherkarte zu formatieren. Nach dem Formatieren der Speicherkarte können Sie die SMF-Daten von Ihrem Computer auf die Speicherkarte übertragen.
	- Durch das Formatieren einer SmartMedia-Speicherkarte mit diesem Digitalpiano wird automatisch ein mit "CASIO\_MD" benannter Ordner auf der Speicherkarte erstellt. Wenn Sie SMF-Daten für die Verwendung durch das Digitalpiano von Ihrem Computer auf die Speicherkarte übertragen, speichern Sie diese unbedingt in dem Ordner "CASIO\_MD".

#### **Vorbereitung**

• Setzen Sie die SmartMedia-Speicherkarte, welche die aufzurufenden Daten enthält, in den Kartenslot des Digitalpianos ein.

-------------------

#### **HINWEIS**

• Abhängig von dem Typ und der Menge der Daten, kann ein Datenspeicherungs- oder Datenladevorgang bis zur Beendigung von einer Speicherkarte von einigen wenigen Minuten bis zu mehr als 10 Minuten benötigen. Die Meldung "Please Wait" erscheint auf dem Display, um damit anzuzeigen, dass ein Datenspeicherungs- oder Datenladevorgang ausgeführt wird. -------------------------

## **WICHTIG!**

⊕

• Versuchen Sie niemals einen Bedienungsvorgang, während "Please Wait" angezeigt wird. Falls Sie einen Bedienungsvorgang ausführen, können die Daten des eingebauten Speichers des Digitalpianos oder der Speicherkarte gelöscht oder korrumpiert werden, so dass deren Lesen nicht mehr möglich ist.

#### **Laden einer Datei von einer Speicherkarte**

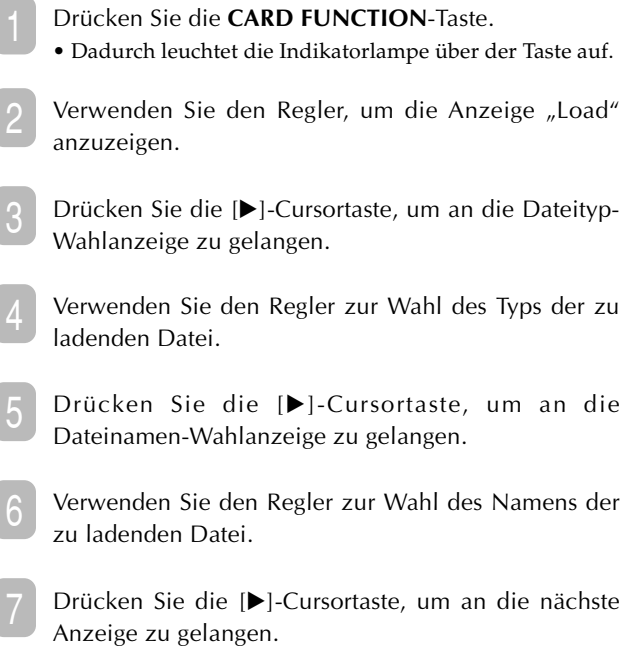

419A-G-033A

PX400R\_g\_29-38.p65 31 31 31 32 32 32 32 32 33 34 35 35 36 37 38 35 36 37 38 37 38 39 39 39 39 39 39 39 39 30 31

Verwenden Sie den Regler, um die Zielposition für die zu ladende Datei zu wählen.

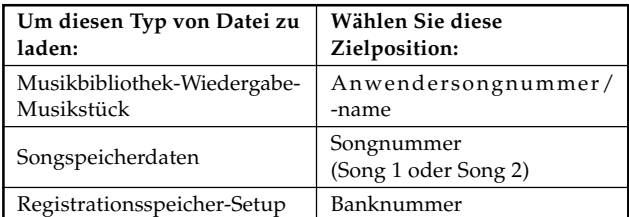

- 9 Nachdem Sie die Zielposition gewählt haben, drücken Sie die **EXECUTE**-Taste.
	- Dadurch wird eine Bestätigungsmeldung angezeigt, die Sie fragt, ob Sie die Daten wirklich laden möchten.
- <sup>10</sup> Drücken Sie die **YES**-Taste, um die Daten zu laden.
- Die Meldung "Please Wait" verbleibt auf dem Display, während der Ladevorgang ausgeführt wird. Versuchen Sie niemals die Ausführung eines anderen Bedienungsvorganges auf dem Digitalpiano, Während auf die Speicherkarte zugegriffen wird. Die Anzeige in Schritt 2 erscheint wiederum, nachdem der Ladevorgang beendet wurde.
- Falls Sie mit dem Ladevorgang nicht fortsetzen möchten, drücken Sie die **NO**-Taste. Dadurch wird an die Anzeige in Schritt 8 zurückgekehrt.
- Nachdem Sie mit dem Laden der Daten fertig sind, drücken Sie die **CARD FUNCTION**-Taste, sodass deren Indikatorlampe erlischt.

**G-31**

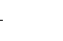

# **Neubenennung einer Speicherkartendatei**

Sie können den nachfolgend beschriebenen Vorgang verwenden, um den Namen einer Datei zu ändern, die bereits früher auf einer Speicherkarte abgespeichert wurde.

#### **Vorbereitung**

• Setzen Sie die Speicherkarte, welche die neu zu benennende Datei enthält, in den Kartenslot ein. Stellen Sie sicher, dass der Aufkleber von dem Schreibschutzbereich der Speicherkarte entfernt wurde, um das Schreiben zu ermöglichen.

# **Neubenennen einer Datei auf einer Speicherkarte**

- 1 Drücken Sie die **CARD FUNCTION**-Taste. • Dadurch leuchtet die Indikatorlampe über der Taste auf.
- Verwenden Sie den Regler, um die Anzeige "Rename" anzuzeigen.
- 3 Drücken Sie die [D]-Cursortaste, um an die Dateityp-Wahlanzeige zu gelangen.
- Verwenden Sie den Regler zur Wahl des Typs der Datei, die Sie neu benennen möchten.
- 5 Drücken Sie die [D]-Cursortaste, um an die Dateinamen-Wahlanzeige zu gelangen.
- 6 Verwenden Sie den Regler zur Wahl des Namens der Datei, die Sie neu benennen möchten.
- 7 Drücken Sie die [▶]-Cursortaste, um an die Dateinamen-Eingabeanzeige zu gelangen.
	- Verwenden Sie den Regler, um an der aktuellen Cursorposition durch die Buchstaben zu blättern. Für Einzelheiten über die einzugebenden Zeichen siehe "Unterstützte Eingabezeichen" auf Seite G-33.
	- Verwenden Sie die [◀]- und [▶]-Cursortasten, um den Cursor nach links oder rechts zu verschieben.

Nachdem Sie den Dateinamen eingegeben haben, drücken Sie die **EXECUTE**-Taste.

- Dadurch wird eine Bestätigungsmeldung angezeigt, die Sie fragt, ob Sie den Namen wirklich ändern möchten.
- 9 Drücken Sie die **YES**-Taste, um den Dateinamen zu ändern. • Die Meldung "Please Wait" verbleibt auf dem Display, während der Neubenennungsvorgang ausgeführt wird. Versuchen Sie niemals einen anderen Bedienungsvorgang auf dem Digitalpiano auszuführen, während auf die Speicherkarte zugegriffen wird. Die Anzeige in Schritt 2 erscheint wiederum, nachdem der Neubenennungsvorgang beendet wurde.
	- Falls Sie den Neubenennungsvorgang nicht fortsetzen möchten, drücken Sie die **NO**-Taste. Dadurch wird an die Anzeige in Schritt 7 zurückgekehrt.
- Nachdem Sie mit der Neubenennung der Datei fertig sind, drücken Sie die **CARD FUNCTION**-Taste, sodass deren Indikatorlampe erlischt.

**G-32**

# **Löschen einer Speicherkartendatei**

Verwenden Sie den nachfolgend beschriebenen Vorgang, um eine Datei von einer Speicherkarte zu löschen.

#### **WICHTIG!**

• Achten Sie darauf, dass der Dateilöschvorgang nicht mehr rückgängig gemacht werden kann. Stellen Sie daher sicher, dass Sie die Datei wirklich nicht mehr benötigen, bevor Sie diese löschen.

### **Vorbereitung**

• Setzen Sie die Speicherkarte, welche die zu löschende Datei enthält, in en Kartenslot des Digitalpianos ein. Achten Sie darauf, dass der Aufkleber von dem Schreibschutzbereich der Speicherkarte entfernt wurde, um das Schreiben zu ermöglichen.

# **Löschen einer Datei von einer Speicherkarte**

- 1 Drücken Sie die **CARD FUNCTION**-Taste. • Dadurch leuchtet die Indikatorlampe über der Taste auf.
- Verwenden Sie den Regler, um die Anzeige "Delete" anzuzeigen.
- 3 Drücken Sie die [D]-Cursortaste, um an die Dateityp-Wahlanzeige zu gelangen.
- Verwenden Sie den Regler zur Wahl des Typs der Datei, die Sie neu benennen möchten.
- 5 Drücken Sie die [D]-Cursortaste, um an die Dateinamen-Wahlanzeige zu gelangen.
- 6 Verwenden Sie den Regler zur Wahl des Namens der Datei, die Sie löschen möchten.
- 7 Nachdem Sie die zu löschende Datei gewählt haben, drücken Sie die **EXECUTE**-Taste.
	- Dadurch wird eine Bestätigungsmeldung angezeigt, die Sie fragt, ob Sie die Datei wirklich löschen möchten.
- 8 Drücken Sie die **YES**-Taste, um die Datei zu löschen.
	- Die Meldung "Please Wait" verbleibt auf dem Display, während der Datenlöschvorgang ausgeführt wird. Versuchen Sie niemals einen anderen Bedienungsvorgang auf dem Digitalpiano auszuführen, während auf die Speicherkarte zugegriffen wird. Die Anzeige in Schritt 2 erscheint wiederum, nachdem der Dateilöschvorgang beendet wurde.
	- Falls Sie den Dateilöschvorgang nicht fortsetzen möchten, drücken Sie die **NO**-Taste. Dadurch wird an die Anzeige in Schritt 5 zurückgekehrt.
- 9 Nachdem Sie mit dem Löschen der Datei fertig sind, drücken Sie die **CARD FUNCTION**-Taste, sodass deren Indikatorlampe erlischt.

419A-G-034A

# **Formatierung einer Speicherkarte**

Verwenden Sie den nachfolgend beschriebenen Vorgang, um eine Speicherkarte zu formatieren.

#### **WICHTIG!**

• Achten Sie darauf, dass durch das Formatieren einer Speicherkarte, die bereits Daten enthält, alle Daten gelöscht werden. Die durch das Formatieren gelöschten Daten können nicht wieder hergestellt werden. Bevor Sie daher den folgenden Vorgang ausführen, stellen Sie sicher, dass die Speicherkarte keine Daten enthält, die Sie vielleicht noch benötigen.

#### **Vorbereitung**

◈

• Setzen Sie die zu formatierende Speicherkarte in den Kartenslot des Digitalpianos ein. Achten Sie darauf, dass der Aufkleber von dem Schreibschutzbereich der Speicherkarte entfernt wurde, um das Schreiben zu ermöglichen.

## **Formatieren einer Speicherkarte**

- 1 Drücken Sie die **CARD FUNCTION**-Taste.
- Dadurch leuchtet die Indikatorlampe über der Taste auf.
- Verwenden Sie den Regler, um die Anzeige "Format" anzuzeigen.
- 3 Drücken Sie die **EXECUTE**-Taste.
- Dadurch erscheint eine Bestätigungsmeldung, die Sie fragt, ob Sie die Speicherkarte wirklich formatieren möchten.
- 4 Drücken Sie die **YES**-Taste, um mit dem Formatieren zu beginnen.
	- Die Meldung "Please Wait" verbleibt auf dem Display, während der Formatierungsvorgang ausgeführt wird. Versuchen Sie niemals einen anderen Bedienungsvorgang auf dem Digitalpiano auszuführen, während auf die Speicherkarte zugegriffen wird. Die Anzeige in Schritt 2 erscheint wiederum, nachdem der Formatierungsvorgang beendet wurde.
	- Falls Sie den Formatierungsvorgang nicht fortsetzen möchten, drücken Sie die **NO**-Taste. Dadurch wird an die Anzeige in Schritt 2 zurückgekehrt.
- 5 Nachdem Sie mit der Formatierung der Speicherkarte fertig sind, drücken Sie die **CARD FUNCTION**-Taste, sodass deren Indikatorlampe erlischt.

# **Unterstütze Eingabezeichen**

Nachfolgend sind die Zeichen dargestellt, die Sie für den Namen einer auf einer Speicherkarte abzuspeichernden Datei eingeben können.

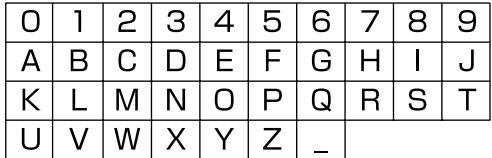

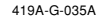

PX400R\_g\_29-38.p65 33 33 34 3440 PM

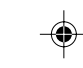

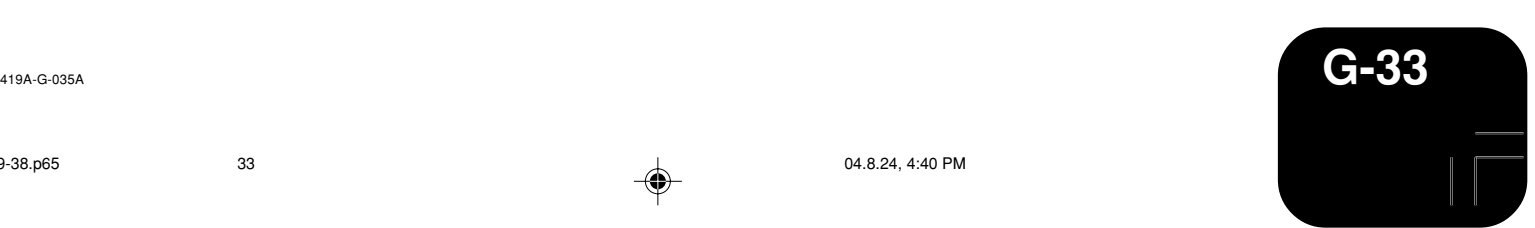

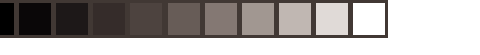

# **Speicherkarten-Fehlermeldungen**

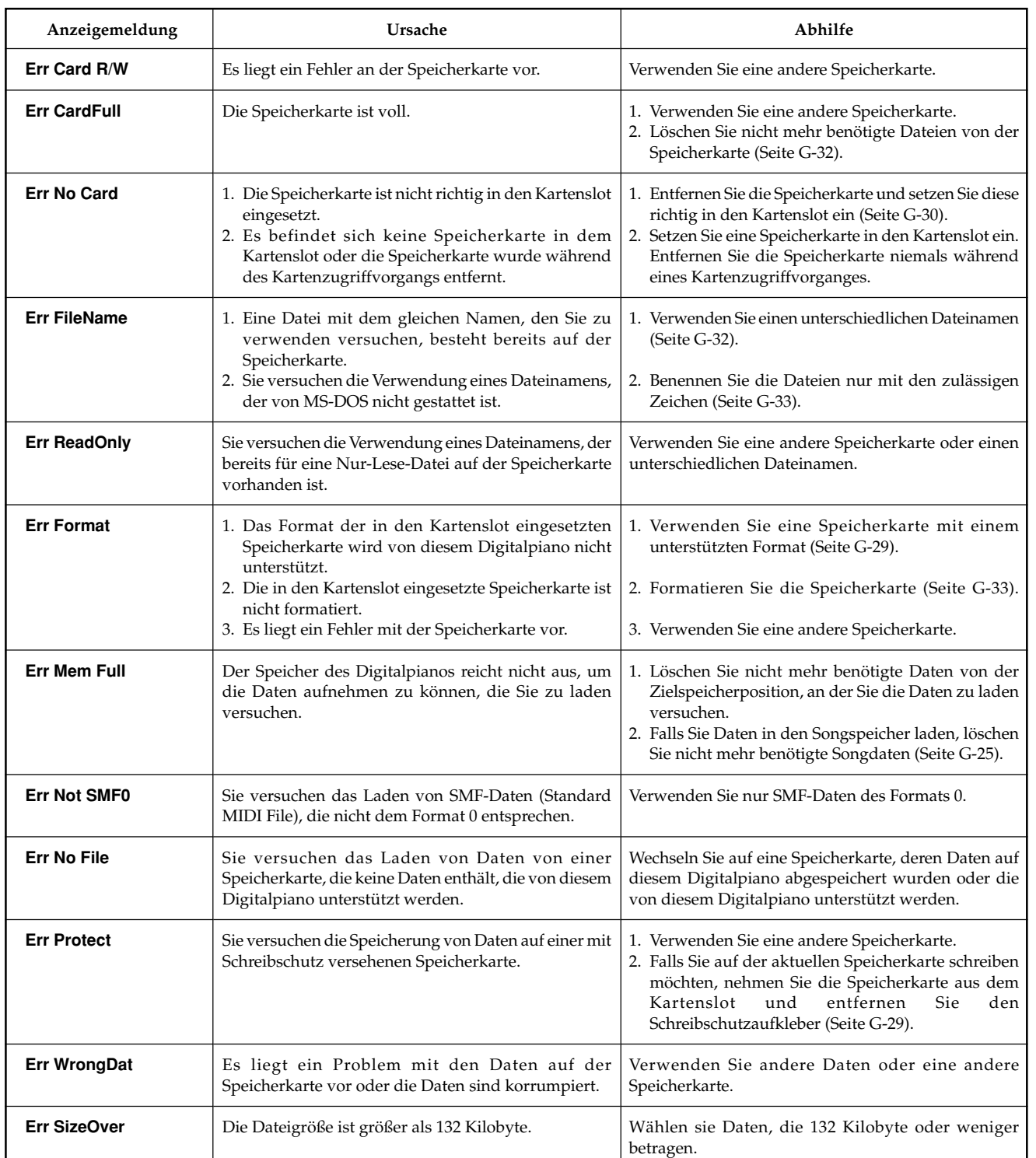

 $\Rightarrow$ 

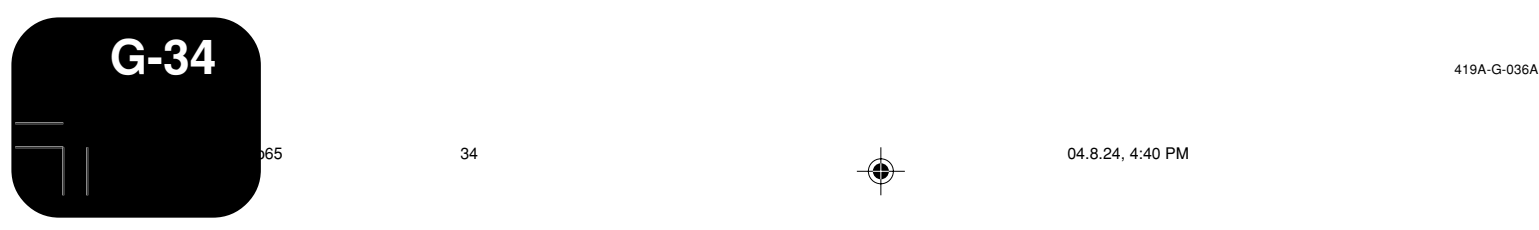

 $\Rightarrow$ 

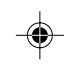

 $\sqrt{2}$ 

 $\Rightarrow$ 

<u> Timba da Ba</u>

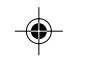

# **Störungsbeseitigung**

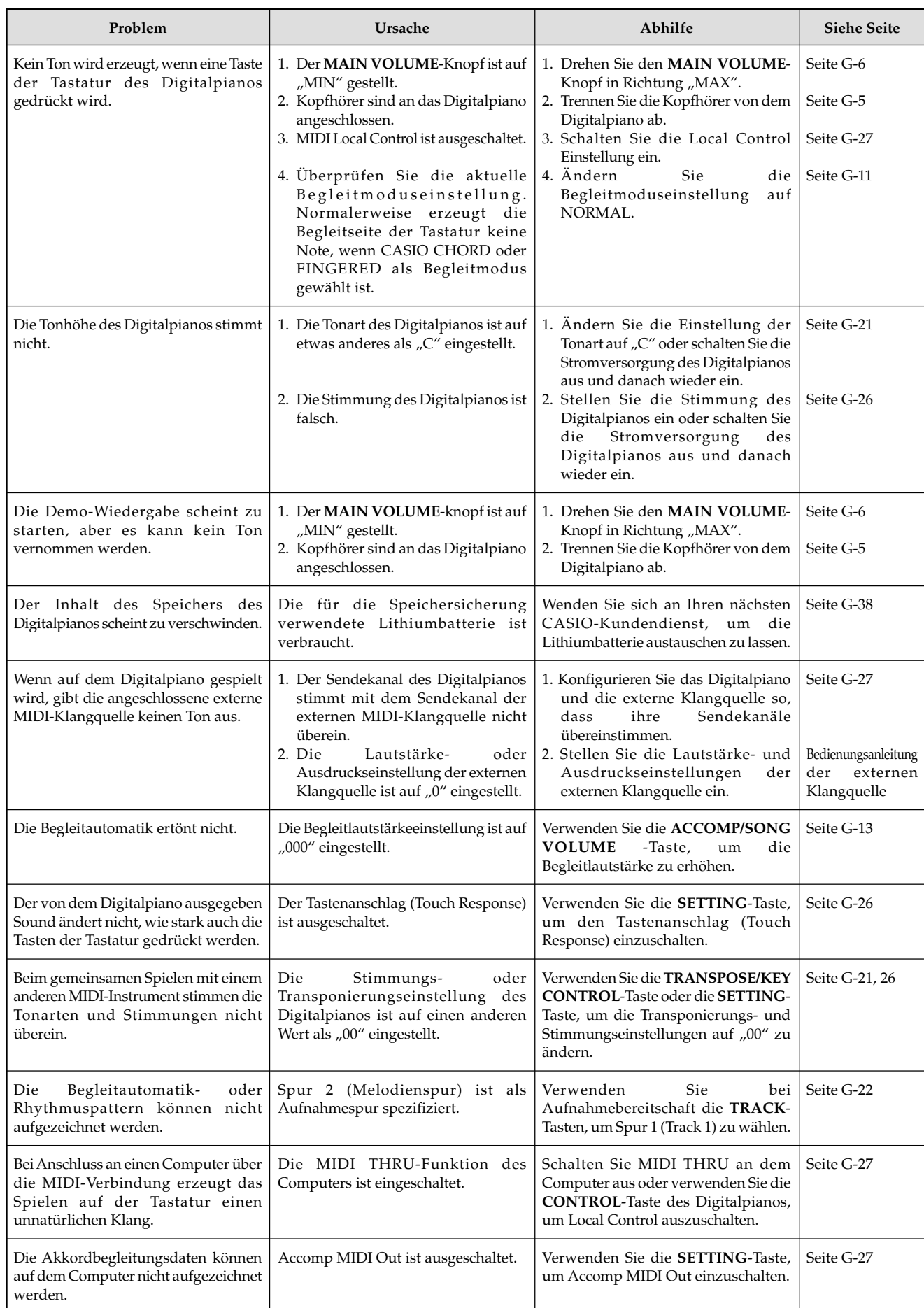

 $\Rightarrow$ 

PX400R\_g\_29-38.p65 35 35 04.8.24, 4:40 PM

419A-G-037B **G-35**

 $\begin{array}{c} \begin{array}{c} \end{array} \end{array}$ 

 $\Rightarrow$ 

<u> E E E E</u>

- 1

# **Störungsbeseitigung**

. . .

 $\overline{\phantom{a}}$  $\overline{\phantom{0}}$ 

 $\Rightarrow$ 

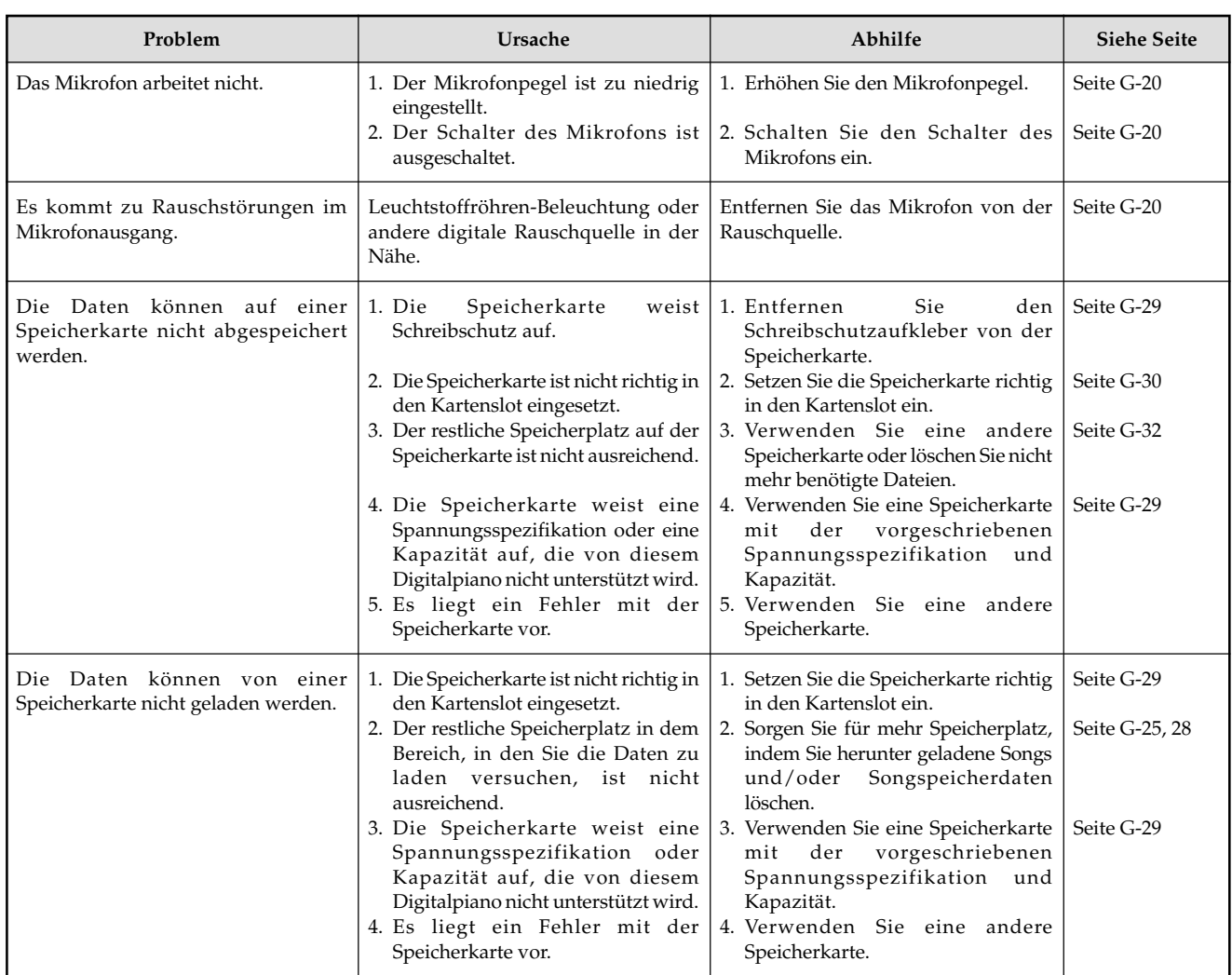

 $\Rightarrow$ 

**G-36**

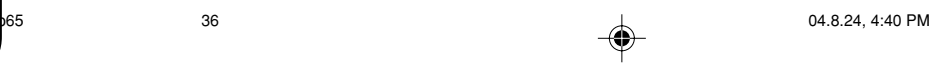

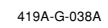

 $\sqrt{2}$ 

I

 $\Rightarrow$ 

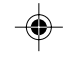

# **Technische Daten**

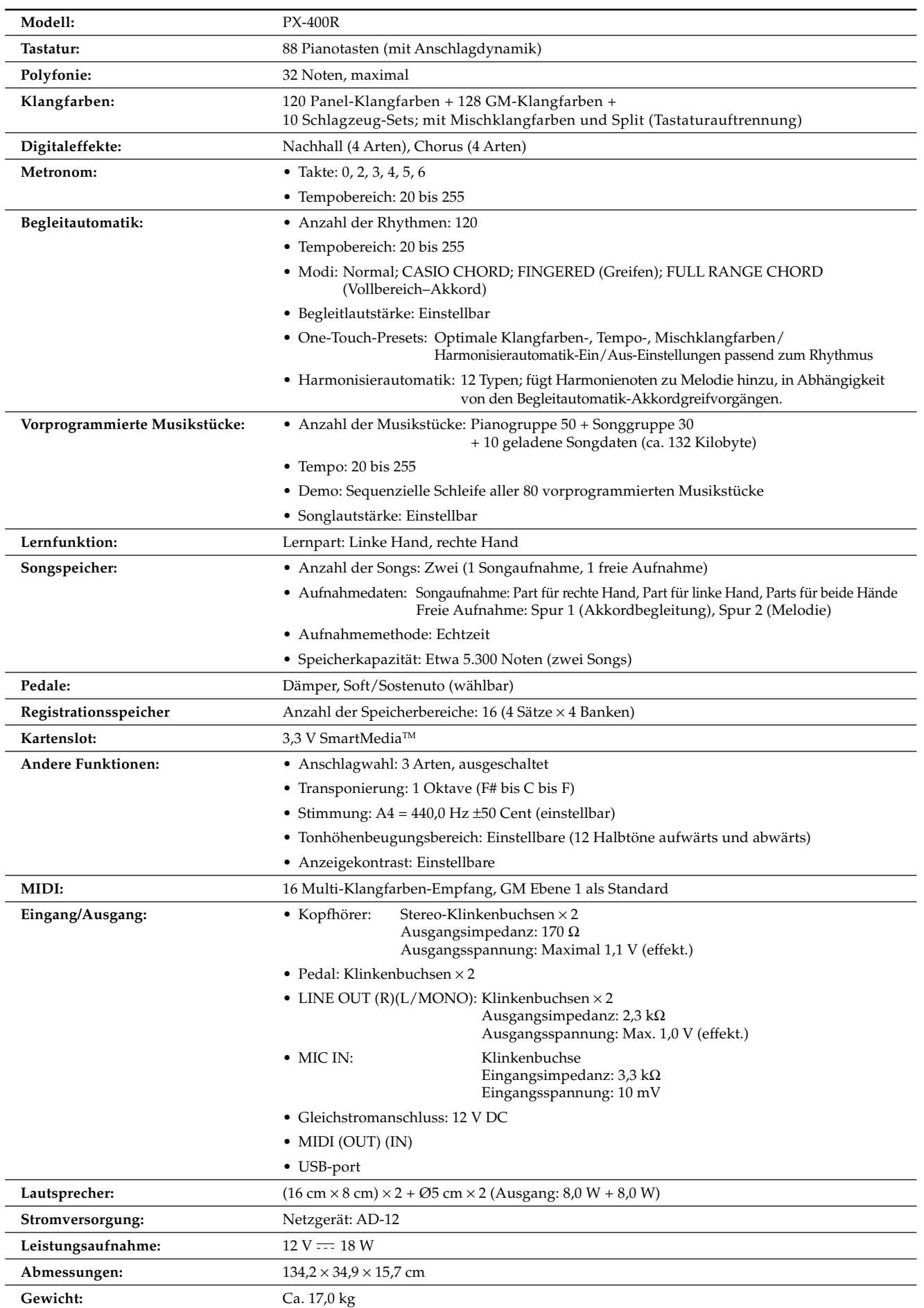

• Änderungen des Designs und der technischen Daten ohne Vorankündigung vorbehalten.

419A-G-039B **G-37**

 $\clubsuit$ 

 $\bigoplus$ 

# **Vorsichtsmaßnahmen während des Betriebs**

# **Aufstellung der Einheit**

- Die folgenden Aufstellungsorte vermeiden.
- Orte mit direkter Sonnenbestrahlung und hoher Luftfeuchtigkeit. • Orte mit extrem niedrigen Temperaturen.
- Nähe von Radios, Fernsehern, Videorecordern oder Tunern (die Einheit kann zu Interferenzen mit den Audio- oder Videosignalen führen)

# **Pflege der Einheit**

- Niemals Benzin, Alkohol, Verdünner oder ähnliche Chemikalien verwenden, um die Außenseite der Einheit zu reinigen.
- Um die Tastatur zu reinigen, ein weiches Tuch verwenden, das in milder Seifenwasserlösung angefeuchtet wurde. Das Tuch gut auswringen, bevor die Einheit damit abgewischt wird.

# **Speicherschutz**

Dieses Digitalpiano ist mit einer Lithium-Batterie ausgerüstet, die den erforderlichen Strom für den Schutz des Speicherinhalts liefert, wenn die Stromversorgung ausgeschaltet ist. Falls die Lithium-Batterie verbraucht ist, gehen alle Speicherinhalte (Songspeicherdaten, Registrationsspeicherdaten, Anwendersongs, Anzeigekontrasteinstellung usw.) verloren, wenn Sie die Stromversorgung des Digitalpianos ausschalten. Die normale Lebensdauer der Lithium-Batterie beträgt etwa fünf Jahre, gerechnet vom Zeitpunkt der Herstellung des Digitalpianos. Lassen Sie daher die Lithium-Batterie regelmäßig von Ihrem Fachhändler oder einem Kundendienst austauschen. Beachten Sie bitte, dass für das Austauschen der Lithium-Batterie eine Gebühr erhoben wird.

• Achten Sie darauf, dass CASIO COMPUTER CO., LTD. nicht für Schäden oder Verluste bzw. für Ansprüche von dritten Parteien verantwortlich gemacht werden kann, die auf Beschädigung oder Verlust der Daten durch Fehlbetrieb oder Reparatur der Einheit bzw. Austausch der Batterie zurückgeführt werden können.

Sie können vielleicht Linien im Finish des Gehäuses dieses Digitalpianos feststellen. Diese Linien sind das Ergebnis des Formprozesses für das Plastikmaterial des Gehäuses. Es handelt sich dabei um keine Risse oder Brüche, sodass Sie sich darüber keine Sorgen machen müssen.

#### ----------------**HINWEIS** • Nicht autorisierte Reproduktion dieser Anleitung, auch auszugsweise, ist nicht gestattet. Alle Rechte vorbehalten. • CASIO COMPUTER CO., LTD. kann nicht verantwortlich gemacht werden für Schäden oder Verluste bzw. Ansprüche dritter Parteien, die auf die Verwendung dieses Produkts oder

dieser Anleitung zurückzuführen sind. • Änderungen des Inhalts dieser Anleitung ohne Vorankündigung vorbehalten.

\_\_\_\_\_\_\_\_\_\_\_\_\_\_\_\_\_\_\_\_\_\_\_\_\_\_\_\_\_

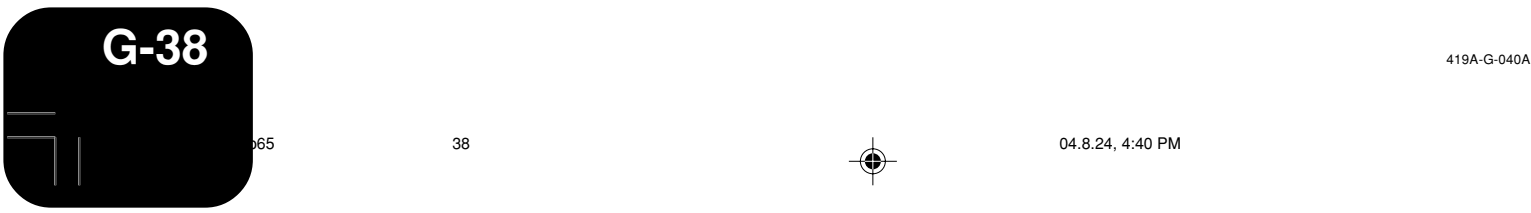

◈

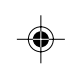

# **Anhang**

# **Klangfarbenliste**

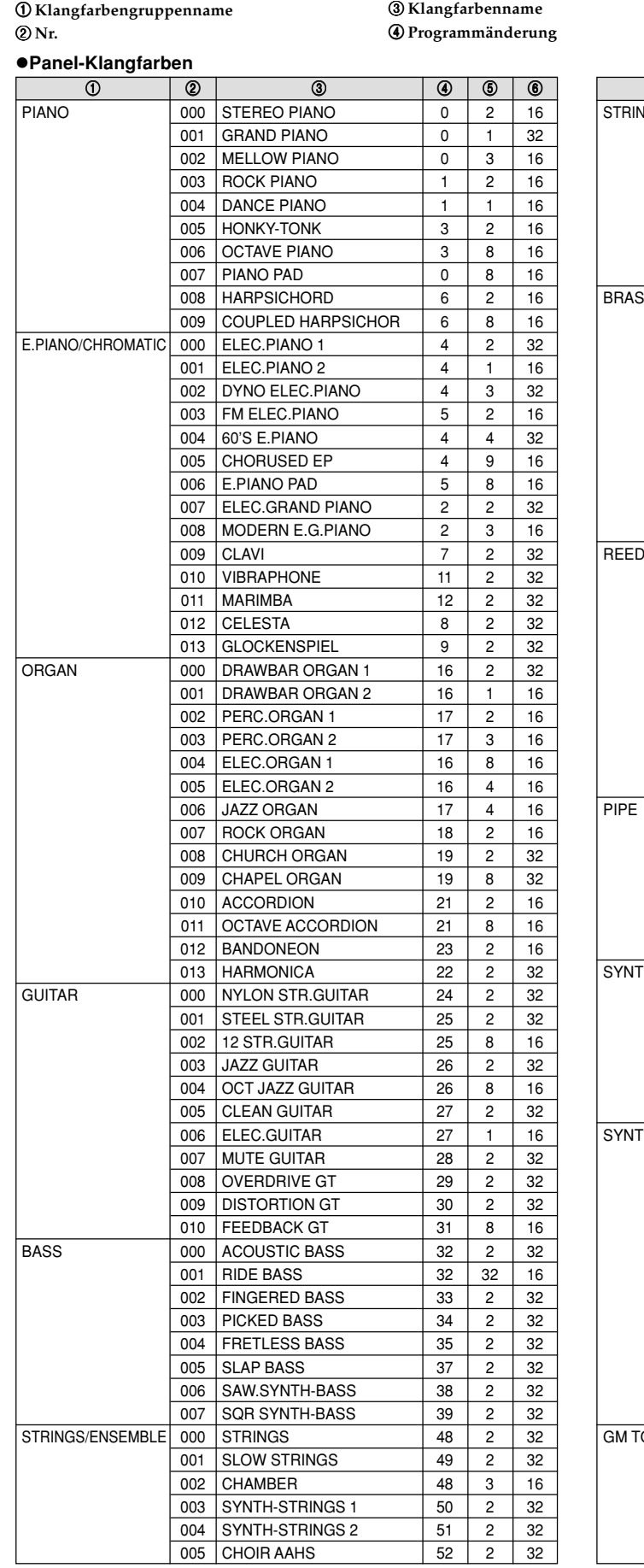

![](_page_40_Picture_490.jpeg)

5 **Bankwahl MSB** 6 **Maximale Polyfonie** <u> 1900 - 1911 - 1911 - 1912 - 1912 - 1912 - 1912 - 1912 - 1912 - 1912 - 1912 - 1912 - 1912 - 1912 - 1913 - 19</u>

 $\Rightarrow$ 

- 1

 $\bigoplus$ 

419A-G-041A **A-1**

PX400R\_g\_Appendix.p65 1 1 04.8.24, 4:40 PM

 $\Rightarrow$ 

$$
\bigoplus_{i=1}^n \mathbb{Z}_p
$$

# **Anhang**

. . . .

1 **Klangfarbengruppenname** 2 **Nr. GM-Klangfarben/Schlagzeug-Sets**

3 **Klangfarbenname** 4 **Programmänderung**

◈

![](_page_41_Picture_568.jpeg)

![](_page_41_Picture_569.jpeg)

#### $\begin{array}{|c|c|c|c|c|}\n\hline\n\text{G3} & \text{G4} & \text{G5} \\
\hline\n\end{array}$  GM PICCOLO  $\begin{array}{|c|c|c|c|c|}\n\hline\n\end{array}$  72 0 32 073 GM FLUTE 1 73 0 32 074 GM RECORDER 74 0 32 075 GM PAN FLUTE 75 0 32 076 GM BOTTLE BLOW 76 0 16 077 GM SHAKUHACHI 77 0 16 078 GM WHISTLE 78 0 32 079 GM OCARINA 79 0 32 080 GM SQUARE LEAD 80 0 16 081 GM SAWTOOTH LEAD 81 0 16 082 GM CALLIOPE 82 0 16 083 GM CHIFF LEAD 83 0 16<br>084 GM CHARANG 84 0 16 084 GM CHARANG 84 0 16 085 GM VOICE LEAD 85 0 16 086 GM FIFTH LEAD 86 0 16 087 GM BASS+LEAD 87 0 16<br>088 GM FANTASY 88 0 16 088 GM FANTASY 88 0 16 089 GM WARM PAD 89 0 16 090 GM POLYSYNTH 90 0 16 091 GM SPACE CHOIR 91 0 16<br>092 GM BOWED GLASS 92 0 16 092 GM BOWED GLASS 093 GM METAL PAD 93 0 16 094 GM HALO PAD 94 0 16 095 GM SWEEP PAD 95 0 16 096 GM RAIN DROP 96 0 16 097 GM SOUND TRACK 97 0 16 098 GM CRYSTAL 98 0 16 099 GM ATMOSPHERE 99 0 16 100 GM BRIGHTNESS 100 0 16 101 GM GOBLINS 101 0 16 102 GM ECHOES 102 0 16 103 GM SF 103 0 16 104 GM SITAR 104 0 16 105 GM BANJO 105 0 32 106 GM SHAMISEN 106 0 32<br>107 GM KOTO 107 0 32 107 GM KOTO 107 0 108 GM THUMB PIANO 108 0 32 109 GM BAGPIPE 109 0 16 110 GM FIDDLE 110 0 32 111 GM SHANAI 111 0 32 112 GM TINKLE BELL 112 0 32 113 GM AGOGO 113 0 32 114 GM STEEL DRUMS 114 0 16 115 GM WOOD BLOCK 115 0 32 116 GM TAIKO 116 0 32 117 GM MELODIC TOM 117 0 32 118 GM SYNTH-DRUM 118 0 32<br>119 GM REVERSE CYMBAL 119 0 32 119 GM REVERSE CYMBAL 119 0 32<br>120 GM GT FRET NOISE 120 0 32 120 GM GT FRET NOISE 120 121 GM BREATH NOISE 121 0 32 122 GM SEASHORE 122 0 16 123 GM BIRD 123 0 16 124 GM TELEPHONE 124 0 32 125 GM HELICOPTER 125 0 32 126 GM APPLAUSE 126 0 16 127 GM GUNSHOT 127 0 32  $\overline{S}$ TS 128 STANDARD SET 1 0 120 129 STANDARD SET 2 1 1 120 130 ROOM SET 8 | 120 131 POWER SET 16 120 132 ELECTRONIC SET 124 120 133 SYNTH SET 1 25 120 134 SYNTH SET 2 30 120 135 JAZZ SET 32 120  $\begin{array}{|c|c|c|c|c|}\hline \mathbb{0} & \mathbb{0} & \mathbb{0} & \mathbb{0} & \mathbb{0} & \mathbb{0} \ \hline \end{array}$

136 BRUSH SET 40 120 137 ORCHESTRA SET 48 120

**A-2**

♦

dix.p65  $\hskip 20pt 2$   $\hskip 40pt \downarrow$  04.8.24, 4:40 PM

419A-G-042A

◈

# **Anhang**

# **Rhythmusliste**

# 1 **Rhythmusgruppenname**

2 **Nr.**

. .

3 **Rhythmusname**

![](_page_42_Picture_464.jpeg)

⊕

# **HINWEIS**

 $\clubsuit$ 

• Die Rhythmen 10 bis 19 der FOR PIANO-Gruppe bestehen nur aus Akkordbegleitungen, ohne Schlagzeug oder andere  $\mathbf{I}$ 

Perkussionsinstrumente. Diese Rhythmen ertönen nicht, wenn nicht CASIO CHORD, FINGERED oder FULL RANGE CHORD als Begleitmodus gewählt ist. Bei solchen Rhythmen stellen Sie sicher, dass CASIO CHORD, FINGERED oder FULL RANGE CHORD gewählt ist, bevor Sie das Spielen von Akkorden versuchen.  $\mathbf{I}$ 

419A-G-043A

PX400R\_g\_Appendix.p65 3 3 3 3 3 3 3 3 4:40 PM

**A-3**

◈

![](_page_43_Picture_0.jpeg)

<u>a sa sana</u>

 $\overline{\phantom{a}}$  $\overline{\phantom{0}}$ 

 $\Rightarrow$ 

# **Songliste**

# Pianogruppenliste **New Songgruppenliste** Songgruppenliste

![](_page_43_Picture_561.jpeg)

 $\clubsuit$ 

![](_page_43_Picture_562.jpeg)

 $\Rightarrow$ 

<u> Tanta de Sant</u>

- 1

![](_page_43_Picture_6.jpeg)

![](_page_43_Picture_8.jpeg)

419A-G-044B

 $\sqrt{2}$ 

![](_page_44_Picture_2364.jpeg)

 $\Rightarrow$ 

![](_page_44_Picture_2365.jpeg)

 $\Rightarrow$ 

<u> 1900 - Jan Jan Jan Jawa Barat Ing Bandar Barat Ing Pangangan dari Pada Barat Ing Pangangan dari Anggota dari</u>

 $\Box$ 

 $\overline{\phantom{a}}$  $\Box$  **Anhang**

- 1

<u> Tanah Ba</u>

 $\Rightarrow$ 

PX400R\_g\_Appendix.p65 5 5 04.8.24, 4:40 PM

419A-G-045A

**A-5**

**Anhang**

a kacamatan ing Kabupatèn Kabupatèn Kabupatèn Kabupatèn Kabupatèn Kabupatèn Kabupatèn Kabupatèn Kabupatèn Kabu

![](_page_45_Figure_1.jpeg)

⊕

6 04.8.24, 4:40 PM

419A-G-046A

 $\sqrt{2}$ 

<u> Tanzania de la pro</u>

 $\Box$ 

 $\color{red}\blacklozenge$ 

Tabellen der gegriffenen Akkorde

tix.p65

**A-6**

 $\bigoplus$ 

![](_page_46_Picture_0.jpeg)

![](_page_46_Picture_1.jpeg)

# Model PX-400R **MIDI Implementation Chart** Version: 1.0

 $\color{red}\blacklozenge$ 

![](_page_46_Picture_510.jpeg)

Mode 1 : OMNI ON, POLY Mode 2 : OMNI ON, MONO And All Company C : Yes Mode 3 : OMNI OFF, POLY Mode 4 : OMNI OFF, MONO X : No

 $\color{red}\blacklozenge$ 

419A-G-047A

 $\bigoplus$ 

![](_page_47_Picture_0.jpeg)

 $\color{red}\blacklozenge$ 

![](_page_47_Picture_1.jpeg)

**CASIO COMPUTER CO.,LTD.** 6-2, Hon-machi 1-chome Shibuya-ku, Tokyo 151-8543, Japan

P | MA0408-B Printed in China PX400R-G-1

<u> Literatur</u>

 $\color{red}\blacklozenge$ 

PX400R\_g\_cover.p65 2 04.8.24, 4:39 PM

 $\bigoplus$ 

. . .